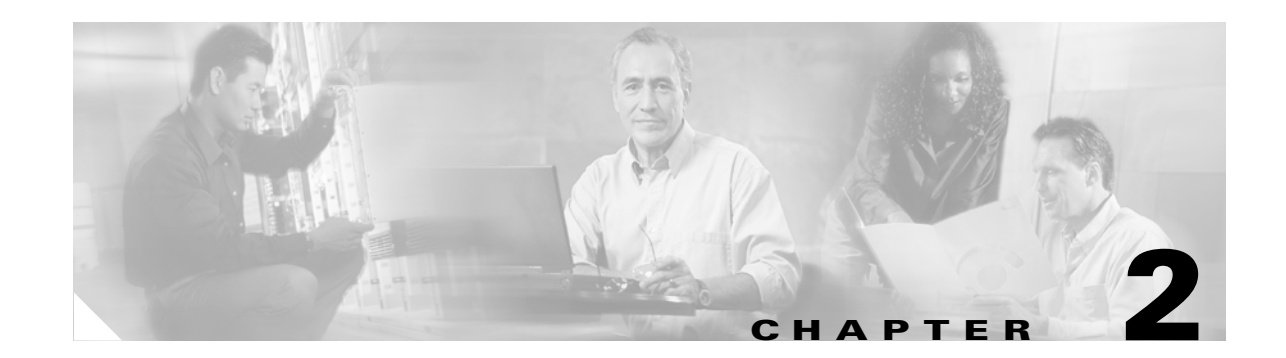

# **Commands for the Catalyst 6500 Series Switch SSL Services Module**

This chapter contains an alphabetical listing of commands for the Catalyst 6500 series switch SSL Services Module.

For additional SSL Services Module information, refer to the following documentation:

- **•** *Catalyst 6500 Series Switch SSL Services Module Configuration Note*
- **•** *Catalyst 6500 Series Switch SSL Services Module System Message Guide*
- **•** *Catalyst 6500 Series Switch SSL Services Module Installation and Verification Note*

# **clear ssl-proxy conn**

To clear all TCP connections on the entire system, use the **clear ssl-proxy conn** command.

**clear ssl-proxy conn** [**context** *name* [**module** [*module*]]][**service** *name* [**context** *name* [**module**  [*module*]]]]

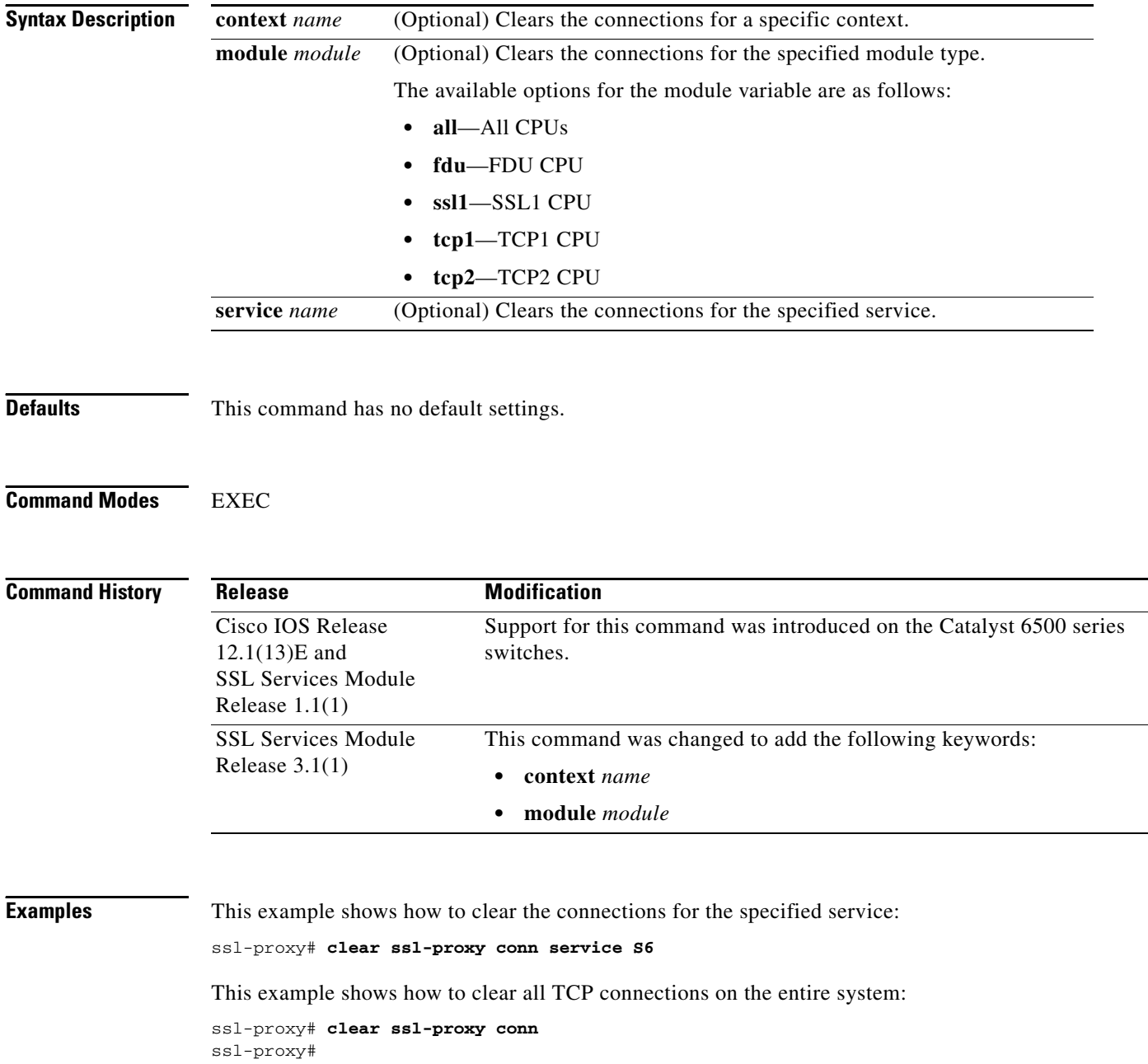

### **clear ssl-proxy content**

## **clear ssl-proxy content**

To clear all TCP connections on the entire system, use the **clear ssl-proxy conn** command.

**clear ssl-proxy content** {**all | rewrite** | **scanning**} [**module** [*module*]]

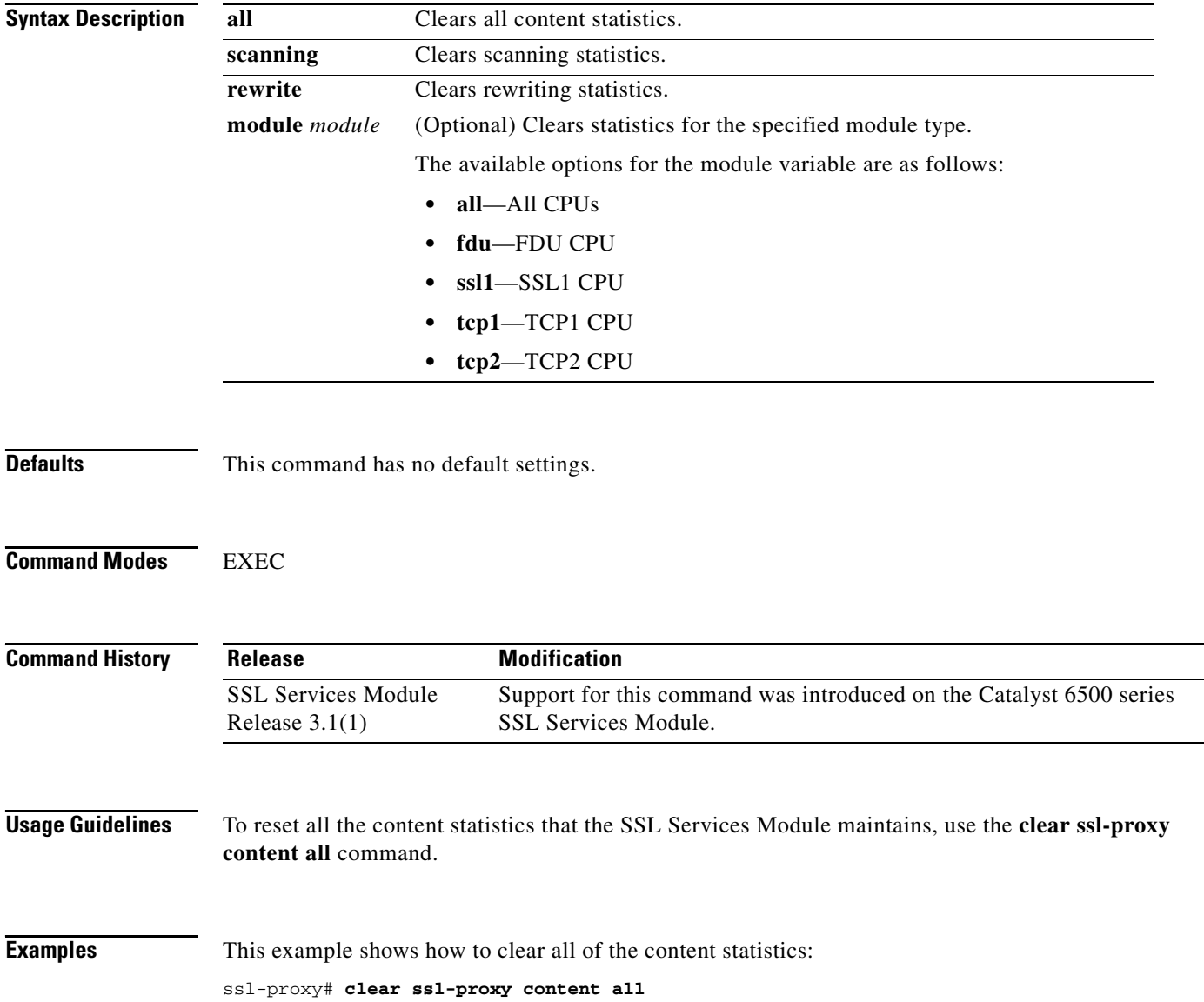

## **clear ssl-proxy session**

To clear all entries from the session cache, use the **clear ssl-proxy session** command.

**clear ssl-proxy session** [**service** [*name*] [**context** *name* [**module** [*module*]]]]

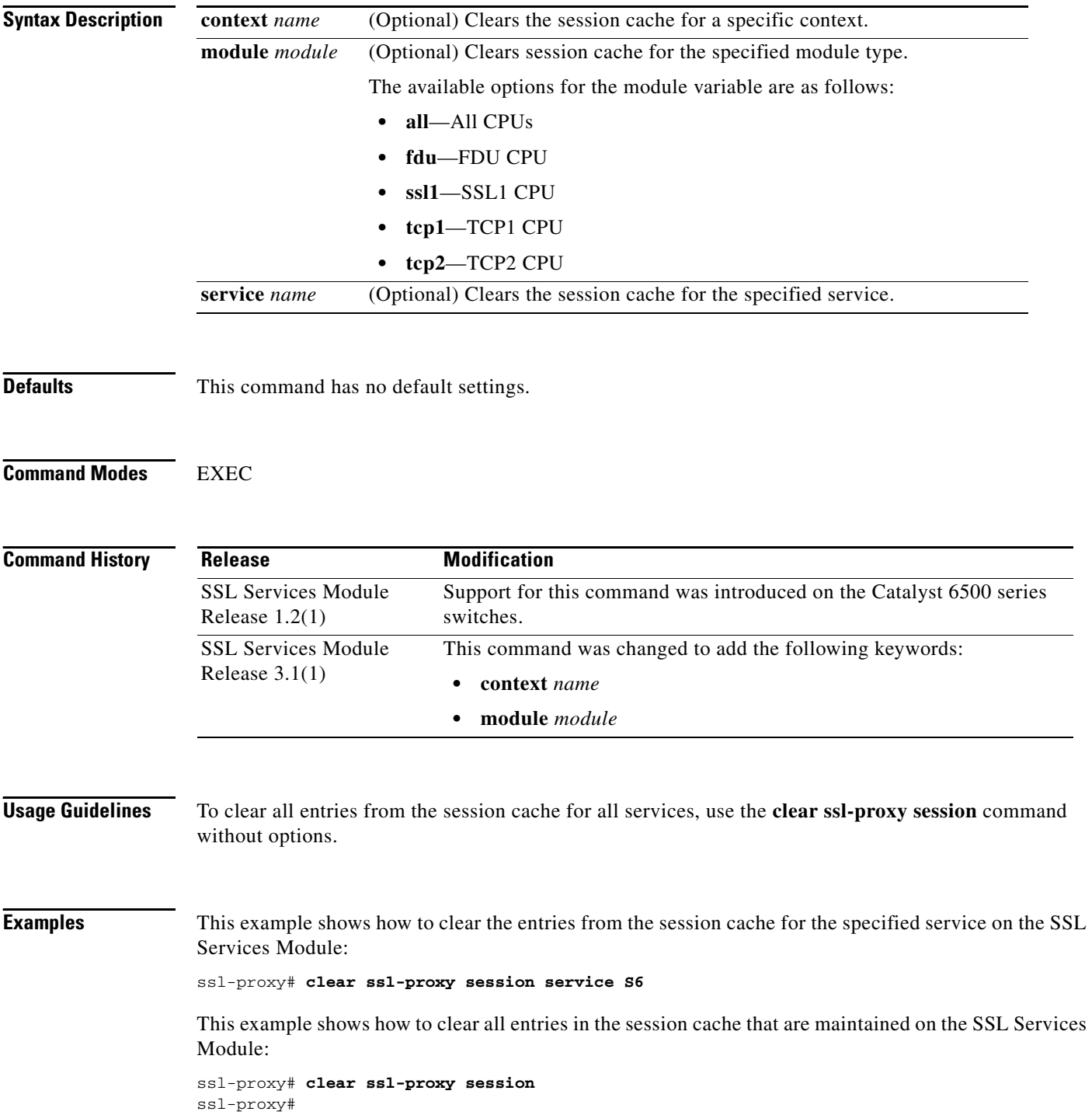

### **OL-9105-01**

# **clear ssl-proxy stats**

To reset the statistics counters that are maintained in the different system components on the SSL Services Module, use the **clear ssl-proxy stats** command.

**clear ssl-proxy stats** [**context** [*name*] **| crypto** | **fdu** | **hdr** | **ipc** | **module** [*module*] | **pki** | **service** | **ssl** | **tcp** | **url**]

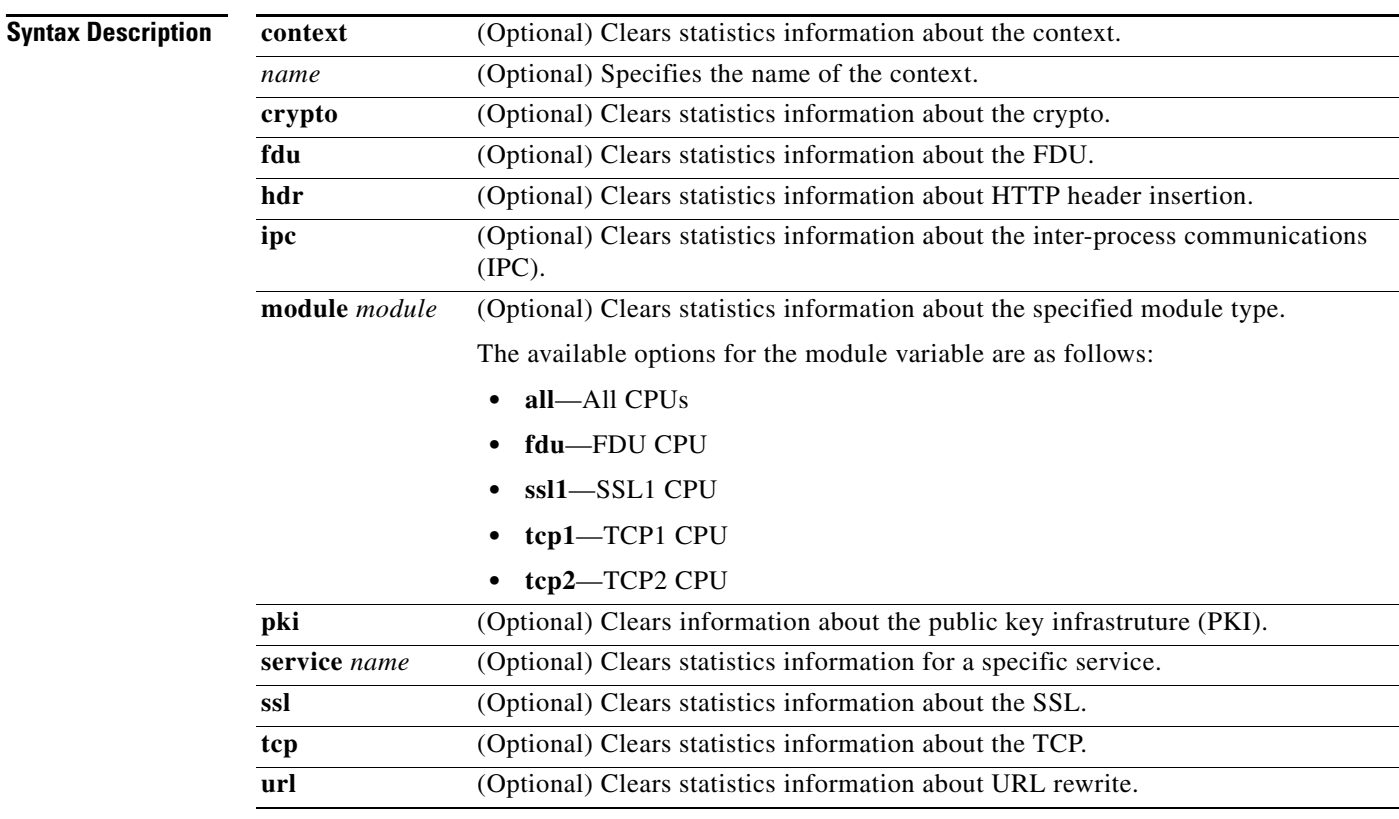

**Defaults** This command has no default settings.

**Command Modes** EXEC

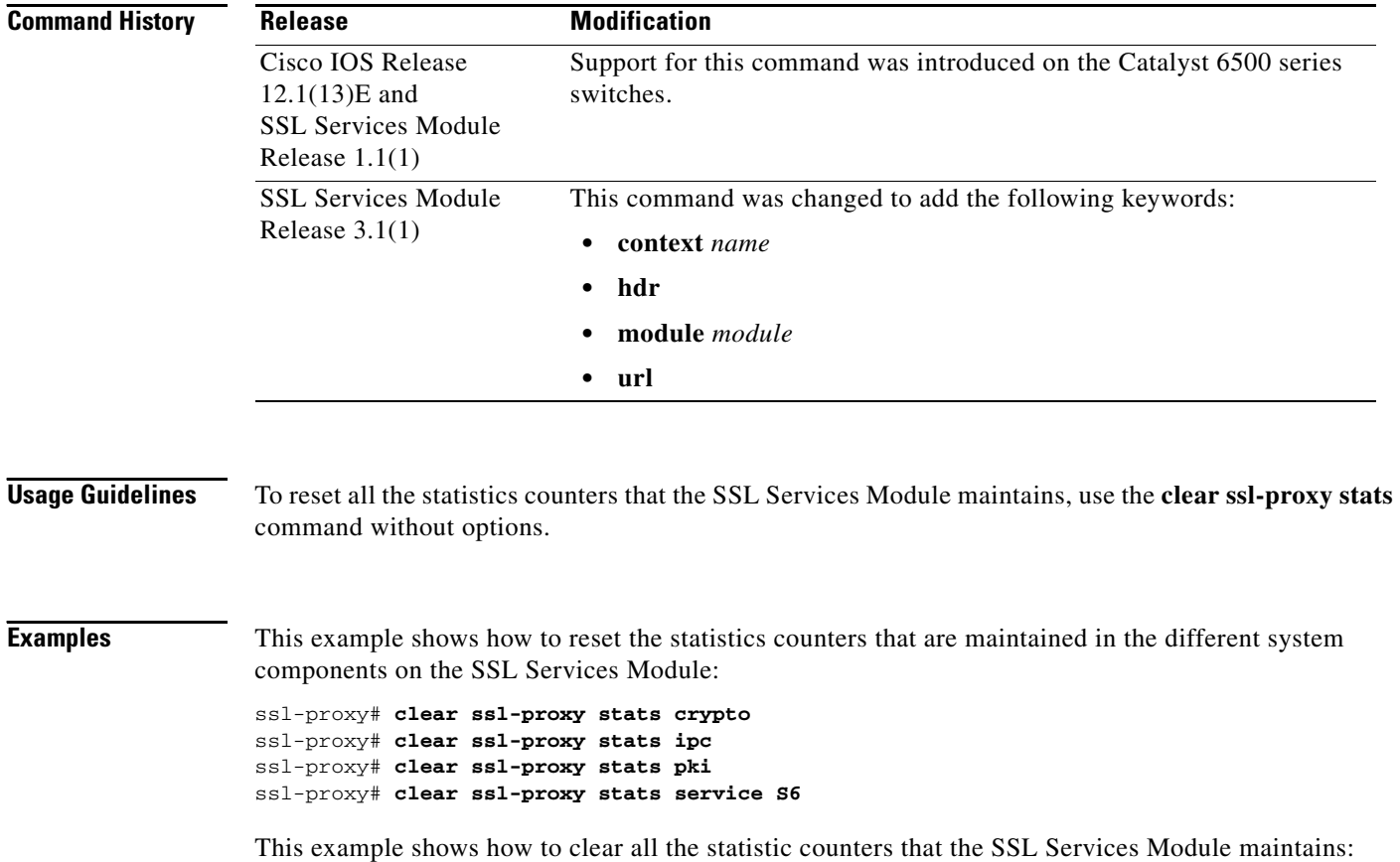

ssl-proxy# **clear ssl-proxy stats**  ssl-proxy#

×

# <span id="page-6-0"></span>**crypto pki export pem**

To export privacy-enhanced mail (PEM) files from the SSL Services Module, use the **crypto pki export pem** command.

**crypto pki export** *trustpoint\_label* **pem** {**terminal** {**des** | **3des**} {**url** *url*}} *pass\_phrase*

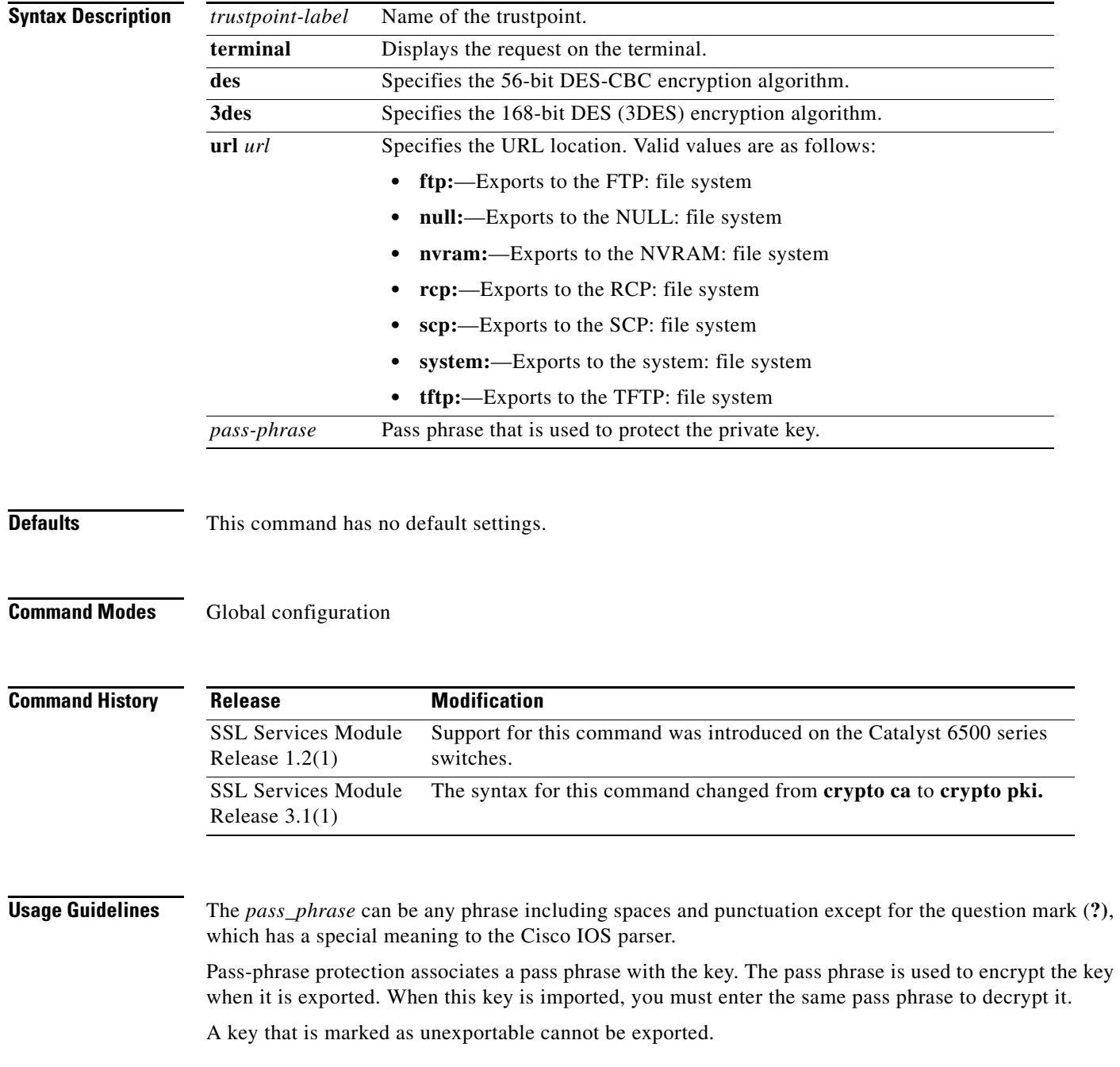

You can change the default file extensions when prompted. The default file extensions are as follows:

- **•** public key (.pub)
- **•** private key (.prv)
- **•** certificate (.crt)
- **•** CA certificate (.ca)
- **•** signature key (-sign)
- **•** encryption key (-encr)

**Note** In SSL software release 1.2, only the private key (.prv), the server certificate (.crt), and the issuer CA certificate (.ca) of the server certificate are exported. To export the whole certificate chain, including all the CA certificates, use a PKCS12 file instead of PEM files.

**Examples** This example shows how to export a PEM-formatted file on the SSL Services Module:

```
ssl-proxy(config)# crypto ca export TP5 pem url tftp://10.1.1.1/tp99 3des password
% Exporting CA certificate...
Address or name of remote host [10.1.1.1]? 
Destination filename [tp99.ca]? 
% File 'tp99.ca' already exists.
% Do you really want to overwrite it? [yes/no]: yes
!Writing file to tftp://10.1.1.1/tp99.ca!
% Key name: key1
    Usage: General Purpose Key
% Exporting private key...
Address or name of remote host [10.1.1.1]? 
Destination filename [tp99.prv]? 
% File 'tp99.prv' already exists.
% Do you really want to overwrite it? [yes/no]: yes
!Writing file to tftp://10.1.1.1/tp99.prv!
% Exporting router certificate...
Address or name of remote host [10.1.1.1]? 
Destination filename [tp99.crt]? 
% File 'tp99.crt' already exists.
% Do you really want to overwrite it? [yes/no]: yes
!Writing file to tftp://10.1.1.1/tp99.crt!
```
ssl-proxy(config)#

**Related Commands [crypto pki import pem](#page-8-0)**

## <span id="page-8-0"></span>**crypto pki import pem**

To import a PEM-formatted file to the SSL Services Module, use the **crypto pki import pem** command.

**crypto pki import** *trustpoint\_label* **pem** [**exportable**] {**terminal** | **url** *url* | **usage-keys**} *pass\_phrase* 

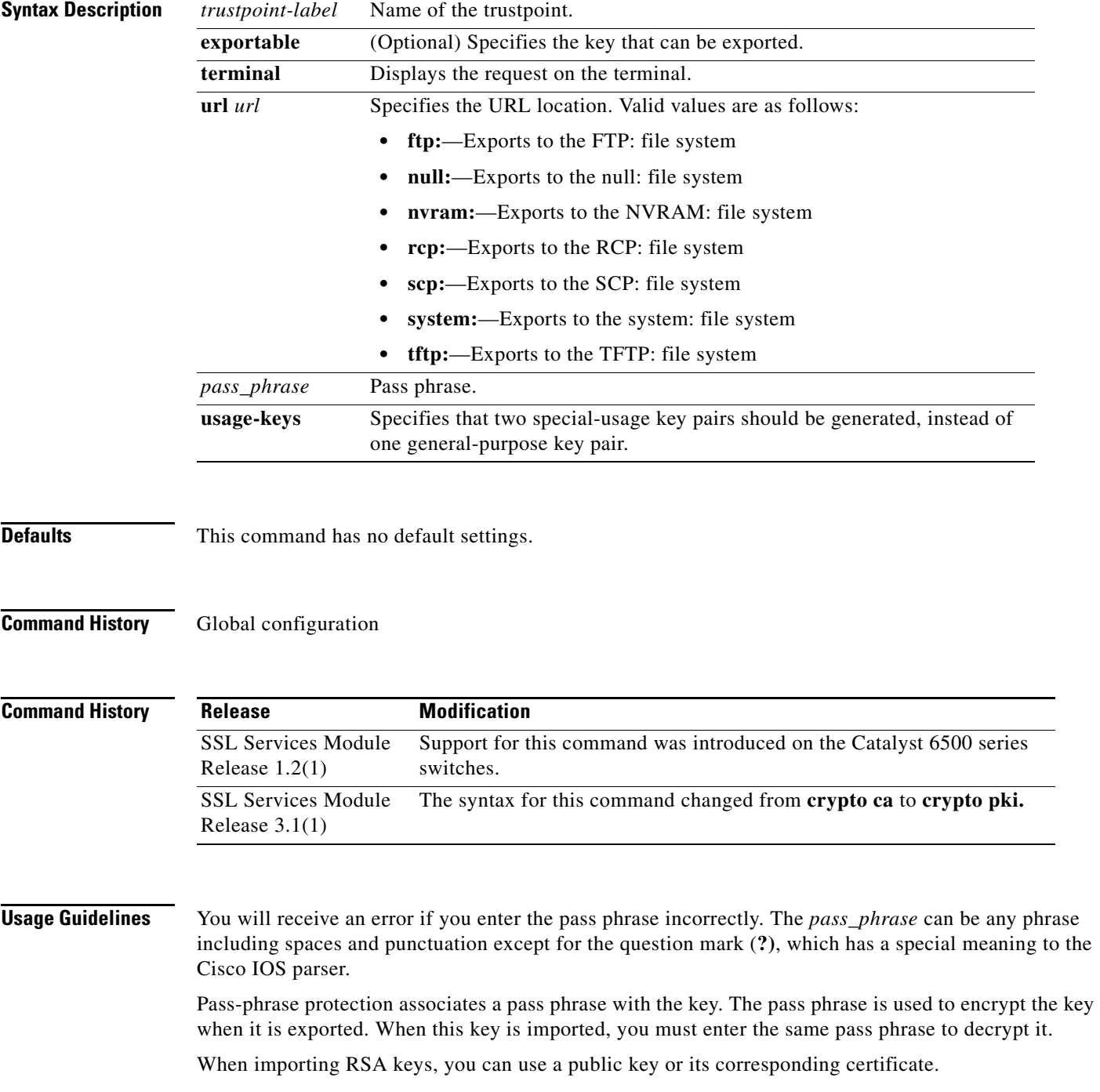

The **crypto pki import pem** command imports only the private key (.prv), the server certificate (.crt), and the issuer CA certificate (.ca). If you have more than one level of CA in the certificate chain, you need to import the root and subordinate CA certificates before this command is issued for authentication. Use cut-and-paste or TFTP to import the root and subordinate CA certificates.

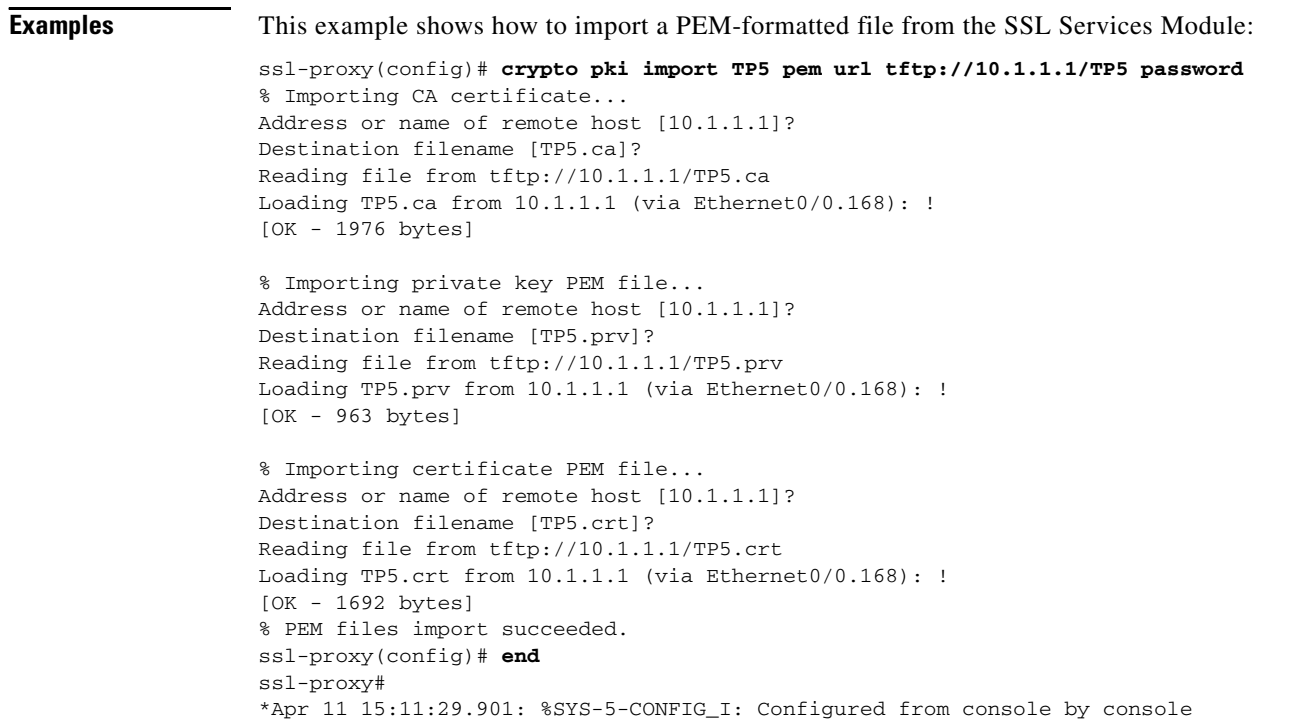

**Related Commands [crypto pki export pem](#page-6-0)**

## **crypto pki export pkcs12**

To export a PKCS12 file from the SSL Services Module, use the **crypto pki export pkcs12** command.

**crypto pki export** *trustpoint\_label* **pkcs12** *file\_system* [*pkcs12\_filename*] *pass\_phrase*

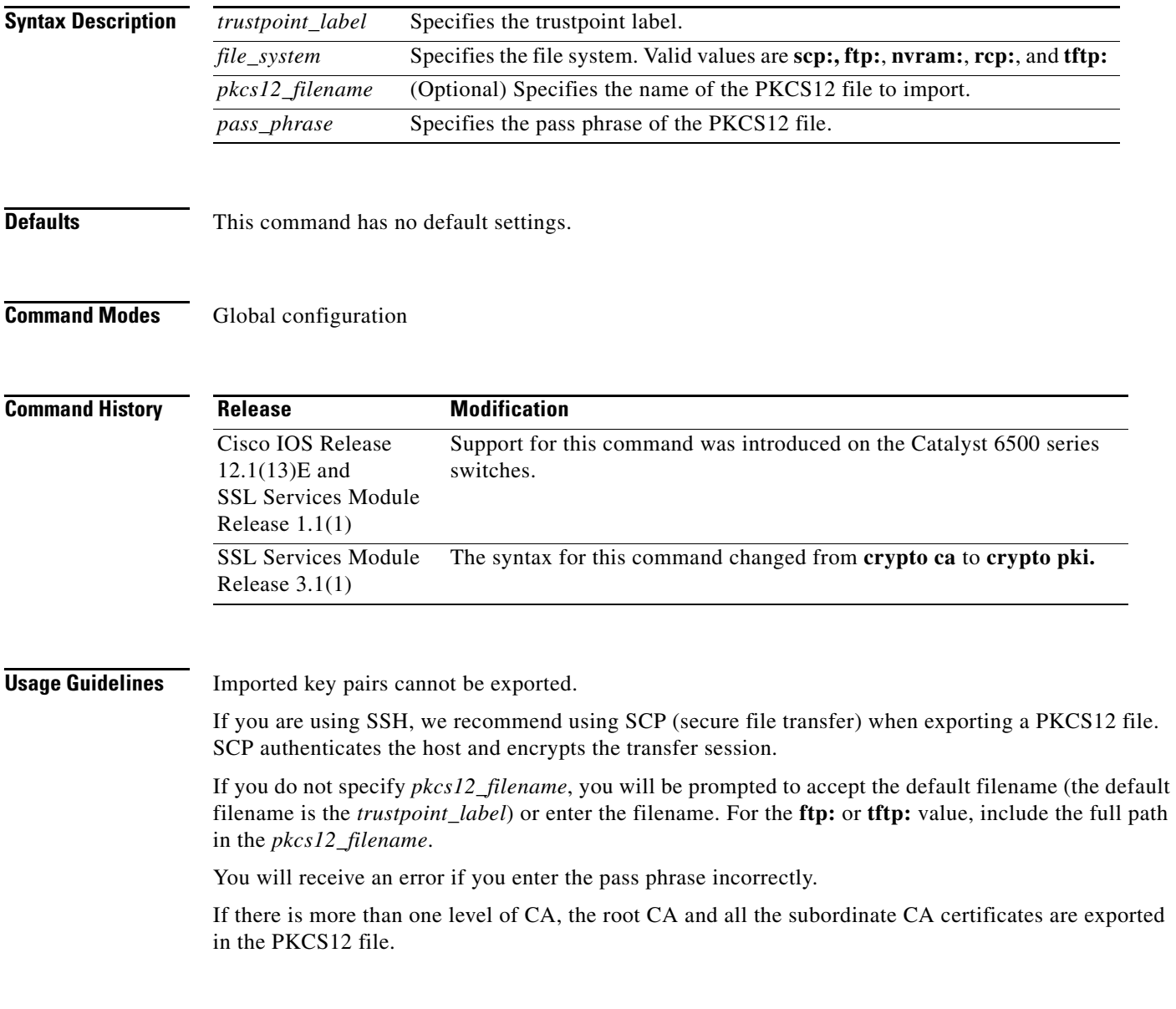

### **Examples** This example shows how to export a PKCS12 file using SCP: ssl-proxy(config)# **crypto pki export TP1 pkcs12 scp: sky is blue** Address or name of remote host []? **10.1.1.1** Destination username [ssl-proxy]? **admin-1** Destination filename [TP1]? **TP1.p12** Password: Writing TP1.p12 Writing pkcs12 file to scp://admin-1@10.1.1.1/TP1.p12 Password: ! CRYPTO\_PKI:Exported PKCS12 file successfully. ssl-proxy(config)#

## **crypto pki import pkcs12**

To import a PKCS12 file to the SSL Services Module, use the **crypto pki import pkcs12** command.

**crypto pki import** *trustpoint\_label* **pkcs12** *file\_system* [*pkcs12\_filename*] *pass\_phrase*

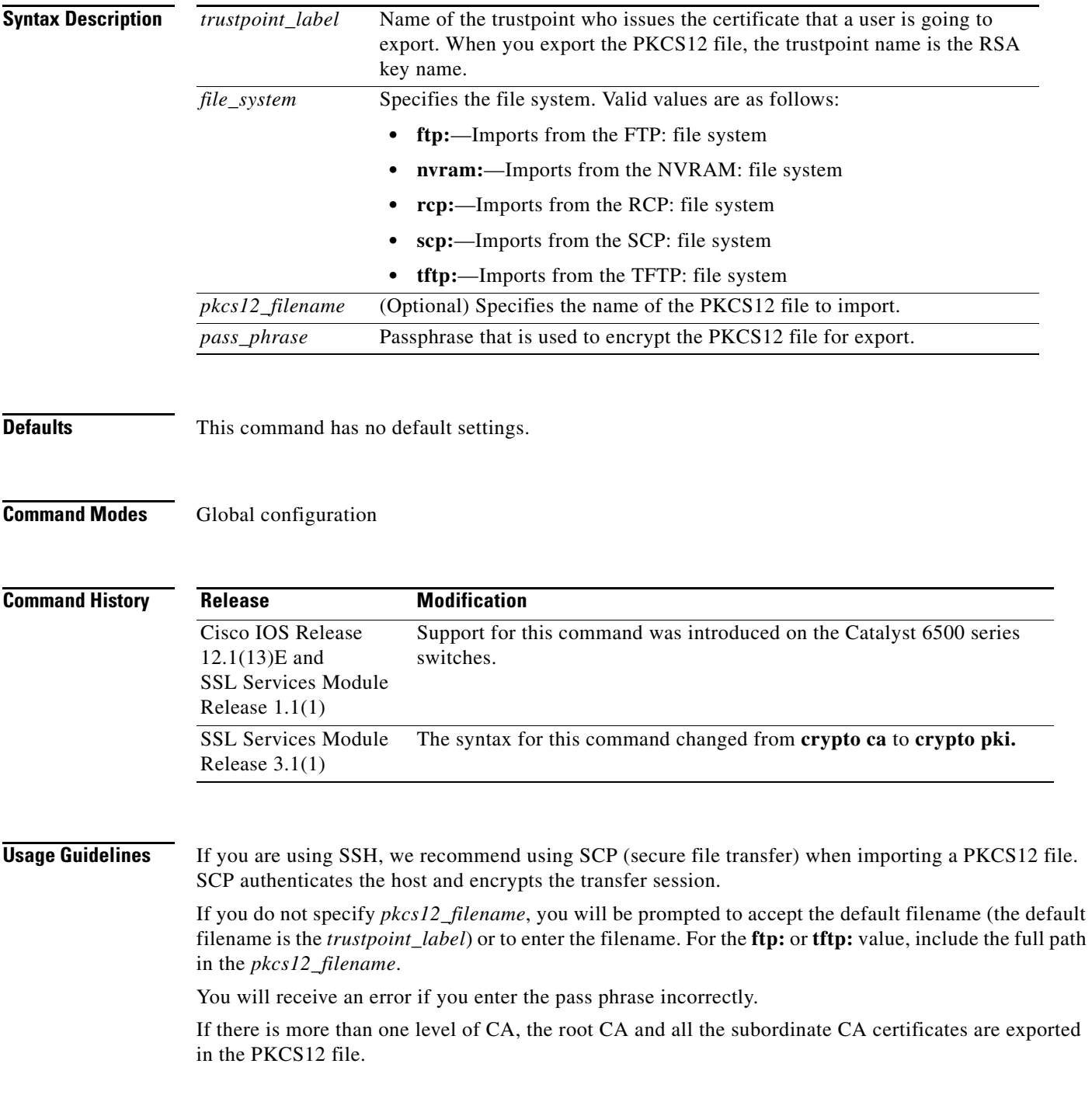

### **Security Measures**

Keep the PKCS12 file stored in a secure place with restricted access.

An RSA keypair is more secure than a passphrase because the private key in the key pair is not known by multiple parties. When you export an RSA key pair to a PKCS#12 file, the RSA key pair now is only as secure as the passphrase.

To create a good passphrase, be sure to include numbers, as well as both lowercase and uppercase letters. Avoid publicizing the passphrase by mentioning it in e-mail or cell phone communications because the information could be accessed by an unauthorized user.

**Examples** This example shows how to import a PKCS12 file using SCP:

```
ssl-proxy(config)# crypto pki import TP2 pkcs12 scp: sky is blue
Address or name of remote host []? 10.1.1.1
Source username [ssl-proxy]? admin-1
Source filename [TP2]? /users/admin-1/pkcs12/TP2.p12
```
### Password:**password**

Sending file modes:C0644 4379 TP2.p12 ! ssl-proxy(config)# \*Aug 22 12:30:00.531:%CRYPTO-6-PKCS12IMPORT\_SUCCESS:PKCS #12 Successfully Imported. ssl-proxy(config)#

### **crypto key generate rsa (CA)**

To generate RSA key pairs, use the **crypto key generate rsa** command in global configuration mode.

**crypto key generate rsa** [**usage-keys | general-keys**] [*key-pair-label*]

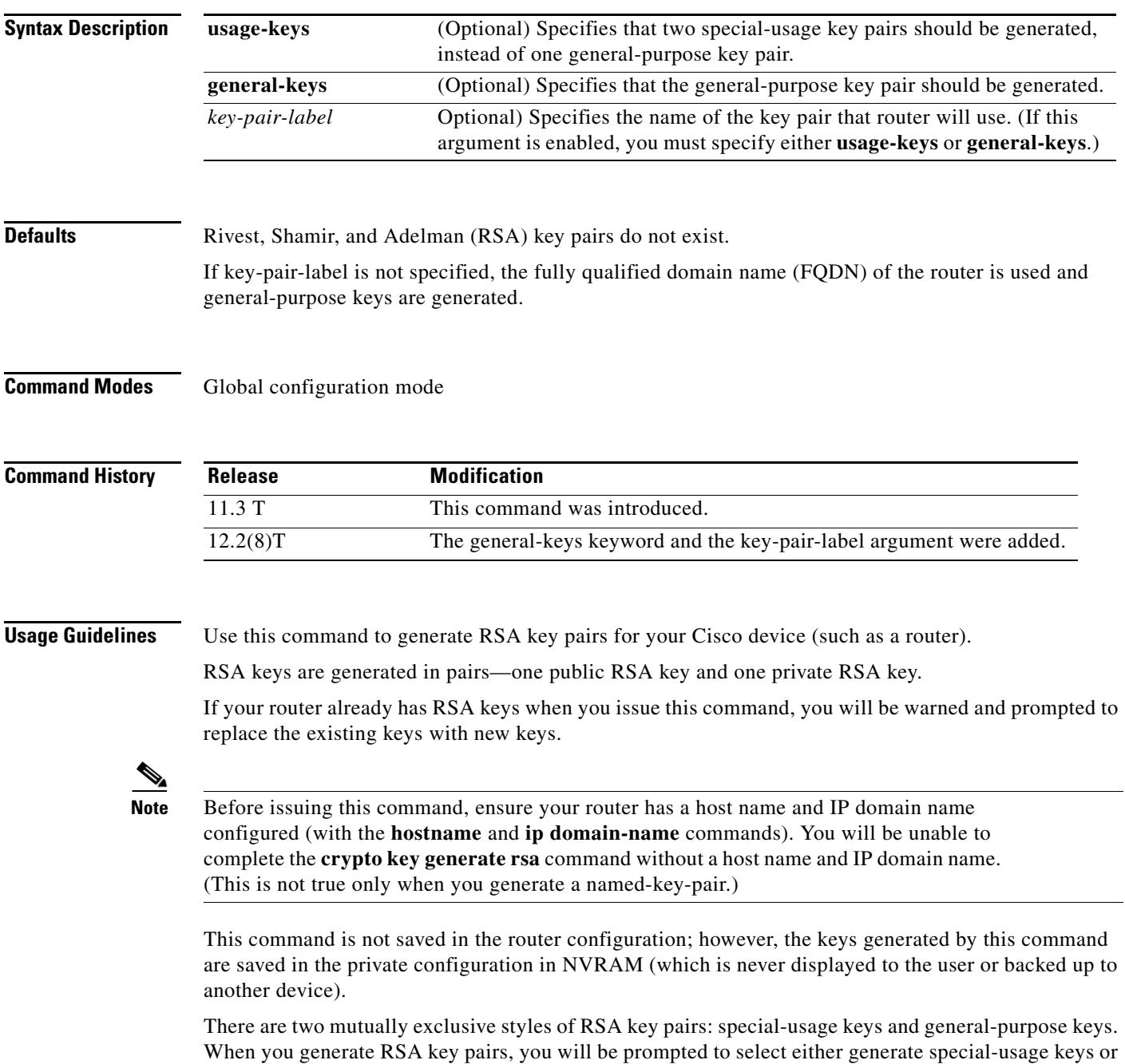

general-purpose keys.

### **Examples Special-Usage Keys**

If you generate special-usage keys, two pairs of RSA keys will be generated. One pair will be used with any Internet Key Exchange (IKE) policy that specifies RSA signatures as the authentication method, and the other pair used with any IKE policy that specifies RSA-encrypted nonces as the authentication method. (You configure RSA signatures or RSA-encrypted nonces in your IKE policies as described in the *Cisco IOS Security Configuration Guide*.)

A certification authority (CA) is used only with IKE policies specifying RSA signatures, not with IKE policies specifying RSA-encrypted nonces. (However, you could specify more than one IKE policy and have RSA signatures specified in one policy and RSA-encrypted nonces in another policy.)

If you plan to have both types of RSA authentication methods in your IKE policies, you might prefer to generate special-usage keys. With special-usage keys, each key is not unnecessarily exposed. (Without special-usage keys, one key is used for both purposes, increasing that key's exposure.)

### **General-Purpose Keys**

If you generate general-purpose keys, only one pair of RSA keys will be generated. This pair will be used with IKE policies specifying either RSA signatures or RSA-encrypted nonces. Therefore, a general-purpose key pair might be used more frequently than a special-usage key pair.

### **Named Key Pairs**

If you generate a named key pair using the *key-pair-label* argument, you must also specify the **usage-keys** keyword or the **general-keys** keyword. Named key pairs allow you to have multiple RSA key pairs, enabling the Cisco IOS software to maintain a different key pair for each identity certificate.

### **Modulus Length**

When you generate RSA keys, you will be prompted to enter a modulus length. A longer modulus could offer stronger security but takes longer to generate (see [Table 1](#page-15-0) for sample times) and takes longer to use. A length of less than 512 bits is normally not recommended. (In certain situations, the shorter modulus may not function properly with IKE, so Cisco recommends using a minimum modulus of 1024 bits.)

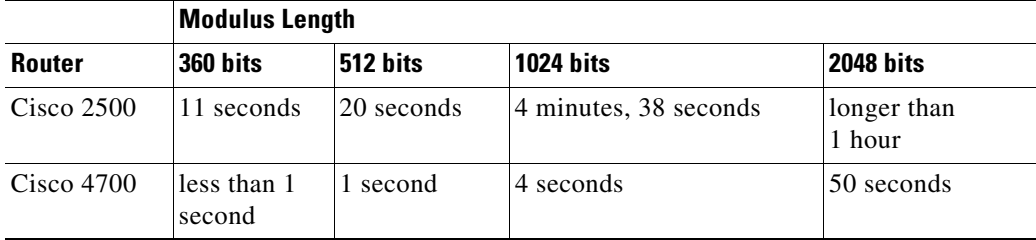

<span id="page-15-0"></span>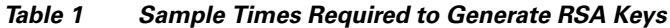

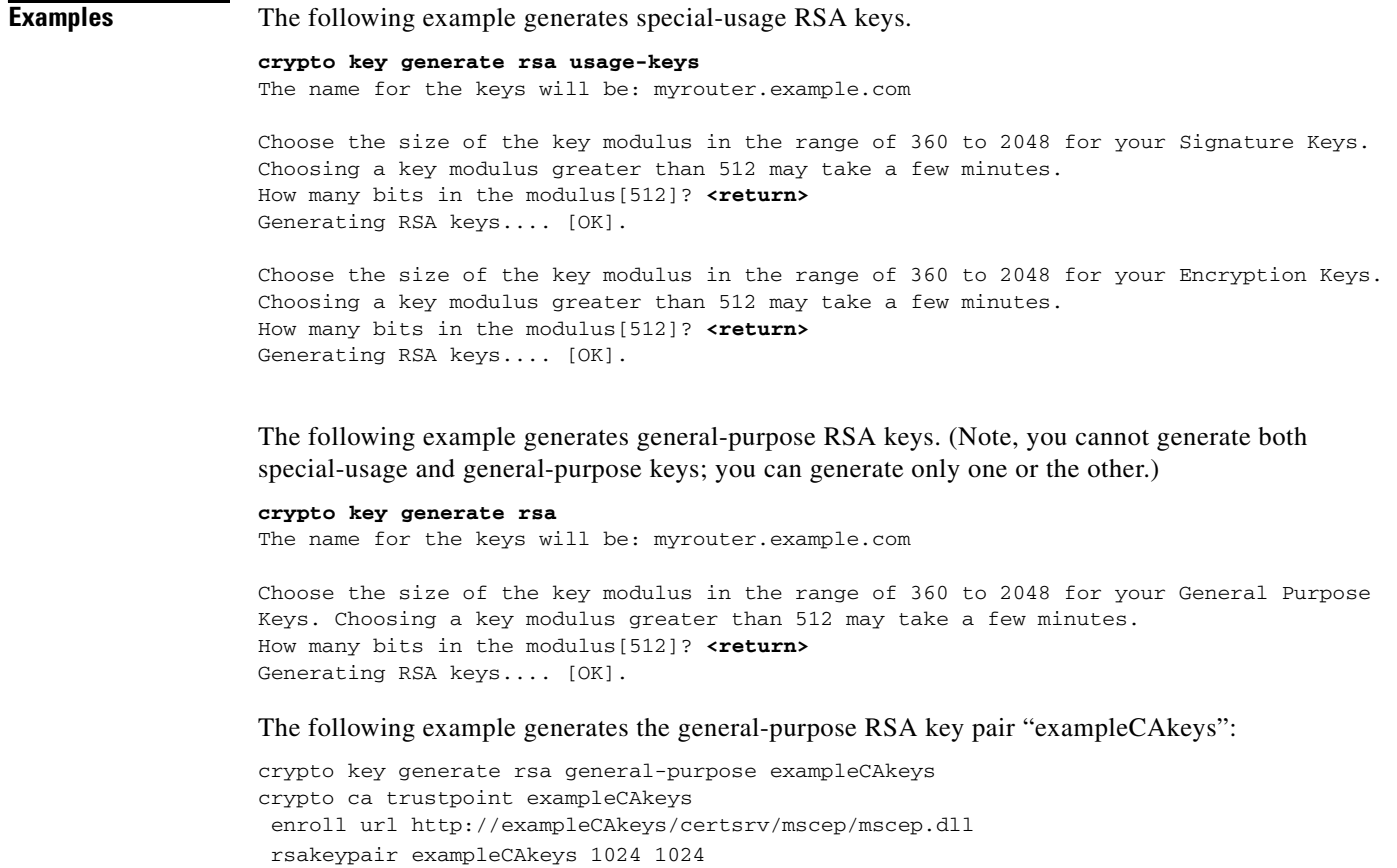

**Related Commands Command Description** 

Specifies which key pair to associate with the certificate.

## **crypto key zeroize rsa**

To delete all RSA keys from your router, use the **crypto key zeroize rsa** command in global configuration mode.

**crypto key zeroize rsa** [*key-pair-label*]

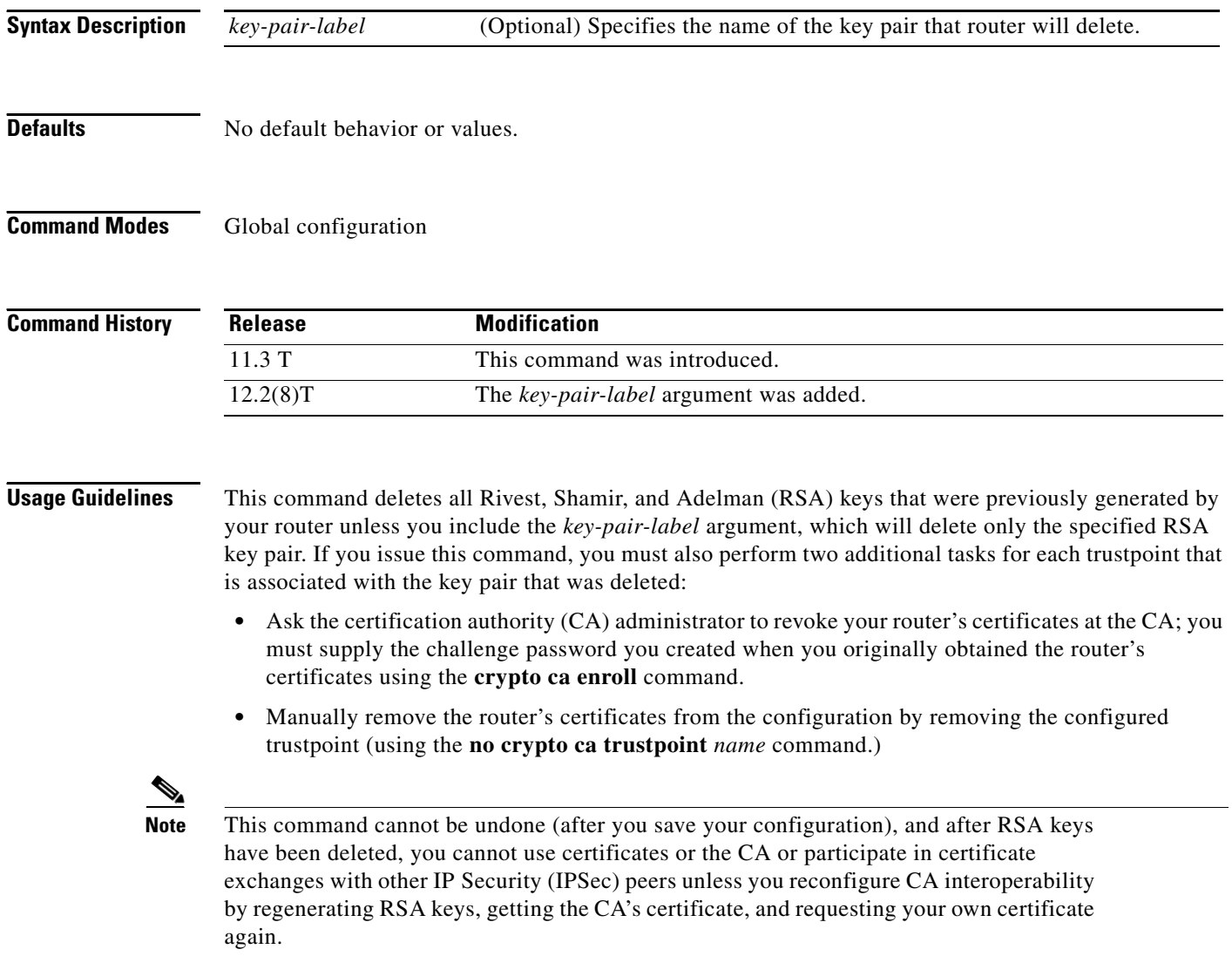

This command is not saved to the configuration.

**Examples** The following example deletes the general-purpose RSA key pair that was previously generated for the router. After deleting the RSA key pair, the administrator contacts the CA administrator and requests that the router's certificate be revoked. The administrator then deletes the router's certificate from the configuration.

> crypto key zeroize rsa crypto ca certificate chain no certificate

### **Related Commands**

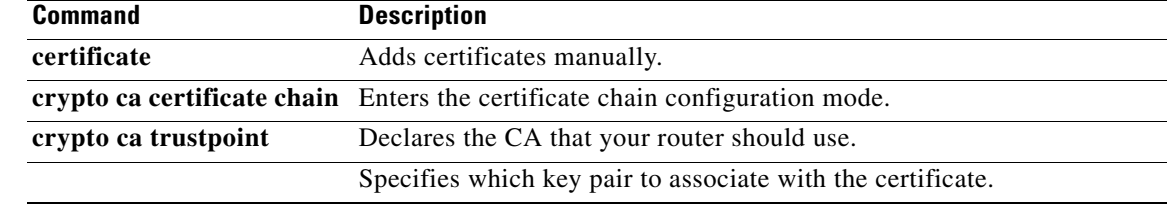

## <span id="page-19-0"></span>**crypto key decrypt rsa**

To delete the encrypted key and leave only the unencrypted key, use the **crypto key decrypt rsa**  command.

**crypto key decrypt** [**write**] **rsa** [**name** *key-name*] **passphrase** *passphrase*

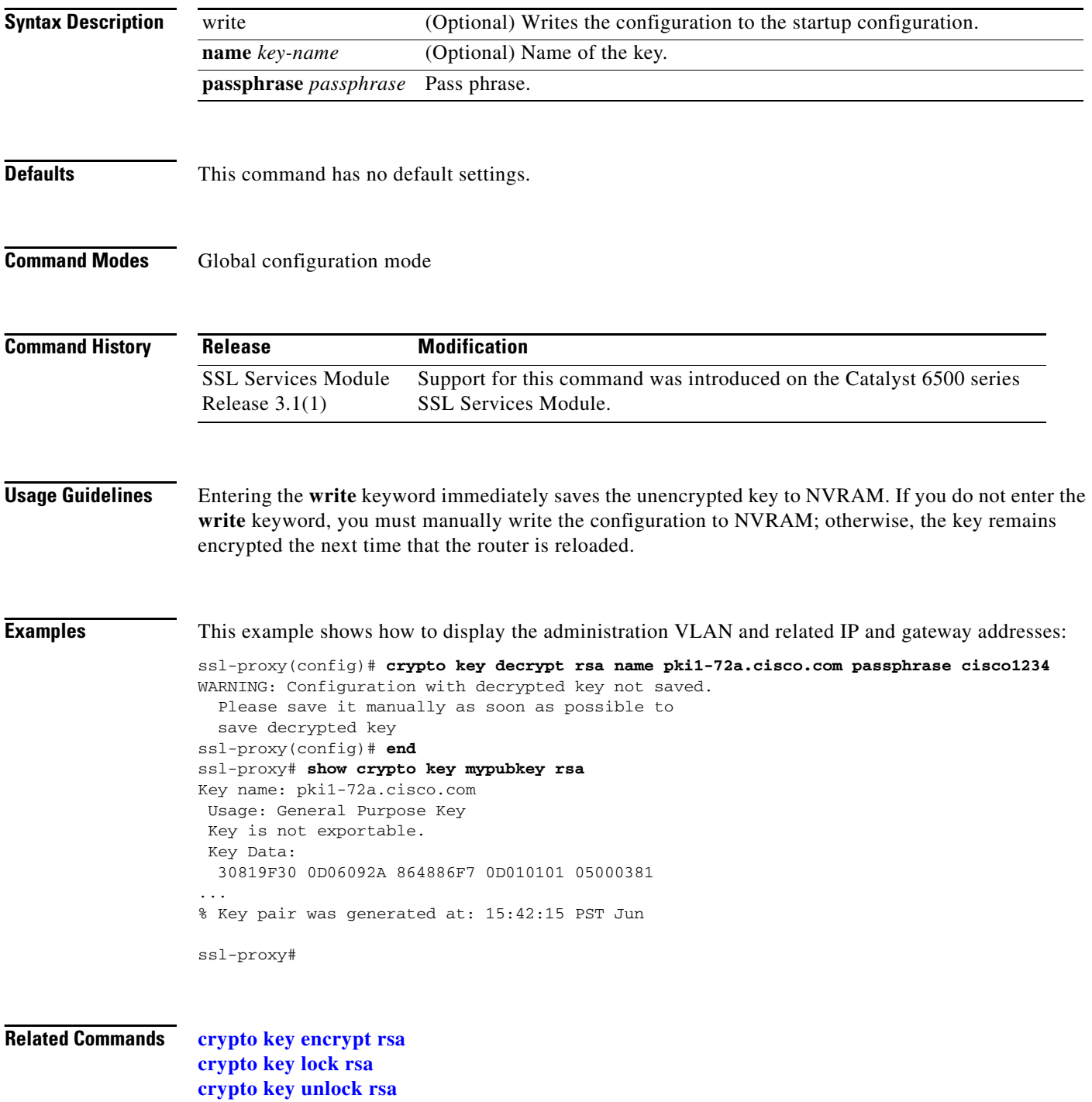

### <span id="page-20-0"></span>**crypto key encrypt rsa**

To encrypt the RSA keys, use the **crypto key encrypt rsa** command.

**crypto key encrypt** [**write**] **rsa** [**name** *key-name*] **passphrase** *passphrase*

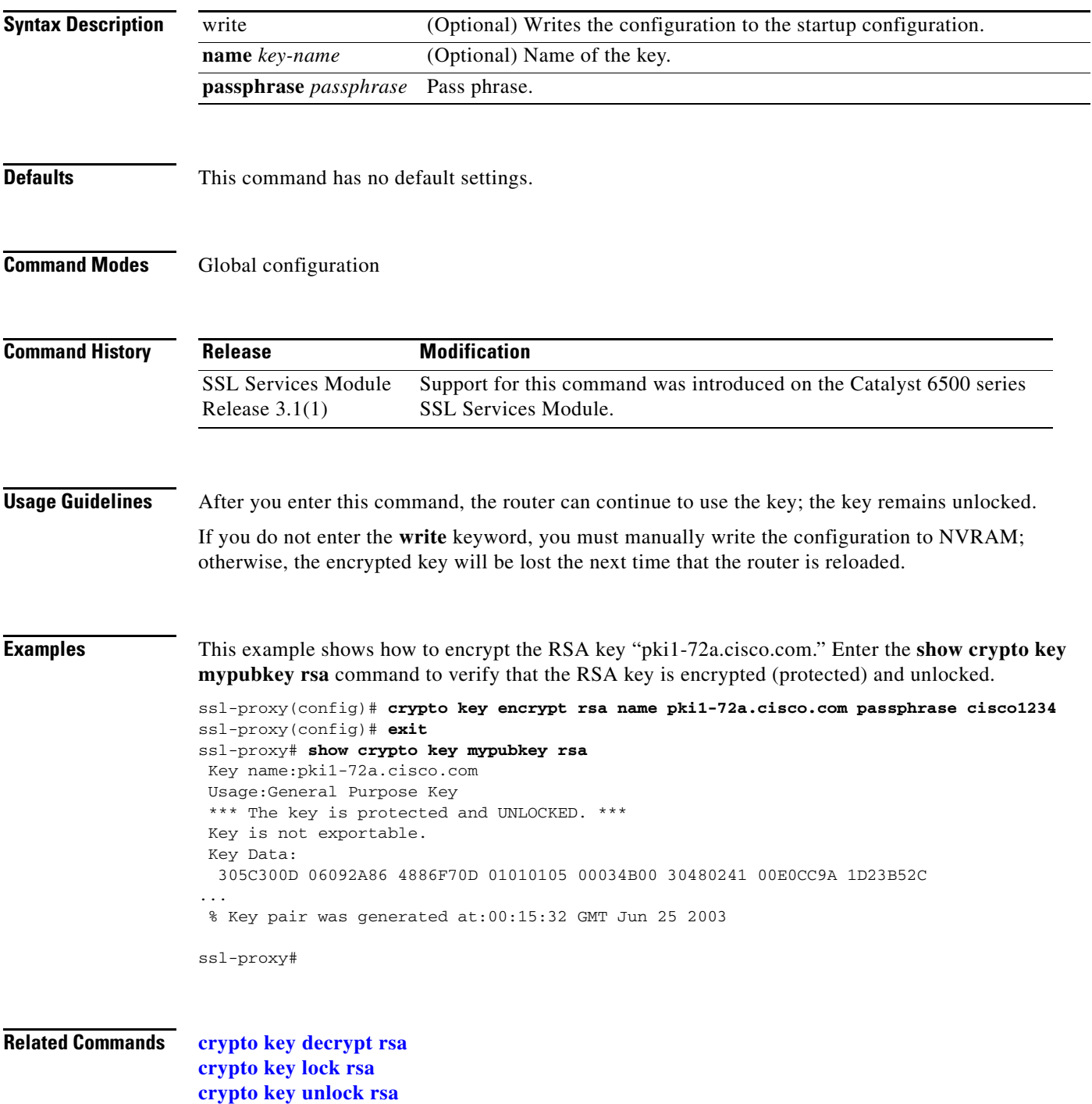

### **crypto key export rsa pem**

To export a PEM-formatted RSA key to the SSL Services Module, use the **crypto key export rsa pem** command.

**crypto key export rsa** *keylabel* **pem** {**terminal** | **url** *url*} {{**3des | des**} [**exportable**] *pass\_phrase*}

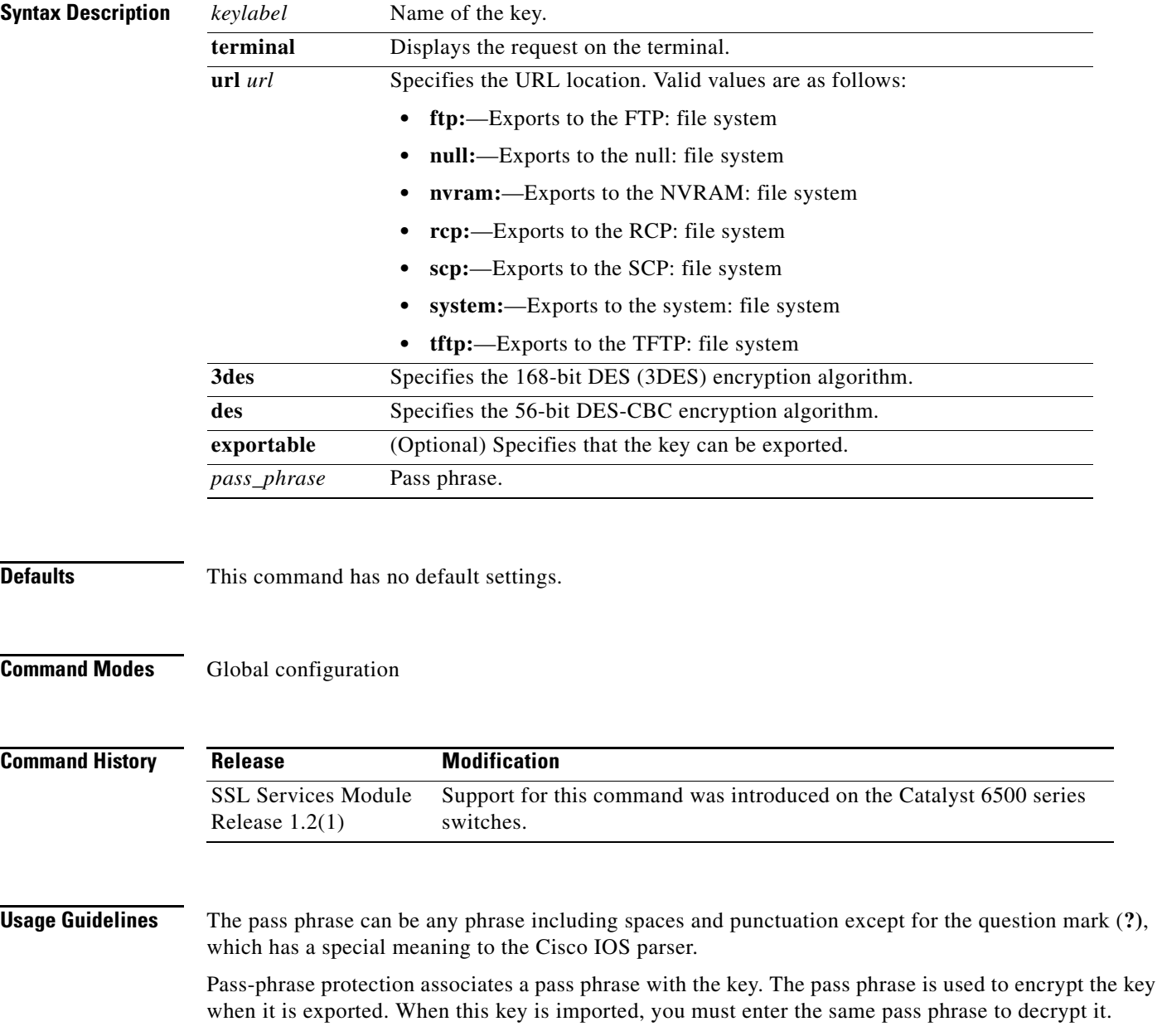

**Examples** This example shows how to export a key from the SSL Services Module:

ssl-proxy(config)# **crypto key export rsa test-keys pem url scp: 3des password** % Key name:test-keys Usage:General Purpose Key Exporting public key... Address or name of remote host []? 7.0.0.7 Destination username [ssl-proxy]? **lab** Destination filename [test-keys.pub]? Password: Writing test-keys.pub Writing file to scp://lab@7.0.0.7/test-keys.pub Password: ! Exporting private key... Address or name of remote host []? **7.0.0.7** Destination username [ssl-proxy]? **lab** Destination filename [test-keys.prv]? Password: Writing test-keys.prv Writing file to scp://lab@7.0.0.7/test-keys.prv Password: ssl-proxy(config)#

# **crypto key import rsa pem**

To import a PEM-formatted RSA key from an external system, use the **crypto key import rsa pem** command.

**crypto key import rsa** *keylabel* **pem** [**usage-keys**] {**terminal** | **url** *url*} [**exportable**] *passphrase*

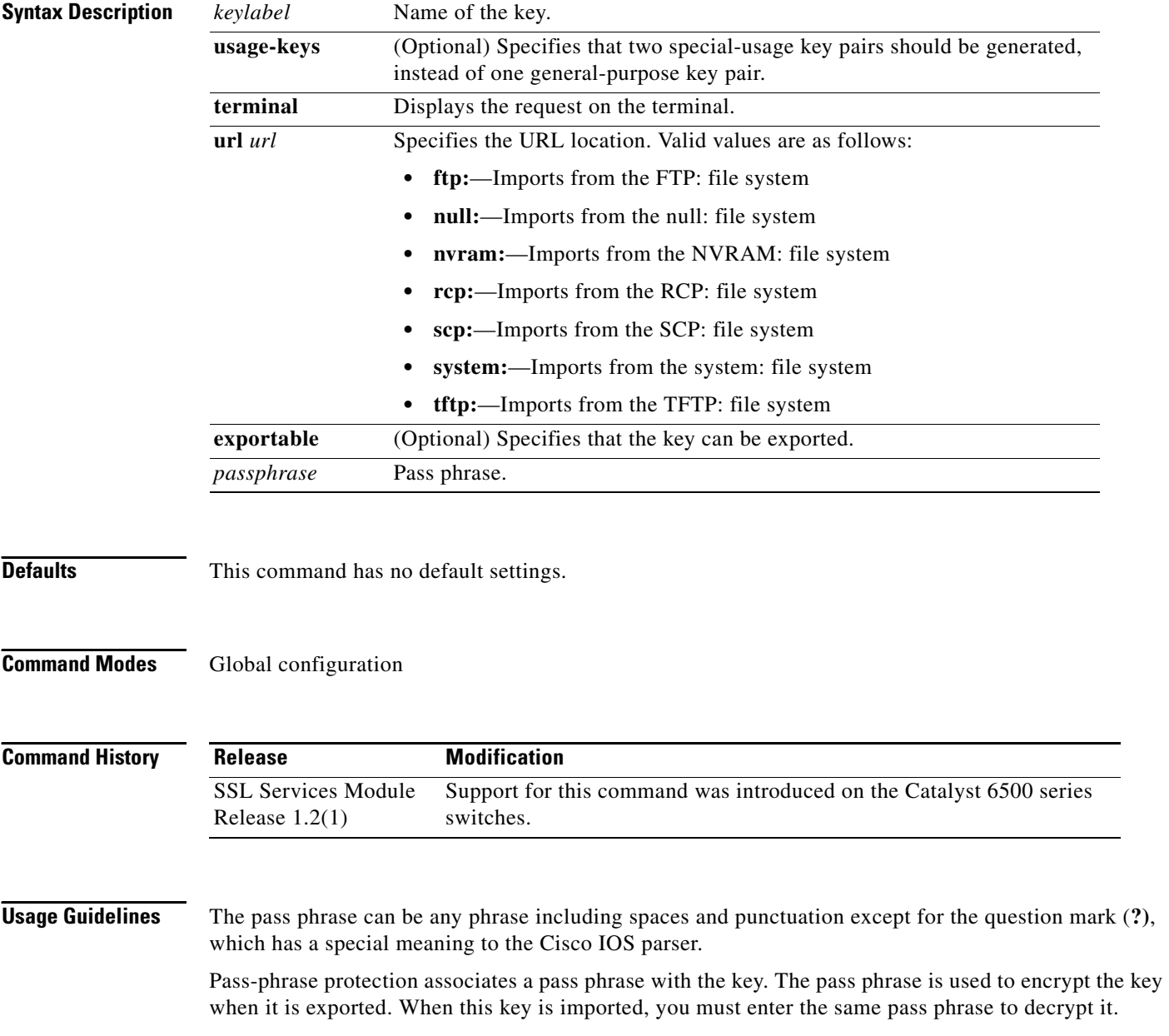

```
Examples This example shows how to import a PEM-formatted RSA key from an external system and export the
                   PEM-formatted RSA key to the SSL Services Module:
                   ssl-proxy(config)# crypto key import rsa newkeys pem url scp: password
                    % Importing public key or certificate PEM file...
                   Address or name of remote host []? 7.0.0.7
                   Source username [ssl-proxy]? lab
                   Source filename [newkeys.pub]? test-keys.pub
                   Password:
                   Sending file modes:C0644 272 test-keys.pub
                   Reading file from scp://lab@7.0.0.7/test-keys.pub!
                   % Importing private key PEM file...
                   Address or name of remote host []? 7.0.0.7
                   Source username [ssl-proxy]? lab
                   Source filename [newkeys.prv]? test-keys.prv
                   Password:
                   Sending file modes:C0644 963 test-keys.prv
                   Reading file from scp://lab@7.0.0.7/test-keys.prv!% Key pair import succeeded.
                   ssl-proxy(config)#
```
# <span id="page-25-0"></span>**crypto key lock rsa**

To lock the encrypted private key, use the **crypto key lock rsa** command.

**crypto key lock rsa** [**name** *key-name*] **passphrase** *passphrase*

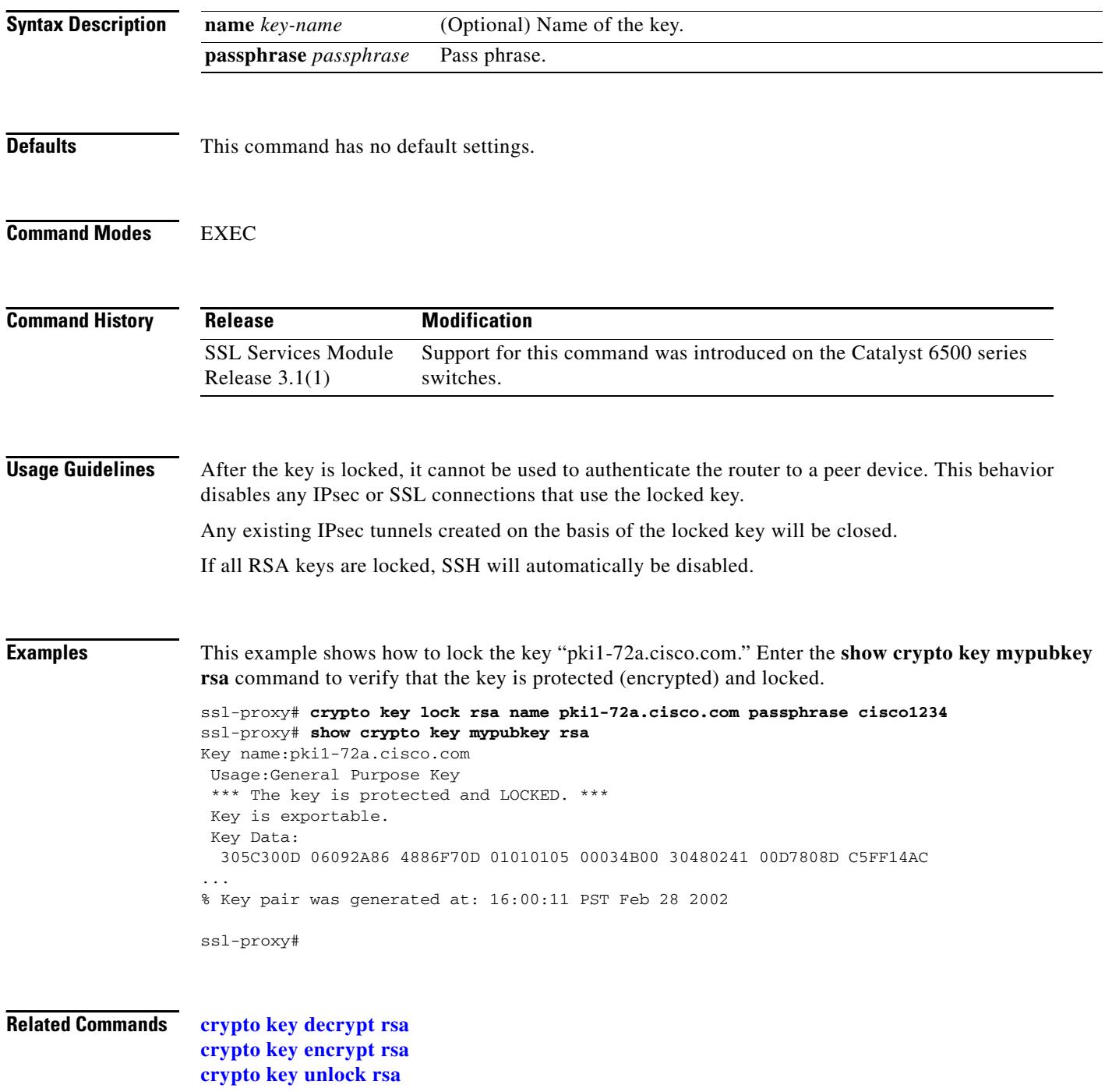

### <span id="page-26-0"></span>**crypto key unlock rsa**

To unlock the encrypted private key, use the **crypto key unlock rsa** command.

**crypto key unlock rsa** [**name** *key-name*] **passphrase** *passphrase*

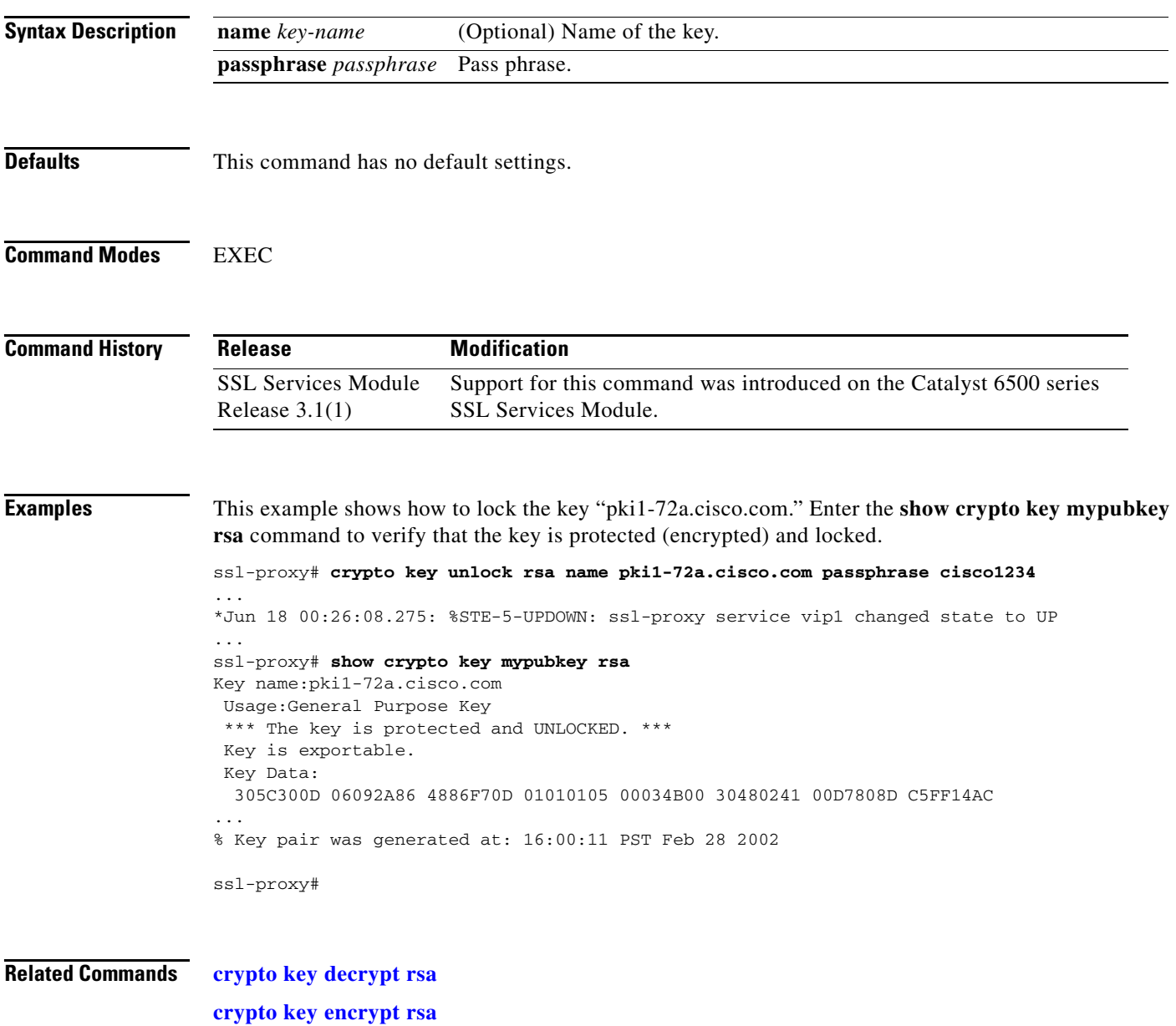

**[crypto key lock rsa](#page-25-0)**

### **debug ssl-proxy**

To turn on the debug flags in different system components, use the **debug ssl-proxy** command. Use the **no** form of this command to turn off the debug flags.

**debug ssl-proxy** {**app** | **content** [*type*] | **fdu** [*type*] | **flash** [**module** [*module*]] | **health-probe** | **ipc** | **pki** [*type*] | **ssl** [*type*] | **tcp** [*type*] | **vlan**}

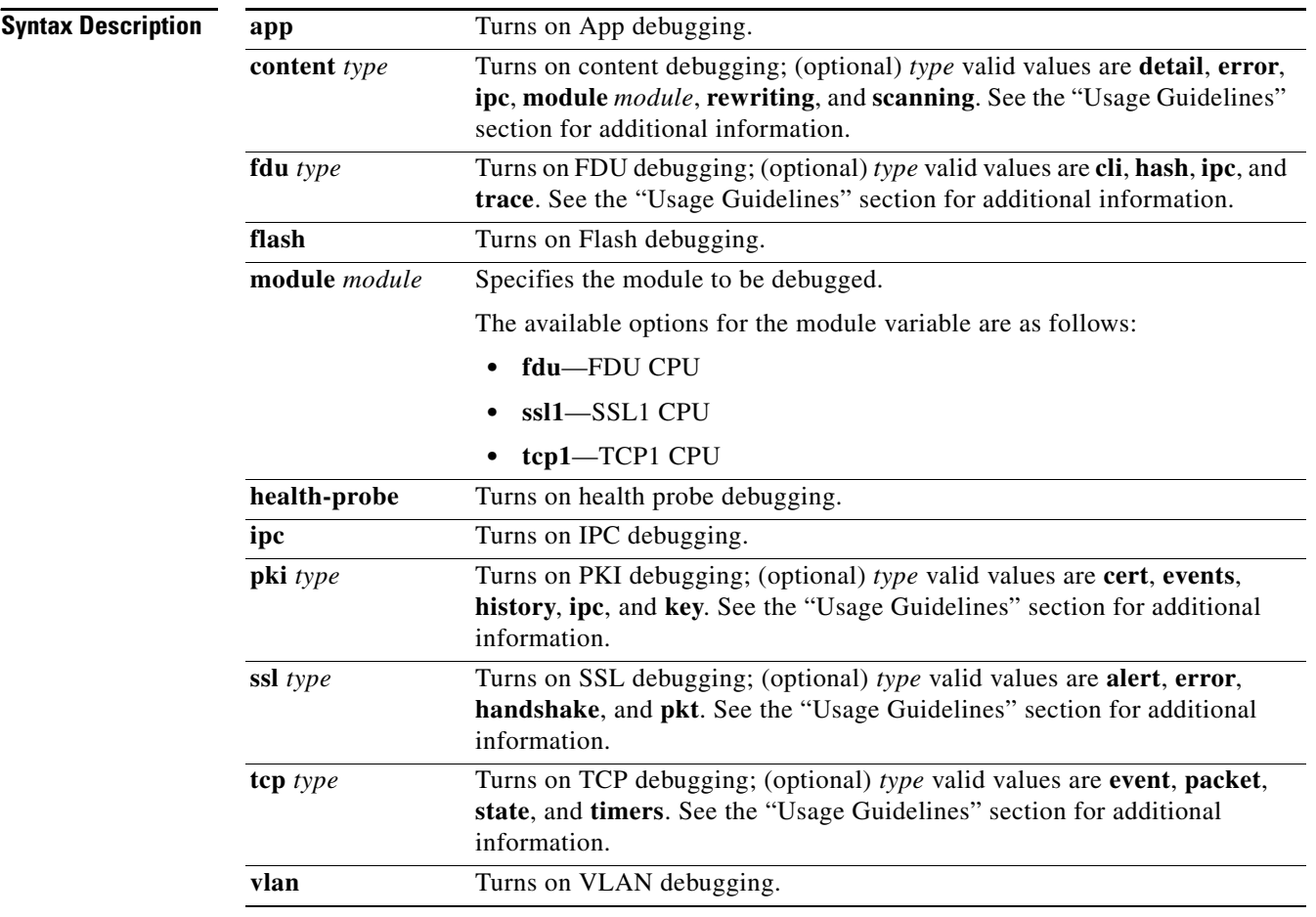

**Defaults** This command has no default settings.

**Command Modes** EXEC

a ka

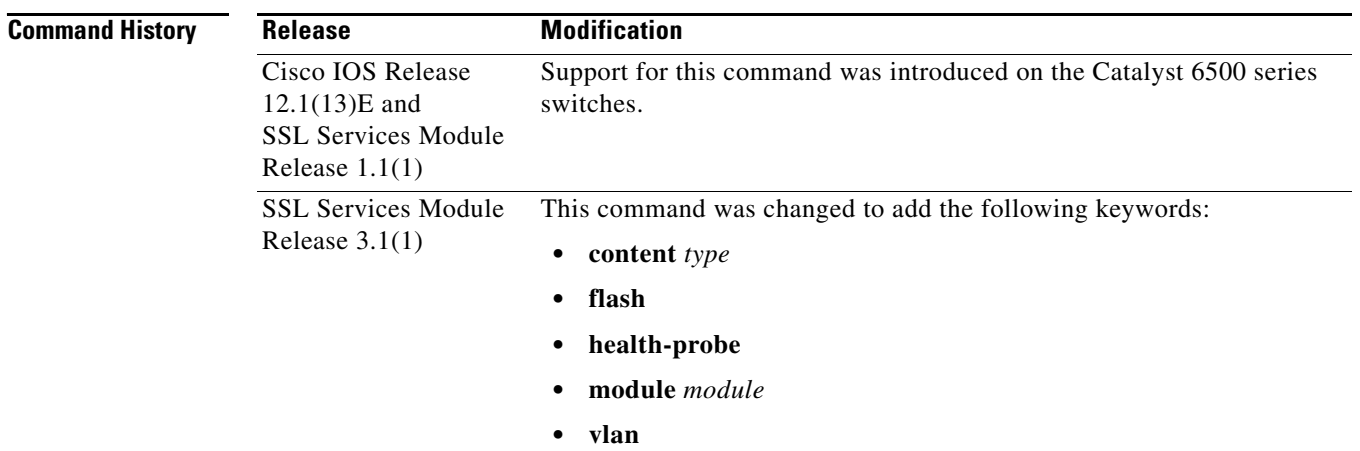

**Usage Guidelines** The **content** *type* includes the following values:

- **• detail**—content detail
- **• error**—content error
- **• ipc**—content ipc
- **• module** *module*—module to be debugged; *module* includes the following values:
	- **– fdu**—fdu cpu
	- **– ssl1**—ssl1 cpu
	- **– tcp1**—tcp1 cpu
- **• rewriting**—content rewriting
- **• scanning**—content scanning

The **fdu** *type* includes the following values:

- **• cli**—Debugs the FDU CLI.
- **• hash**—Debugs the FDU hash.
- **• ipc** —Debugs the FDU IPC.
- **• trace**—Debugs the FDU trace.

The **pki** *type* includes the following values:

- **• certs**—Debugs the certificate management.
- **• events**—Debugs events.
- **• history**—Debugs the certificate history.
- **ipc**—Debugs the IPC messages and buffers.
- **• key**—Debugs key management.

The **ssl** *type* includes the following values:

- **• alert**—Debugs the SSL alert events.
- **• error**—Debugs the SSL error events.
- **• handshake**—Debugs the SSL handshake events.
- **• pkt**—Debugs the received and transmitted SSL packets.

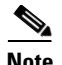

**Note** Use the TCP debug commands only to troubleshoot basic connectivity issues under little or no load conditions (for instance, when no connection is being established to the virtual server or real server).

If you run TCP debug commands, the TCP module displays large amounts of debug information on the console, which can significantly slow down module performance. Slow module performance can lead to delayed processing of TCP connection timers, packets, and state transitions.

The **tcp** *type* includes the following values:

- **• events**—Debugs the TCP events.
- **• pkt**—Debugs the received and transmitted TCP packets.
- **• state**—Debugs the TCP states.
- **• timers**—Debugs the TCP timers.

**Examples** This example shows how to turn on App debugging:

ssl-proxy# **debug ssl-proxy app** ssl-proxy#

This example shows how to turn on FDU debugging:

```
ssl-proxy# debug ssl-proxy fdu
ssl-proxy#
```
This example shows how to turn on IPC debugging:

```
ssl-proxy# debug ssl-proxy ipc
ssl-proxy#
```
This example shows how to turn on PKI debugging:

```
ssl-proxy# debug ssl-proxy pki
ssl-proxy#
```
This example shows how to turn on SSL debugging:

ssl-proxy# **debug ssl-proxy ssl** ssl-proxy#

This example shows how to turn on TCP debugging:

```
ssl-proxy# debug ssl-proxy tcp
ssl-proxy#
```
This example shows how to turn off TCP debugging:

```
ssl-proxy# no debug ssl-proxy tcp
ssl-proxy#
```
### **do**

To execute EXEC-level commands from global configuration mode or other configuration modes or submodes, use the **do** command.

**do** *command*

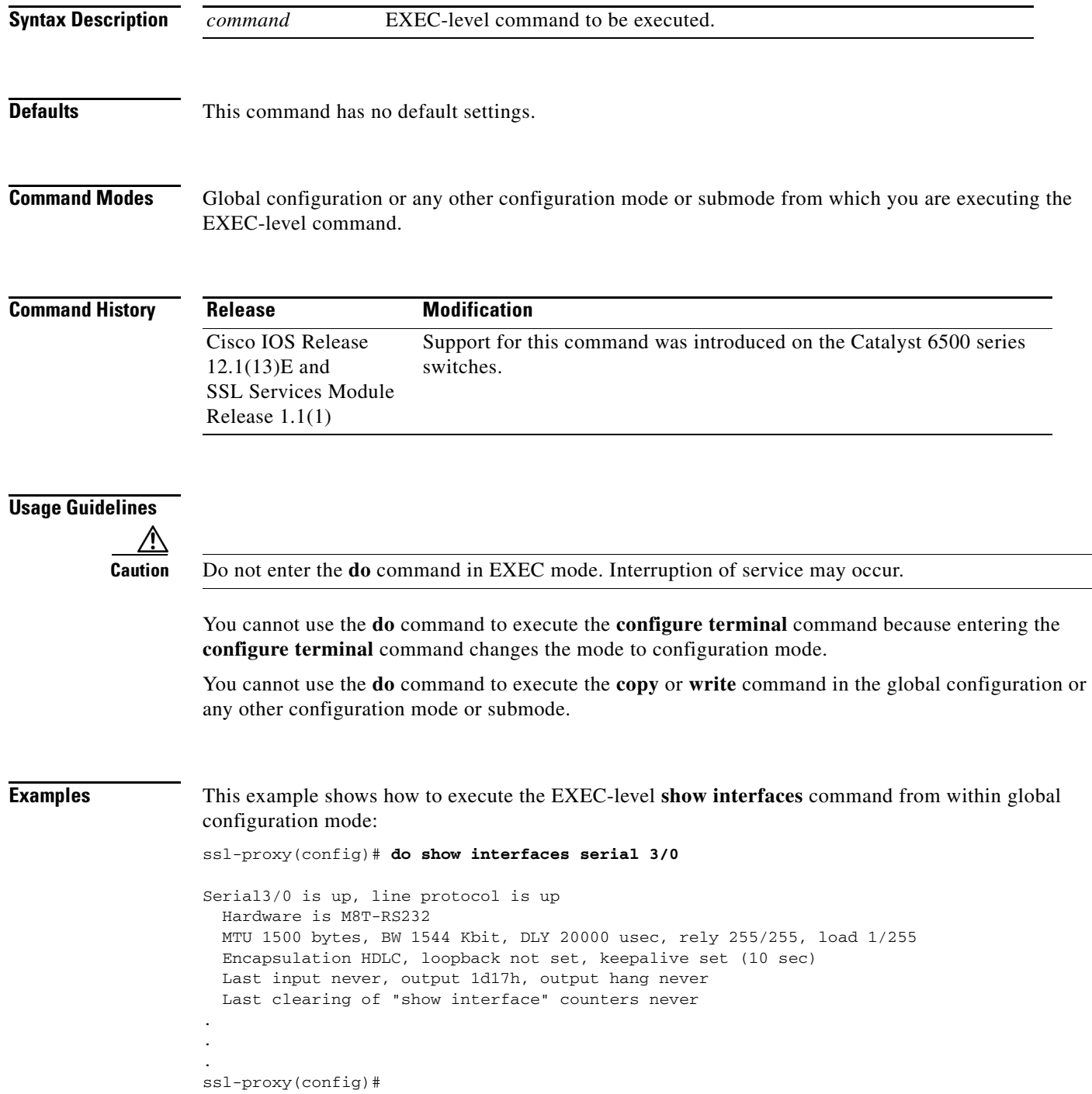

**do**

П

## **interface ssl-proxy**

To enter the subinterface configuration submode, use the **interface ssl-proxy** command. In interface configuration submode, you can configure a subinterface for the SSL Services Module.

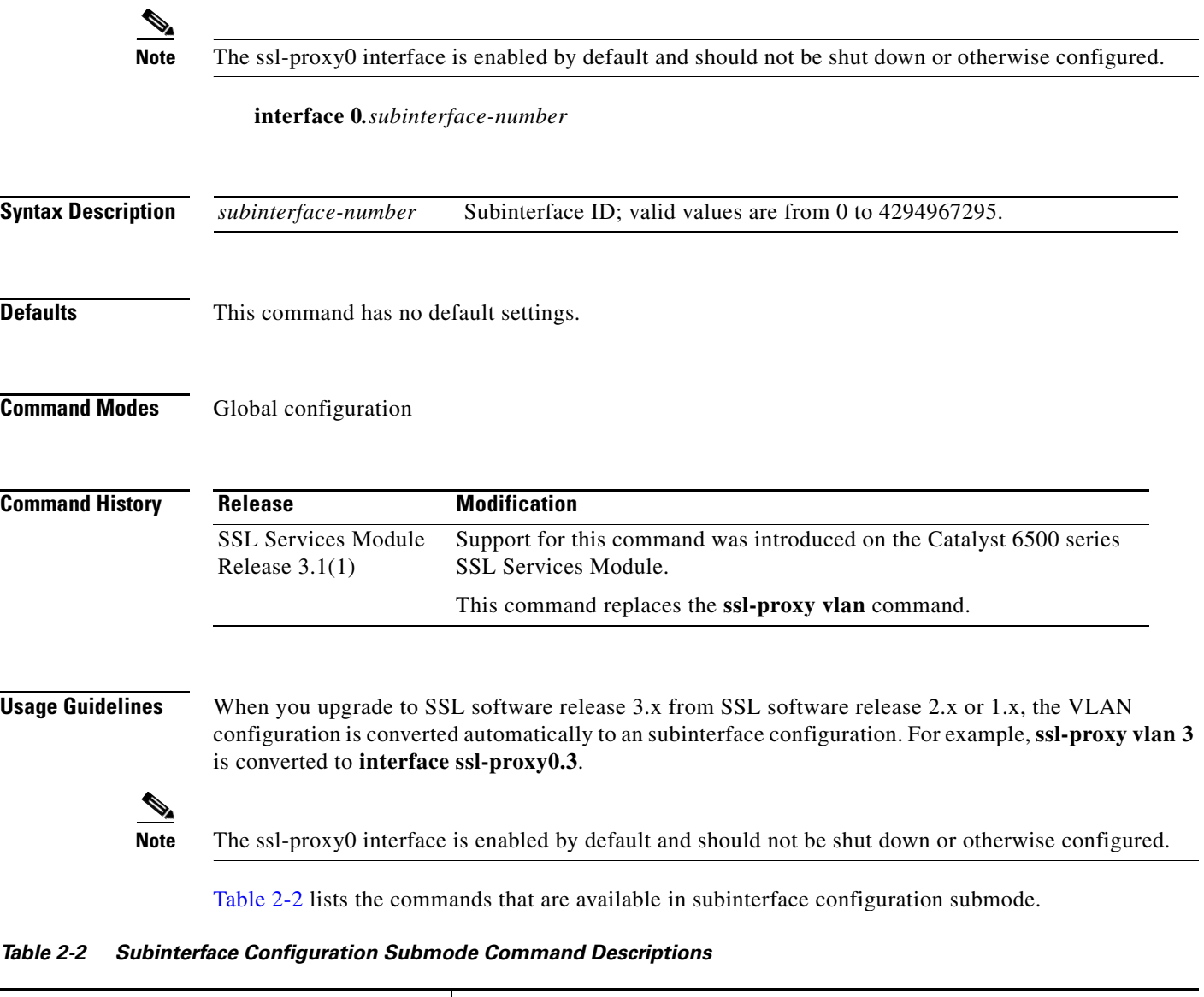

<span id="page-31-0"></span>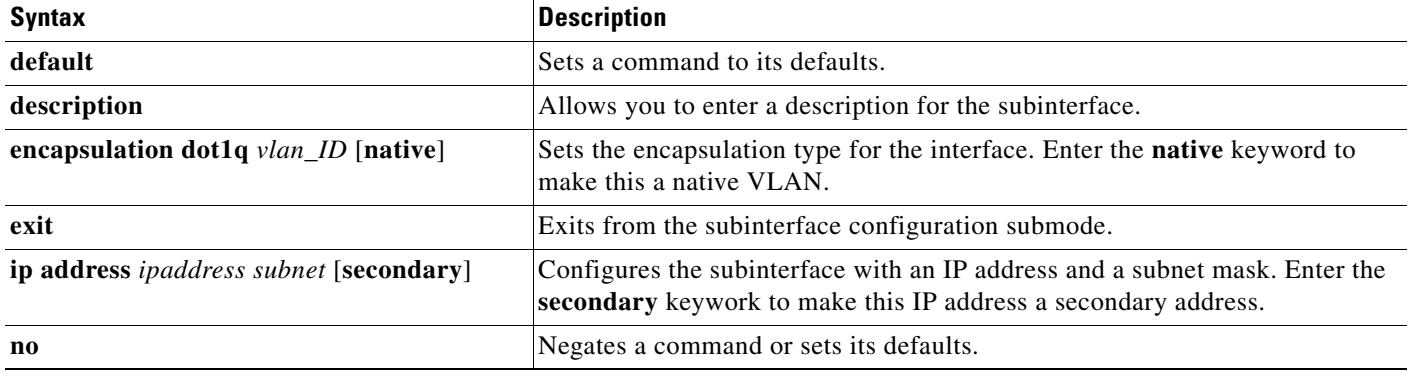

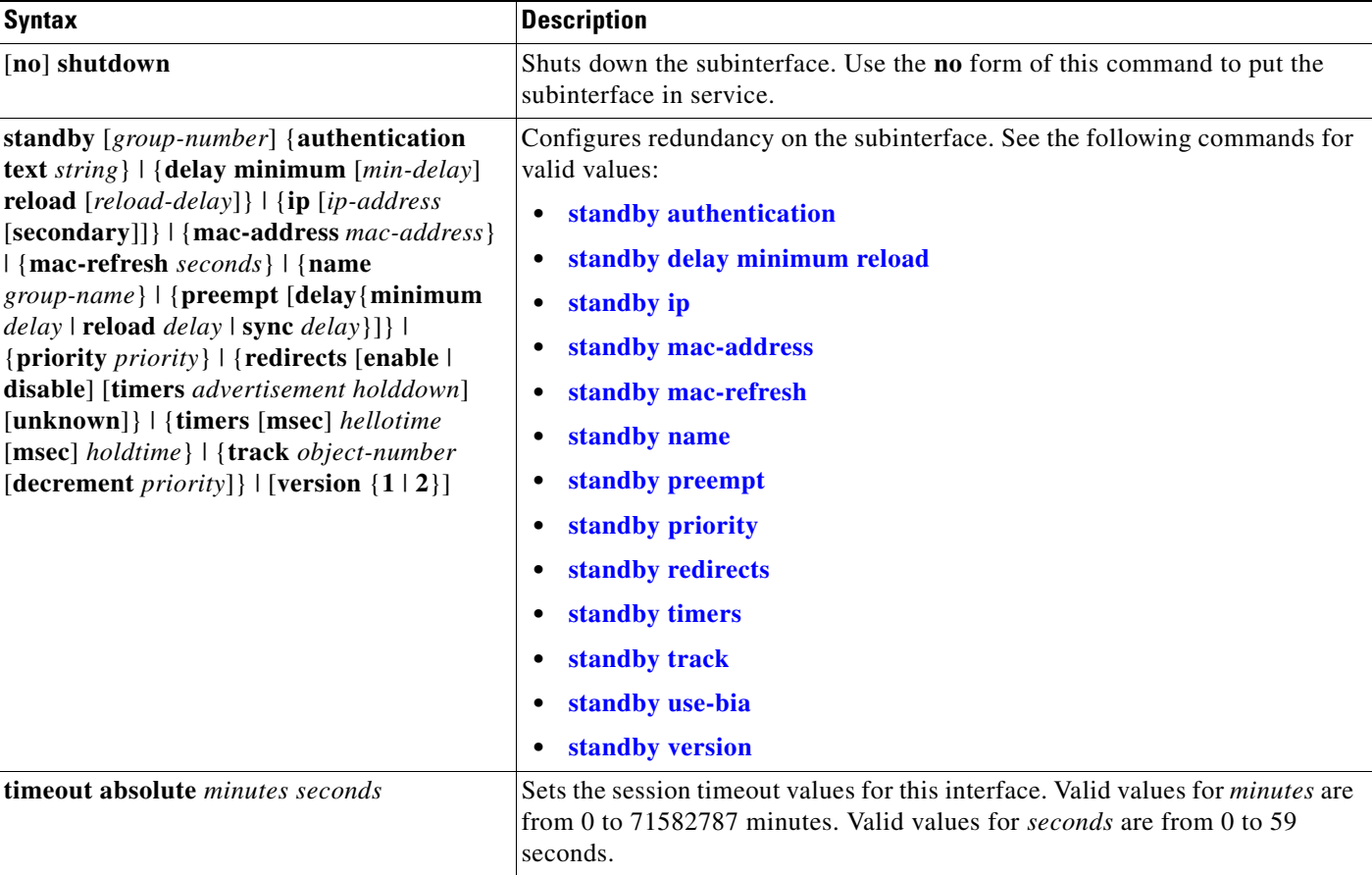

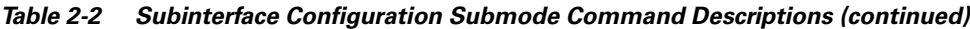

The valid values for configuring HSRP are as follows:

- **•** *group-number*—(Optional) Group number on the interface for which HSRP is being activated; valid values are from 0 to 255 for HSRP version 1; valid values are from 0 to 4095 for HSRP version 2. See the ["standby version" section on page 2-132](#page-131-0) for information about changing the HSRP version. If you do not specify a *group-number*, group **0** is used.
- **• ip** *ip-addr*—Specifies the IP address of the HSRP interface.
- **• priority** *priority* Specifies the priority for the HSRP interface. Increase the priority of at least one interface in the HSRP group. The interface with the highest priority becomes active for that HSRP group.
- **prempt** —Enables preemption. When you enable preemption, if the local router has a hot standby priority that is higher than the current active router, the local router attempts to assume control as the active router. If you do not configure preemption, the local router assumes control as the active router only if it receives information indicating that no router is in the active state (acting as the designated router).
- **delay—(Optional)** Specifies the preemption delay. When a router first comes up, it does not have a complete routing table. If it is configured to preempt, it becomes the active router but cannot provide adequate routing services. You can configure a delay before the preempting router actually preempts the currently active router.
- **•** *type time*—Specifies the preemption type and delay; valid values are as follows:
	- **– minimum** *time*—Specifies the minimum delay period in delay seconds; valid values are from 0 to 3600 seconds (1 hour).
	- **– reload** *time*—Specifies the preemption delay after a reload only.
	- **– sync** *time*—Specifies the maximum synchronization period in delay seconds.
- **• timers** [**msec**] *hellotime holdtime*—Configures the time between hello packets and the time before other routers declare the active hot standby or standby router to be down; valid values are as follows:
	- **– msec**—(Optional) Interval in milliseconds. Millisecond timers allow for faster failover.
	- **–** *hellotime*—Hello interval (in seconds); valid values are from 1 to 254 seconds. If you specify the **msec** keyword, the hello interval is in milliseconds; valid values are from 15 to 999 milliseconds. The default is 3 seconds.
	- **–** *holdtime*—Time (in seconds) before the active or standby router is declared to be down; valid values are from x to 255; x is the *hellotime* plus 50 milliseconds and is rounded up to the nearest 1 second. If you specify the **msec** keyword, the holdtime is in milliseconds; valid values are from y to 3000 milliseconds; y is greater than or equal to 3 times the *hellotime* and is not less than 50 milliseconds. The default is 10 seconds.

**Examples** This example shows how to enter the subinterface configuration submode:

```
ssl-proxy (config)# interface ssl-proxy 0.6
ssl-proxy (config-subif)#
```
This example shows how to configure the specified subinterface with an IP address and subnet mask:

```
ssl-proxy (config-subif)# ip address 208.59.100.18 255.0.0.0
ssl-proxy (config-subif)#
```
This example shows how to configure the HSRP on the SSL module:

```
ssl-proxy(config)# interface ssl-proxy 0.100
ssl-proxy(config-subif)# ip address 10.1.0.20 255.255.255.0
ssl-proxy(config-subif)# standby 1 ip 10.1.0.21
ssl-proxy(config-subif)# standby 1 priority 110
ssl-proxy(config-subif)# standby 1 preempt
ssl-proxy(config-subif)# standby 2 ip 10.1.0.22
ssl-proxy(config-subif)# standby 2 priority 100
ssl-proxy(config-subif)# standby 2 preempt
ssl-proxy(config-subif)# end
ssl-proxy#
```
### **Related Commands [show interfaces ssl-proxy](#page-64-0)**

**[show ssl-proxy vlan](#page-97-0)**

To define a pool of IP addresses, which the SSL Services Module uses for implementing the client NAT, use the **natpool** command.

**natpool** *nat-pool-name start\_ip\_addr end\_ip\_addr* **netmask** *netmask*

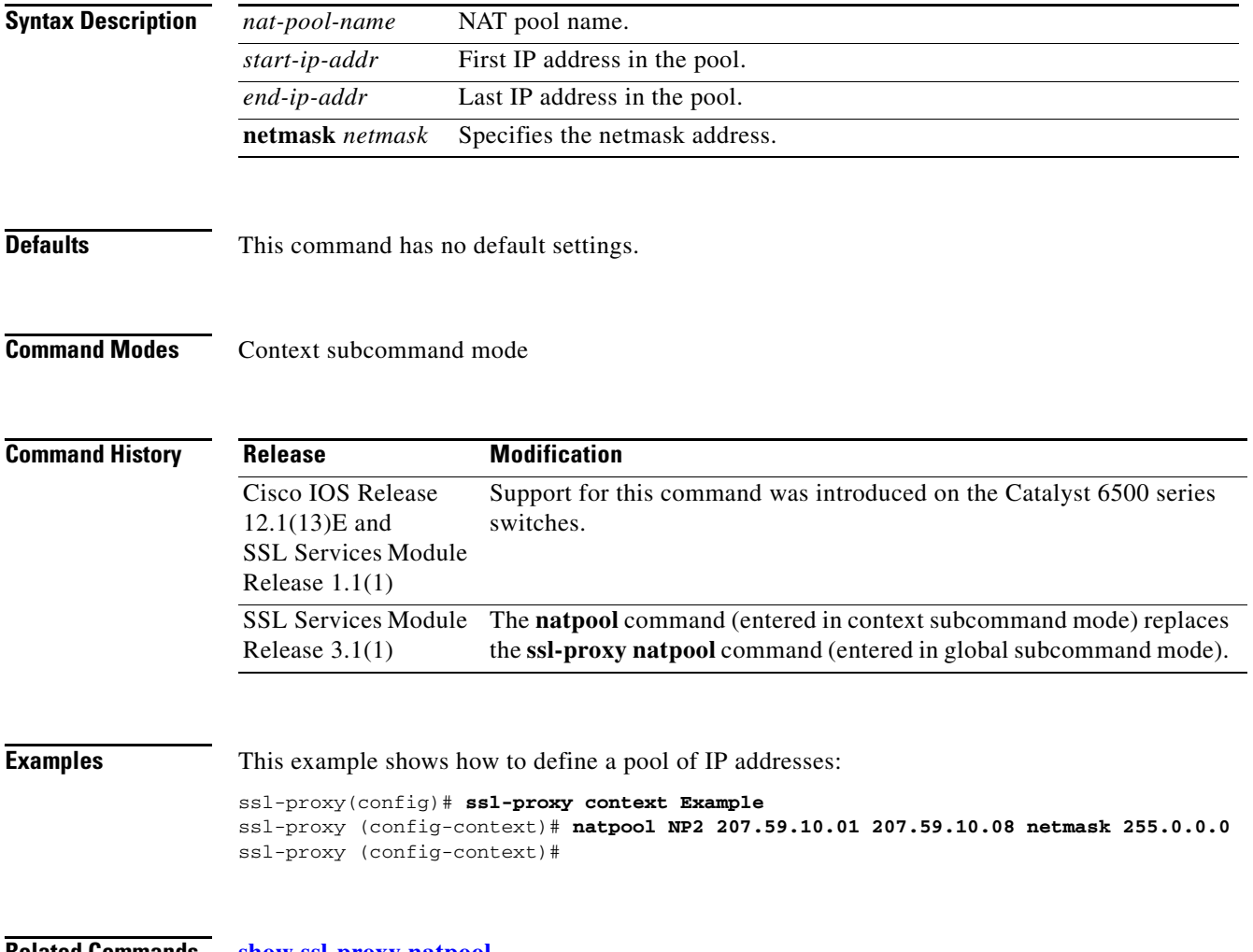

**Related Commands [show ssl-proxy natpool](#page-78-0)**

### **policy health-probe tcp**

To enter the TCP health probe configuration submode, use the **policy health-probe** command. In TCP health probe configuration submode, you can define the TCP health probe policy that is applied.

**policy health-probe tcp** *policy-name*

| <b>Syntax Description</b> | <i>policy-name</i>                                                                                  | TCP health probe policy name.                                                                      |
|---------------------------|----------------------------------------------------------------------------------------------------|----------------------------------------------------------------------------------------------------|
| <b>Defaults</b>           | The defaults are as follows:                                                                        |                                                                                                    |
|                           | failed-interval is 60 seconds.<br>٠                                                                 |                                                                                                    |
|                           | <b>interval</b> is 30 seconds.<br>٠                                                                 |                                                                                                    |
|                           | maximum-retry is 0.<br>٠                                                                            |                                                                                                    |
|                           | open-timeout is 80 seconds.<br>٠                                                                    |                                                                                                    |
|                           | port is the port of the server IP address that you configured in the SSL server proxy service.<br>٠ |                                                                                                    |
| <b>Command Modes</b>      | Context subcommand mode                                                                             |                                                                                                    |
| <b>Command History</b>    | <b>Release</b>                                                                                      | <b>Modification</b>                                                                                |
|                           | <b>SSL Services Module</b><br>Release $3.1(1)$                                                      | Support for this command was introduced on the Catalyst 6500 series<br>SSL Services Module.        |
|                           |                                                                                                    |                                                                                                    |
| <b>Usage Guidelines</b>   |                                                                                                    | Table 2-10 lists the commands that are available in TCP health probe policy configuration submode. |

*Table 2-3 TCP Health Probe Submode Command Descriptions*

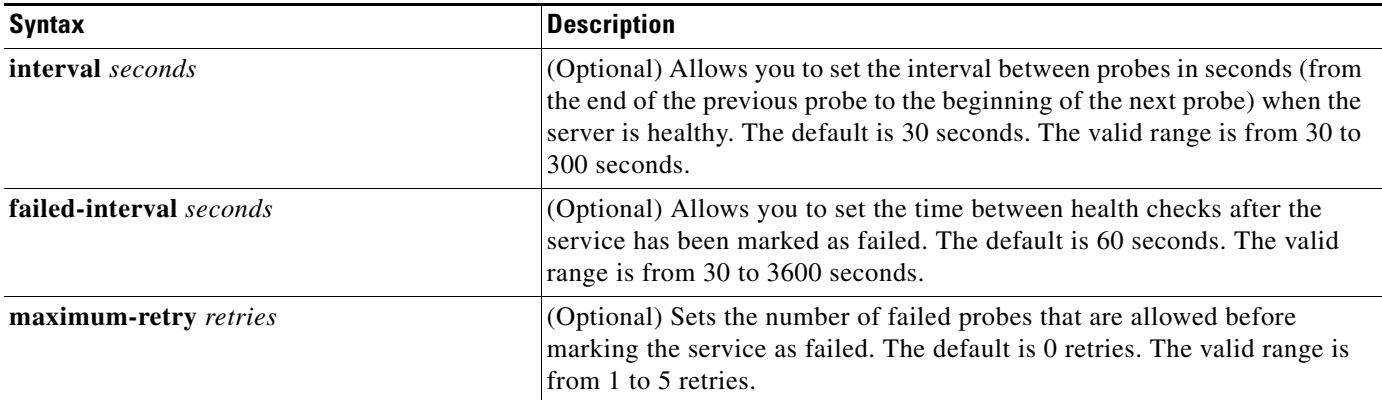
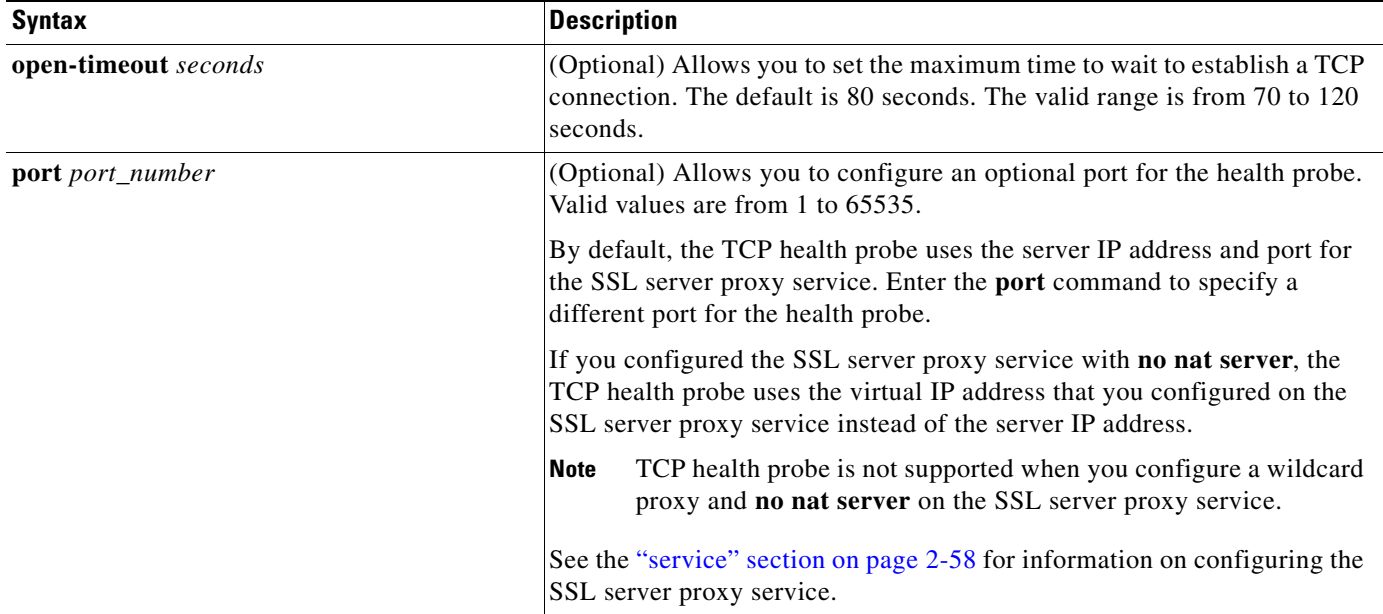

### *Table 2-3 TCP Health Probe Submode Command Descriptions (continued)*

**Examples** This example shows how to configure TCP health probe to check whether service at port 80 is up and running on server IP address 19.0.0.1:

```
ssl-proxy(config)# ssl-proxy context ssl
ssl-proxy(config-context)# service ssl-1
ssl-proxy(config-ctx-ssl-proxy)# virtual ipddr 7.100.100.180 protocol tcp port 443
ssl-proxy(config-ctx-ssl-proxy)# server ipaddr 19.0.0.1 protocol tcp port 80
ssl-proxy(config-ctx-ssl-proxy)# certificate rsa general-purpose trustpoint cert1024 
ssl-proxy(config-ctx-ssl-proxy)# policy health-probe tcp probe1
ssl-proxy(config-ctx-ssl-proxy)# inservice
ssl-proxy(config-ctx-ssl-proxy)# exit
ssl-proxy(config-context)# policy health-probe tcp probe1
ssl-proxy(config-ctx-tcp-probe)# end
ssl-proxy#
```
This example shows the state of the SSL proxy service when the health probe has failed:

**Note** The proxy service is down until service at port 81 is up and running again.

```
ssl-proxy# show ssl-proxy service ssl-1 context ssl
Service id: 0, bound_service_id: 256
Virtual IP: 7.100.100.180, port: 443 
Server IP: 19.0.0.1, port: 81
TCP Health Probe Policy: probe1
rsa-general-purpose certificate trustpoint: cert1024 
  Certificate chain for new connections:
     Certificate:
        Key Label: cert1024.key, 1024-bit, exportable
        Key Timestamp: 05:18:23 UTC Dec 30 2005
        Serial Number: 12F332E200000000000D
     Root CA Certificate:
        Serial Number: 6522F512C30E078447D8AFC35567B101
   Certificate chain complete
```
Context name: ssl  $Context \overline{1d} \cdot 1$ Admin Status: up Operation Status: down Proxy status: Health Probe Failed

This example shows how to configure TCP health probe to check whether service at port 81 is up and running on server IP address 19.0.0.1:

```
ssl-proxy(config-context)# service ssloffload
ssl-proxy(config-ctx-ssl-proxy)# virtual ipaddr 7.100.100.180 protocol tcp port 443 
ssl-proxy(config-ctx-ssl-proxy)# server ipaddr 19.0.0.1 protocol tcp port 80
ssl-proxy(config-ctx-ssl-proxy)# certificate rsa general-purpose trustpoint cert1024 
ssl-proxy(config-ctx-ssl-proxy)# policy health-probe tcp probe1
ssl-proxy(config-ctx-ssl-proxy)# nat client natpool
ssl-proxy(config-ctx-ssl-proxy)# inservice
ssl-proxy(config-ctx-ssl-proxy)# exit
ssl-proxy(config-context)# policy health-probe tcp probe1
ssl-proxy(config-ctx-tcp-probe)# 81
Warning: Port in the service ssloffload configuration (80) differs from the port in the 
health probe configuration (81)
ssl-proxy(config-ctx-tcp-probe)# exit
ssl-proxy(config-context)#
```
This example shows how to configure TCP health probe to check whether service at port 80 is up and running on virtual IP address 7.100.100.180:

```
ssl-proxy(config-context)# service ssloffload
ssl-proxy(config-ctx-ssl-proxy)# virtual ipaddr 7.100.100.180 protocol tcp port 443
ssl-proxy(config-ctx-ssl-proxy)# server ipaddr 19.0.0.1 protocol tcp port 80
ssl-proxy(config-ctx-ssl-proxy)# certificate rsa general-purpose trustpoint cert1024 
ssl-proxy(config-ctx-ssl-proxy)# policy health-probe tcp probe1
ssl-proxy(config-ctx-ssl-proxy)# no nat server
ssl-proxy(config-ctx-ssl-proxy)# nat client natpool
ssl-proxy(config-ctx-ssl-proxy)# inservice
ssl-proxy(config-ctx-ssl-proxy)# exit
ssl-proxy(config-context)# policy health-probe tcp probe1
ssl-proxy(config-ctx-tcp-probe)# exit
ssl-proxy(config-context)#
```
This example shows how to configure TCP health probe to check whether service at port 444 is up and running on virtual IP address 7.100.100.180:

```
ssl-proxy(config-context)# service ssloffload
ssl-proxy(config-ctx-ssl-proxy)# virtual ipaddr 7.100.100.180 protocol tcp port 443 
ssl-proxy(config-ctx-ssl-proxy)# server ipaddr 19.0.0.1 protocol tcp port 80
ssl-proxy(config-ctx-ssl-proxy)# certificate rsa general-purpose trustpoint cert1024 
ssl-proxy(config-ctx-ssl-proxy)# policy health-probe tcp probe1
ssl-proxy(config-ctx-ssl-proxy)# no nat server
ssl-proxy(config-ctx-ssl-proxy)# nat client natpool
ssl-proxy(config-ctx-ssl-proxy)# inservice
ssl-proxy(config-ctx-ssl-proxy)# exit
ssl-proxy(config-context)# policy health-probe tcp probe1
ssl-proxy(config-ctx-tcp-probe)# 444
ssl-proxy(config-ctx-tcp-probe)# exit
Warning: Port in the service ssloffload configuration (80) differs from the port in the 
health probe configuration (444)
ssl-proxy(config-context)#
```
**Related Commands [show ssl-proxy policy](#page-79-0)**

**[show ssl-proxy service](#page-82-0)**

## **policy http-header**

To enter the HTTP header insertion configuration submode, use the **policy http-header** command.

**policy http-header** *http-header-policy-name*

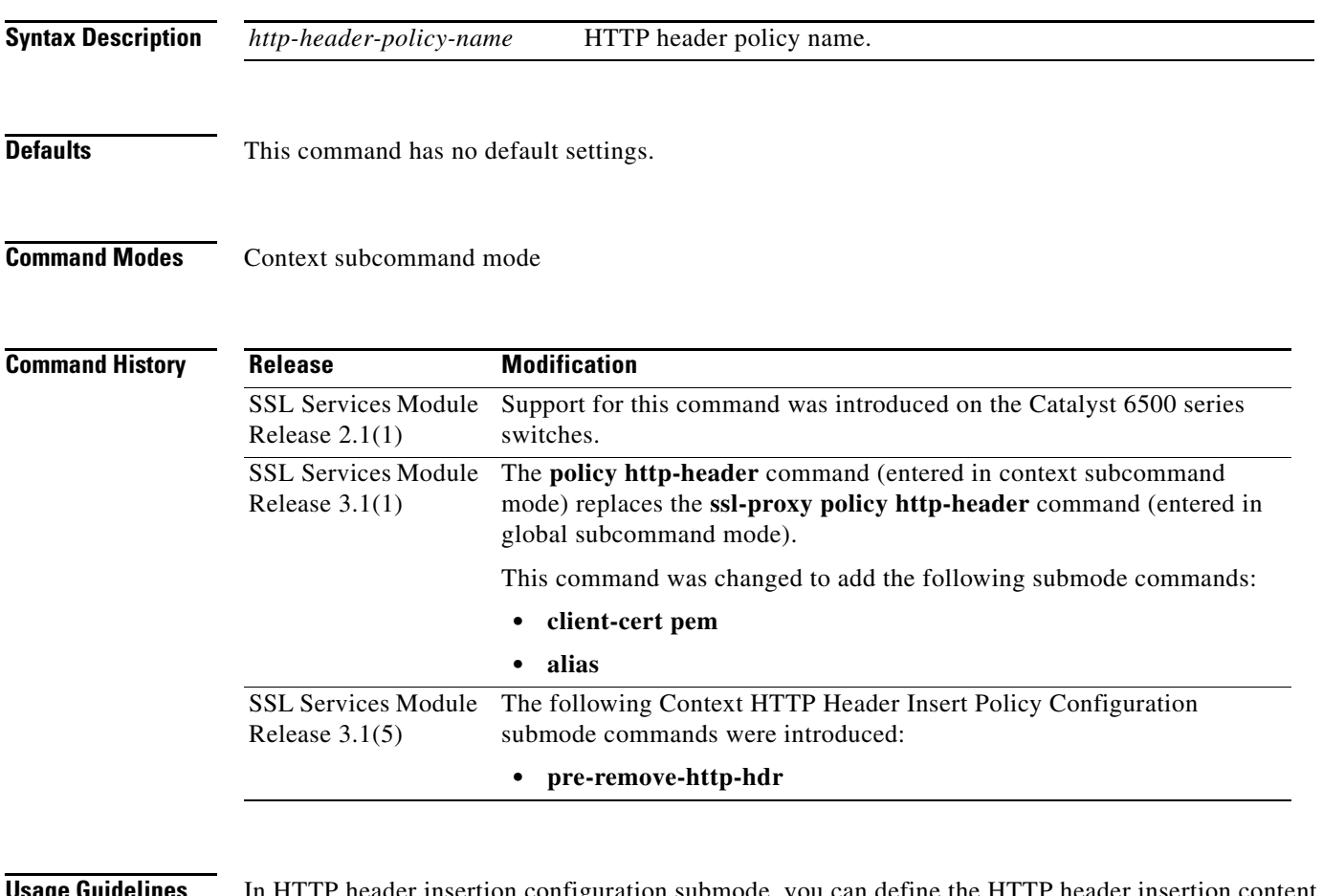

**Usage Guidelines** In HTTP header insertion configuration submode, you can define the HTTP header insertion content policy that is applied to the payload.

> HTTP header insertion allows you to insert additional HTTP headers to indicate to the real server that the connection is actually an SSL connection. These headers allow server applications to collect correct information for each SSL session and/or client.

You can insert these header types:

**•** Client Certificate—Client certificate header insertion allows the back-end server to see the attributes of the client certificate that the SSL module has authenticated and approved. When you specify **client-cert**, the SSL module passes the following headers to the back-end server:

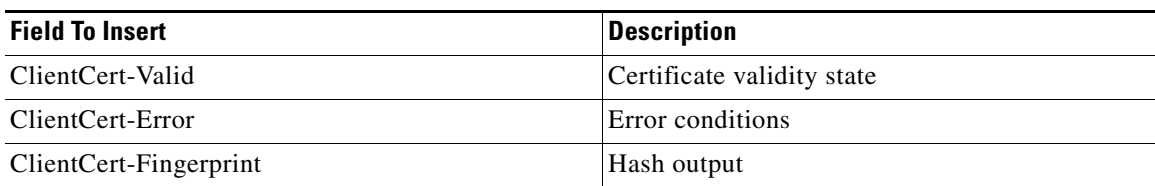

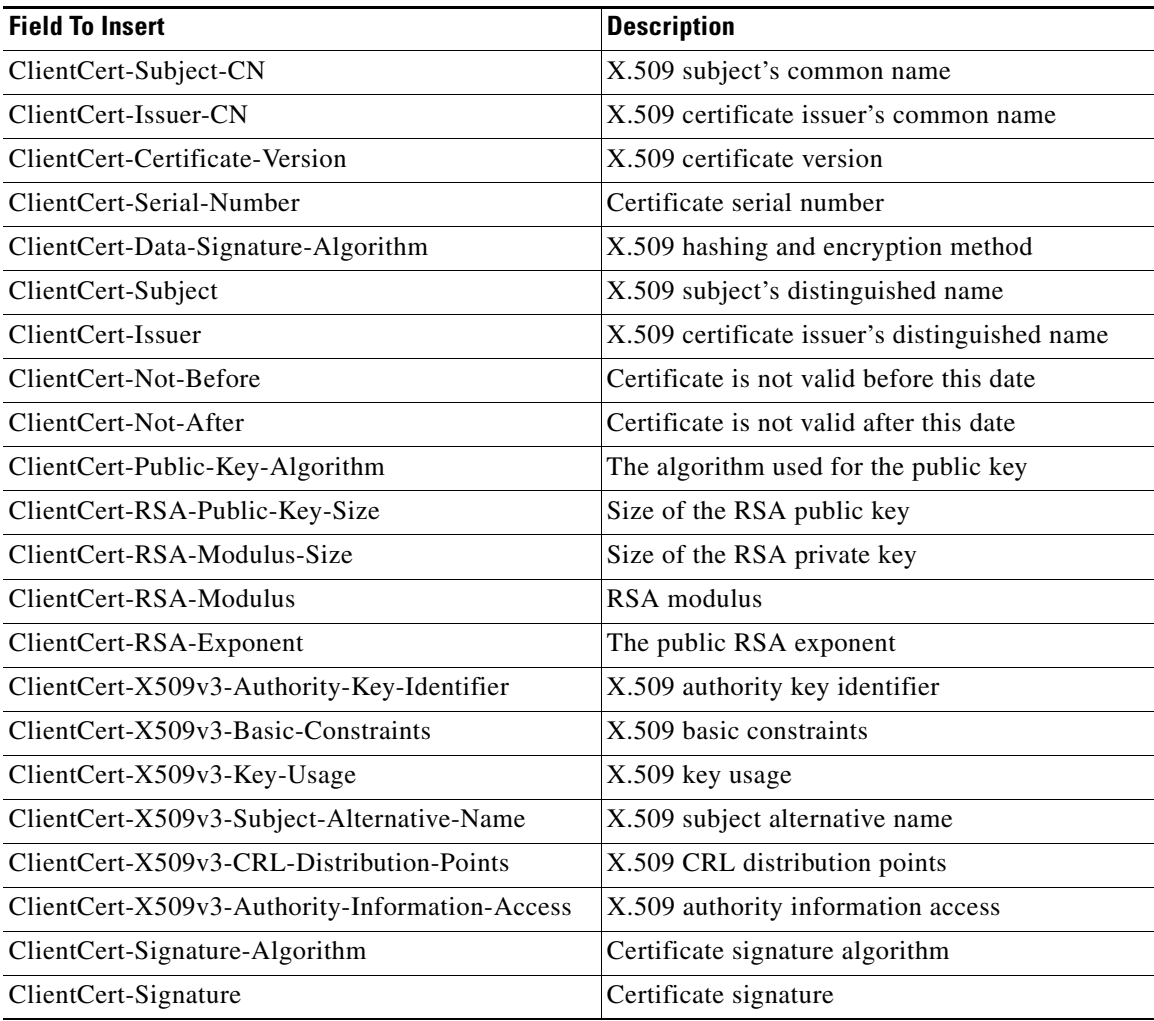

- **•** Client Certificate in PEM format—When you specify **client-cert pem**, the SSL module sends the entire client certificate in PEM format.
- **•** Client IP and Port Address—Network address translation (NAT) removes the client IP address and port information. When you specify **client-ip-port**, the SSL module inserts the client IP address and information about the client port into the HTTP header, allowing the server to see the client IP address and port.
- **•** Custom—When you specify **custom** *custom-string*, the SSL module inserts the user-defined header into the HTTP header.
- **•** Prefix—When you specify **prefix** *prefix-string*, the SSL module adds the specified prefix into the HTTP header to enable the server to identify that the connections are coming from the SSL module, not from other appliances.
- **•** Header alias—Some applications use different names for the standard header. You can create an alias for the standard name of the header so that the same value is passed using the aliased name instead of the standard name that the SSL Services Module sends. If you have specified a prefix for header insertion, the prefix is also applied to the aliased name.

• SSL Session—Session headers, including the session ID, are used to cache client certificates that are based on the session ID. The session headers are also cached on a session basis if the server wants to track connections that are based on a particular cipher suite. When you specify **session**, the SSL Services Module passes information specific to an SSL connection to the back-end server in the form of the following session headers.

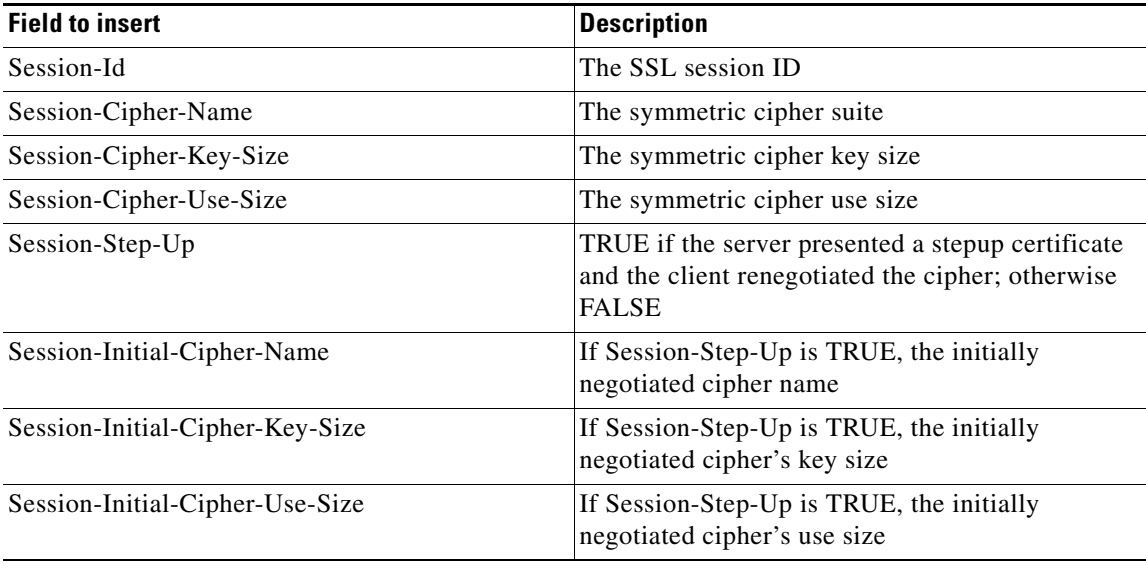

<span id="page-40-0"></span>[Table 2-4](#page-40-0) lists the commands available in HTTP header insertion configuration submode.

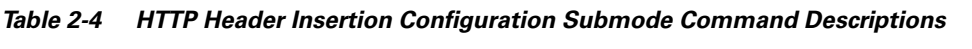

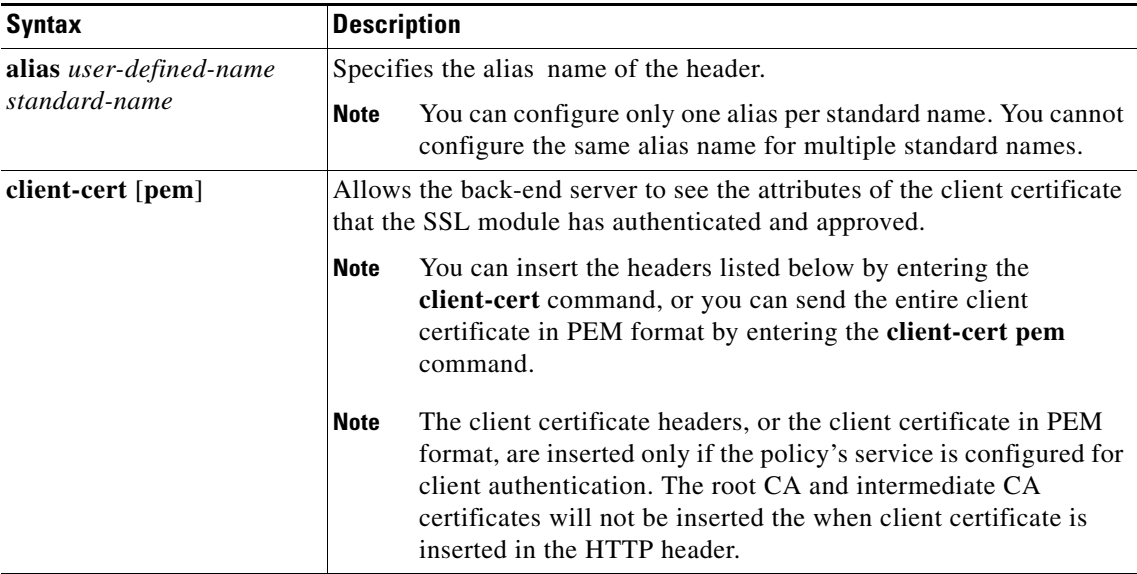

| <b>Syntax</b>        | <b>Description</b>                                                                                                    |
|----------------------|----------------------------------------------------------------------------------------------------|
| client-ip-port       | Inserts the client IP address and information about the client port into<br>the HTTP header, allowing the server to see the client IP address and<br>port.                                                                                                    |
| custom custom-string | Inserts the <i>custom-string</i> header into the HTTP header. The maximum<br><i>custom-string</i> length is 239 characters. If this length is exceeded, an<br>"Incomplete command" error will display. If the string includes spaces,<br>you must enclose it in quotes (""). |
| prefix               | Adds the <i>prefix-string</i> to the HTTP header to enable the server to<br>identify the connections that come from the SSL module, not from other<br>appliances                                                                                                    |
| session              | Passes information that is specific to an SSL connection to the back-end<br>server as session headers.                                                                                                    |

*Table 2-4 HTTP Header Insertion Configuration Submode Command Descriptions (continued)*

**Examples** This example shows how to enter the HTTP header insertion configuration submode:

```
ssl-proxy(config)# ssl-proxy context s1
ssl-proxy(config-context)# policy http-header test1
ssl-proxy(config-ctx-http-header-policy)#
```
This example shows how to allow the back-end server to see the attributes of the client certificate that the SSL module has authenticated and approved:

```
ssl-proxy(config-ctx-http-header-policy)# client-cert
ssl-proxy(config-ctx-http-header-policy)#
```
This example shows how to insert the client IP address and information about the client port into the HTTP header, allowing the server to see the client IP address and port:

```
ssl-proxy(config-ctx-http-header-policy)# client-ip-port
ssl-proxy(config-ctx-http-header-policy)#
```
This example shows how to insert the custom-string header into the HTTP header:

```
ssl-proxy(config-ctx-http-header-policy)# custom "SOFTWARE VERSION:3.1(1)"
ssl-proxy(config-ctx-http-header-policy)# custom "module:SSL MODULE - CATALYST 6500"
ssl-proxy(config-ctx-http-header-policy)# custom 
type-of-proxy:server_proxy_1024_bit_key_size
ssl-proxy(config-ctx-http-header-policy)#
```
This example shows how to add the prefix-string into the HTTP header:

```
ssl-proxy(config-ctx-http-header-policy)# prefix SSL-OFFLOAD
ssl-proxy(config-ctx-http-header-policy)#
```
This example shows how to pass information that is specific to an SSL connection to the back-end server as session headers:

```
ssl-proxy(config-ctx-http-header-policy)# session
ssl-proxy(config-ctx-http-header-policy)#
```
This example shows how to create a header alias for the standard "session-cipher-name" header:

ssl-proxy(config-ctx-http-header-policy)# **alias My-Session-Cipher session-cipher-name** 

In addition to the standard HTTP headers, the following header information is inserted:

This example shows how to remove fields used for http header insert if found:

ssl-proxy(config-ctx-http-header-policy)# **pre-remove-http-header** ssl-proxy(config-ctx-http-header-policy)#

**Note** The alias name (My-Session-Cipher) is used instead of the standard name (session-cipher-name).

```
SSL-OFFLOAD-Client-IP:7.100.100.1
SSL-OFFLOAD-Client-Port:59008
SSL-OFFLOAD-SOFTWARE VERSION:3.1(1)
SSL-OFFLOAD-module:SSL MODULE - CATALYST 6500
SSL-OFFLOAD-type-of-proxy:server_proxy_1024_bit_key_size
SSL-OFFLOAD-Session-Id:33:FF:2C:2D:25:15:3C:50:56:AB:FA:5A:81:0A:EC:E9:00:00:0A:03:00:60:
2F:30:9C:2F:CD:56:2B:91:F2:FF
SSL-OFFLOAD-My-Session-Cipher:RC4-SHA
SSL-OFFLOAD-Session-Cipher-Key-Size:128
SSL-OFFLOAD-Session-Cipher-Use-Size:128
SSL-OFFLOAD-Session-Step-Up:FALSE
SSL-OFFLOAD-Session-Initial-Cipher-Key-Size:
SSL-OFFLOAD-Session-Initial-Cipher-Name:
SSL-OFFLOAD-Session-Initial-Cipher-Use-Size:
SSL-OFFLOAD-ClientCert-Valid:1
SSL-OFFLOAD-ClientCert-Error:none
SSL-OFFLOAD-ClientCert-Fingerprint:1B:11:0F:E8:20:3F:6C:23:12:9C:76:C0:C1:C2:CC:85 
SSL-OFFLOAD-ClientCert-Subject-CN:a
SSL-OFFLOAD-ClientCert-Issuer-CN:Certificate Manager
SSL-OFFLOAD-ClientCert-Certificate-Version:3
SSL-OFFLOAD-ClientCert-Serial-Number:0F:E5 
SSL-OFFLOAD-ClientCert-Data-Signature-Algorithm:sha1WithRSAEncryption
SSL-OFFLOAD-ClientCert-Subject:OID.1.2.840.113549.1.9.2 = ste2-server.cisco.com +
OLD.2.5.4.5 = BOFFF22E, CN = a, O = CiscoSSL-OFFLOAD-ClientCert-Issuer:CN = Certificate Manager, OU = HSS, O = Cisco, L = San Jose,
ST = California, C = US
SSL-OFFLOAD-ClientCert-Not-Before:22:29:26 UTC Jul 30 2003
SSL-OFFLOAD-ClientCert-Not-After:07:00:00 UTC Apr 27 2006
SSL-OFFLOAD-ClientCert-Public-Key-Algorithm:rsaEncryption
SSL-OFFLOAD-ClientCert-RSA-Public-Key-Size:1024 bit
SSL-OFFLOAD-ClientCert-RSA-Modulus-Size:1024 bit
SSL-OFFLOAD-ClientCert-RSA-Modulus:B3:32:3C:5E:C9:D1:CC:76:FF:81:F6:F7:97:58:91:4D:B2:0E:
C1:3A:7B:62:63:BD:5D:F6:5F:68:F0:7D:AC:C6:72:F5:72:46:7E:FD:38:D3:A2:E1:03:8B:EC:F7:C9:9A:
80:C7:37:DA:F3:BE:1F:F4:5B:59:BD:52:72:94:EE:46:F5:29:A4:B3:9B:2E:4C:69:D0:11:59:F7:68:3A:
D9:6E:ED:6D:54:4E:B5:A7:89:B9:45:9E:66:0B:90:0B:B1:BD:F4:C8:15:12:CD:85:13:B2:0B:FE:7E:8D:
F0:D7:4A:98:BB:08:88:6E:CC:49:60:37:22:74:4D:73:1E:96:58:91 
SSL-OFFLOAD-ClientCert-RSA-Exponent:00:01:00:01 
SSL-OFFLOAD-ClientCert-X509v3-Authority-Key-Identifier:keyid=EE:EF:5B:BD:4D:CD:F5:6B:60:
9D:CF:46:C2:EA:25:7B:22:A5:08:00 
SSL-OFFLOAD-ClientCert-X509v3-Basic-Constraints:
SSL-OFFLOAD-ClientCert-Signature-Algorithm:sha1WithRSAEncryption
SSL-OFFLOAD-ClientCert-Signature:87:09:C1:F8:86:C1:15:C5:57:18:8E:B3:0D:62:E1:0F:6F:D4:9D:
75:DA:5D:53:E2:C6:0B:73:99:61:BE:B0:F6:19:83:F2:E5:48:1B:D2:6C:92:83:66:B3:63:A6:58:B4:5C:
0E:5D:1B:60:F9:86:AF:B3:93:07:77:16:74:4B:C5 
SSL-OFFLOAD-ClientCert-X509v3-Subject-Alternative-Name: 
ipAddress=192.168.1.100,rfc822Name=my@other.com
SSL-OFFLOAD-ClientCert-X509v3-Key-Usage: Digital Signature,Non-Repudiation,Key 
Encipherment,
Data Encipherment, Key Agreement, Key Cert Sign, CRL Signature, Encipher Only, Decipher Only
SSL-OFFLOAD-ClientCert-X509v3-Authority-Information-Access: Access Method=OCSP,Access 
Location=http://ocsp.my.host/" 
SSL-OFFLOAD-ClientCert-X509v3-CRL-Distribution-Points: http://myhost.com/myca.crl
```
**Related Commands [show ssl-proxy policy](#page-79-0)**

П

## **policy ssl**

To enter the SSL-policy configuration submode, use the **policy ssl** command. In the SSL-policy configuration submode, you can define the SSL policy for one or more SSL-proxy services.

**policy ssl** *ssl-policy-name*

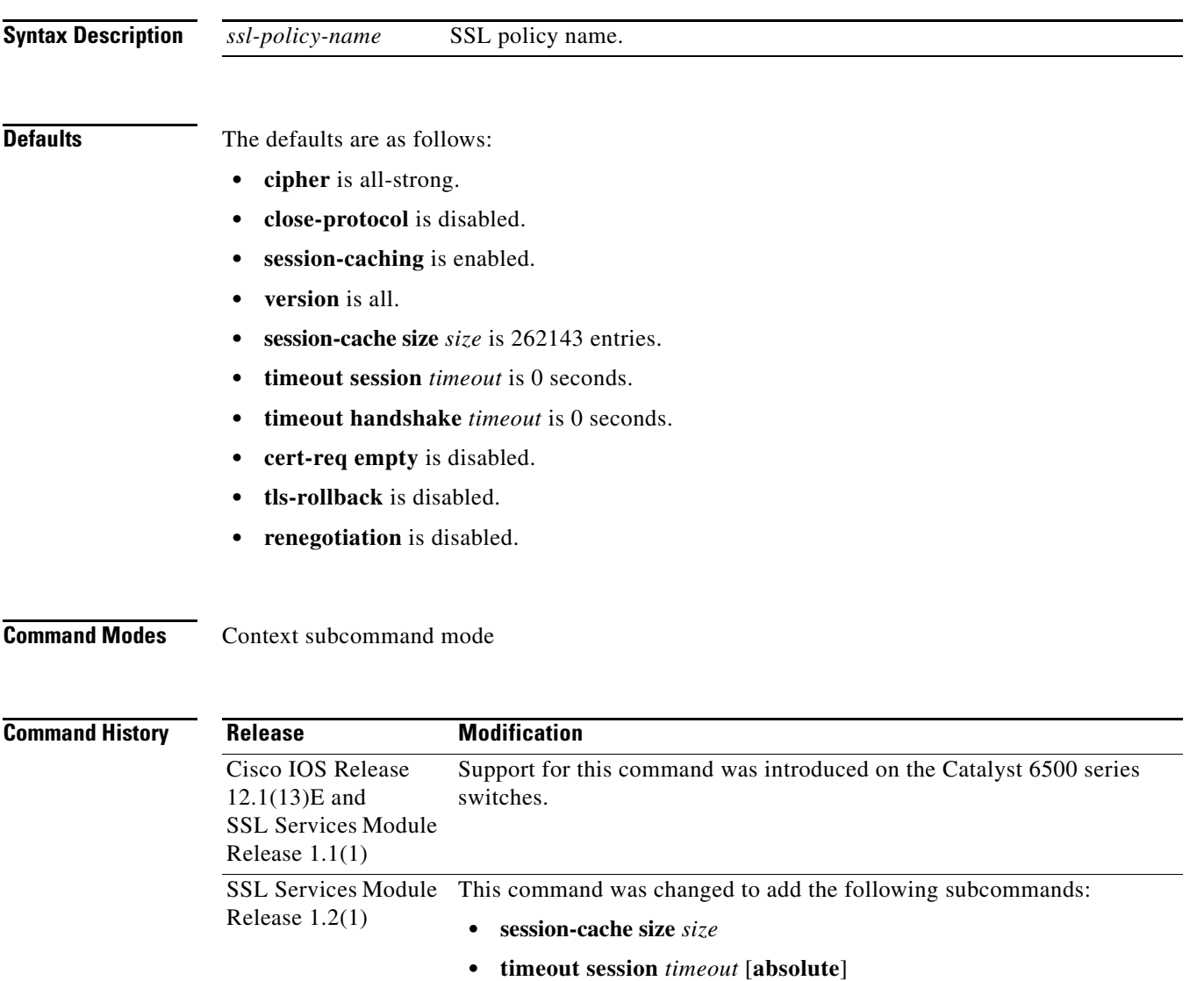

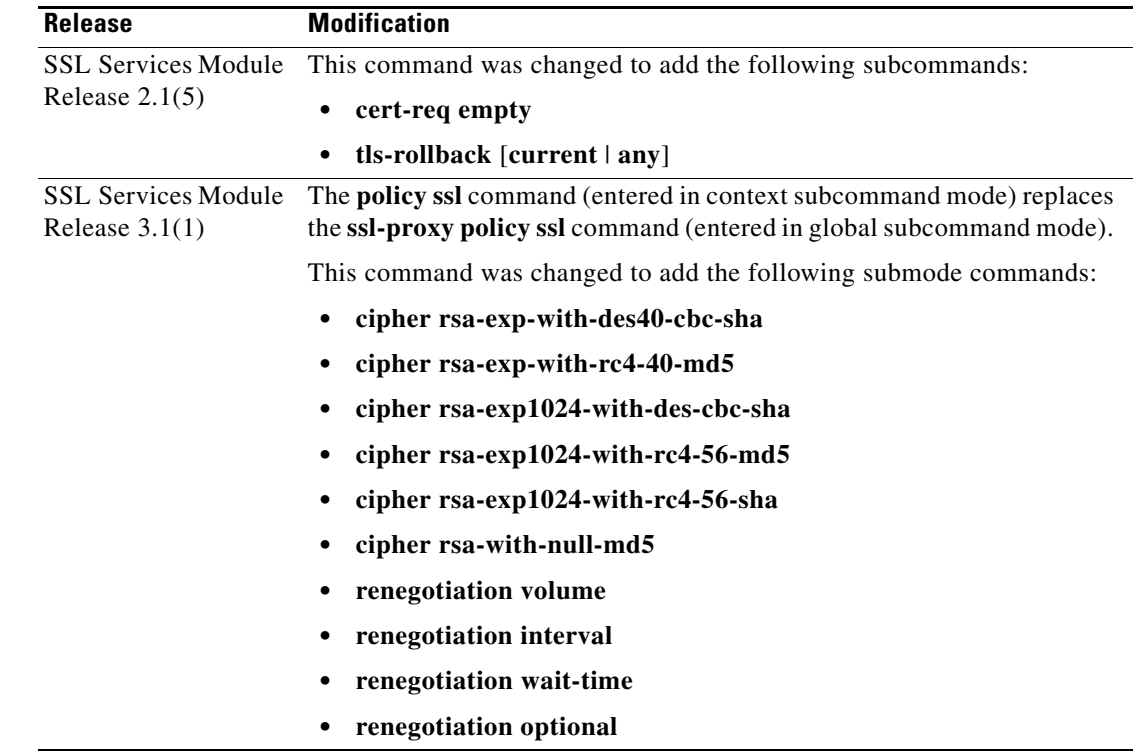

**Usage Guidelines** Each SSL-policy configuration submode command is entered on its own line.

[Table 2-5](#page-45-0) lists the commands available in SSL-policy configuration submode.

<span id="page-45-0"></span>*Table 2-5 SSL-Policy Configuration Submode Command Descriptions*

| <b>Syntax</b>                                                                                                    | <b>Description</b>                                                                                                    |
|----------------------------------------------------------------------------------------------------|----------------------------------------------------------------------------------------------------|
| cert-req empty                                                                                                    | Allows you to specify that the SSL Services Module backend service always<br>returns the certificate associated with the trustpoint and does not look for a<br>CA-name match. |
| cipher-suite {all   all-export   all-strong  <br>rsa-exp-with-des40-cbc-shal<br>rsa-exp-with-rc4-40-md5  <br>rsa-exp1024-with-des-cbc-shal<br>rsa-exp1024-with-rc4-56-md5 $\mid$<br>rsa-exp1024-with-rc4-56-shal<br>rsa-with-3des-ede-cbc-shal<br>rsa-with-des-cbc-sha   rsa-with-null-md5  <br>rsa-with-rc4-128-md5 $\vert$<br>$rsa-with-rc4-128-sha\}$ | Allows you to configure a list of cipher-suites acceptable to the proxy-server.                                                                                               |
| [no] close-protocol {strict   none}                                                                                                    | Allows you to configure the SSL close-protocol behavior. Use the no form<br>of this command to disable close protocol.                                                        |
| default {cipher   close-protocol  <br>session-cache   version }                                                                                                    | Sets a command to its default settings.                                                                                                    |
| exit                                                                                                    | Exits from SSL-policy configuration submode.                                                                                                    |

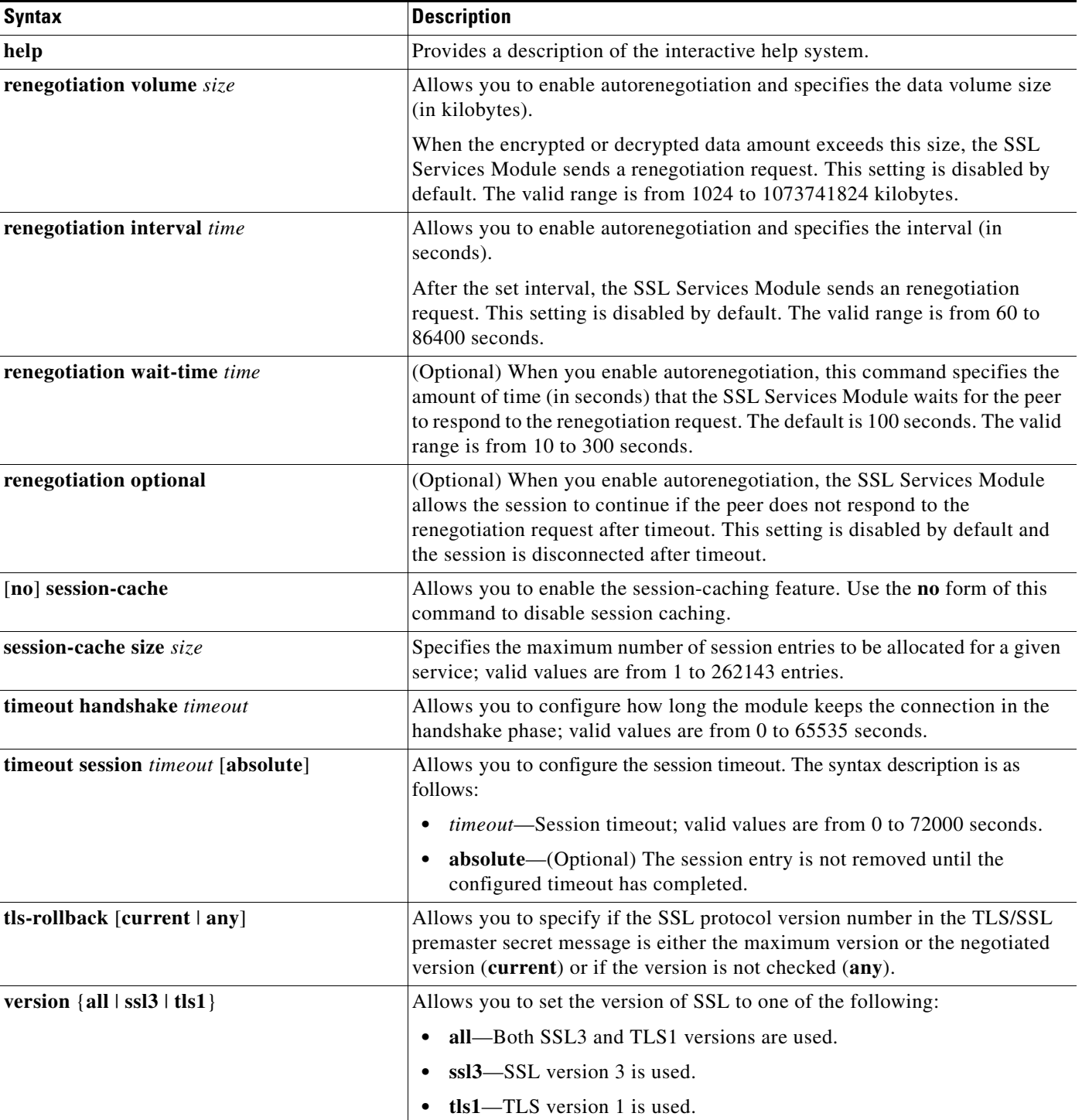

### *Table 2-5 SSL-Policy Configuration Submode Command Descriptions (continued)*

You can define the SSL policy templates using the **policy ssl** *ssl-policy-name* command and associate a SSL policy with a particular proxy server using the proxy server configuration CLI. The SSL policy template allows you to define various parameters that are associated with the SSL handshake stack.

When you enter the **close-notify strict** command, **t**he SSL Services Module sends a close-notify alert message to the SSL peer, and the SSL Services Module expects a close-notify alert message from the SSL peer. If the SSL Services Module does not receive a close-notify alert, SSL resumption is not allowed for that session.

When you enter the **close-notify none** command, **t**he SSL Services Module does not send a close-notify alert message to the SSL peer, and the SSL Services Module does not expect a close-notify alert message from the SSL peer. The SSL Services Module preserves the session information so that SSL resumption can be used for future SSL connections.

When close-notify is disabled (default), the SSL Services Module sends a close-notify alert message to the SSL peer; however, the SSL peer does not expect a close-notify alert before removing the session. Whether the SSL peer sends the close-notify alert or not, the session information is preserved allowing session resumption for future SSL connections.

The cipher-suite names follow the same convention as the existing SSL stacks.

The cipher-suites that are acceptable to the proxy-server are as follows:

- all-export—All export ciphers
- all-strong—All strong ciphers (default)
- **•** all—All supported ciphers
- **•** RSA-WITH-3DES-EDE-CBC-SHA—RSA with 3des-sha
- **•** RSA-WITH-DES-CBC-SHA—RSA with des-sha
- **•** RSA-WITH-RC4-128-MD5—RSA with rc4-md5
- **•** RSA-WITH-RC4-128-SHA—RSA with rc4-sha
- **•** RSA-EXP-WITH-DES40-CBC-SHA—RSA export with des40-sha
- **•** RSA-EXP-WITH-RC4-40-MD5—RSA export with rc4-md5
- **•** RSA-EXP1024-WITH-DES-CBC-SHA—RSA export1024 with des-sha
- **•** RSA-EXP1024-WITH-RC4-56-MD5—RSA export1024 with rc4-md5
- **•** RSA-EXP1024-WITH-RC4-56-SHA—RSA export1024 with rc4-sha
- **•** RSA-WITH-NULL-MD5—RSA with null-md5

If you enter the **timeout session** *timeout* **absolute** command, the session entry is kept in the session cache for the configured timeout before it is cleaned up. If the session cache is full, the timers are active for all the entries, the **absolute** keyword is configured, and all further new sessions are rejected.

If you enter the **timeout session** *timeout* command without the **absolute** keyword, the specified timeout is treated as the maximum timeout and a best-effort attempt is made to keep the session entry in the session cache. If the session cache runs out of session entries, the session entry that is currently being used is removed for incoming new connections.

When you enter the **cert-req empty** command, the SSL Services Module back-end service always returns the certificate associated with the trustpoint and does not look for a CA-name match. By default, the SSL Services Module always looks for a CA-name match before returning the certificate. If the SSL server does not include a CA-name list in the certificate request during client authentication, the handshake fails.

By default, the SSL Services Module uses the maximum supported SSL protocol version (SSL2.0, SSL3.0, or TLS1.0) in the ClientHello message. Enter the **tls-rollback** [**current** | **any**] command if the SSL client uses the negotiated version instead of the maximum supported version (as specified in the ClientHello message).

When you enter the **tls-rollback current** command, the SSL protocol version can be either the maximum supported version or the negotiated version.

When you enter the **tls-rollback any** command, the SSL protocol version is not checked at all.

**Examples** This example shows how to enter the SSL-policy configuration submode:

```
ssl-proxy(config)# ssl-proxy context s1
ssl-proxy(config-context)# policy ssl sslpl1
ssl-proxy (config-ctx-ssl-policy)#
```
This example shows how to define the cipher suites that are supported for the SSL-policy:

```
ssl-proxy (config-ctx-ssl-policy)# cipher RSA_WITH_3DES_EDE_CBC_SHA 
ssl-proxy (config-ctx-ssl-policy)#
```
This example shows how to enable the SSL-session closing protocol and configure the strict closing protocol behavior:

```
ssl-proxy (config-ctx-ssl-policy)# close-protocol strict 
ssl-proxy (config-ctx-ssl-policy)#
```
This example shows how to disable the SSL-session closing protocol:

ssl-proxy (config-ctx-ssl-policy)# **no close-protocol** ssl-proxy (config-ctx-ssl-policy)#

These examples shows how to set a given command to its default setting:

```
ssl-proxy (config-ctx-ssl-policy)# default cipher
ssl-proxy (config-ctx-ssl-policy)# default close-protocol
ssl-proxy (config-ctx-ssl-policy)# default session-cache
ssl-proxy (config-ctx-ssl-policy)# default version
ssl-proxy (config-ctx-ssl-policy)#
```
This example shows how to enable a session cache:

```
ssl-proxy (config-ctx-ssl-policy)# session-cache 
ssl-proxy (config-ctx-ssl-policy)#
```
This example shows how to disable a session cache:

ssl-proxy (config-ctx-ssl-policy)# **no session-cache**  ssl-proxy (config-ctx-ssl-policy)#

This example shows how to set the maximum number of session entries to be allocated for a given service:

ssl-proxy (config-ctx-ssl-policy)# **session-cache size 22000** ssl-proxy (config-ctx-ssl-policy)#

This example shows how to configure the session timeout to absolute:

ssl-proxy (config-ctx-ssl-policy)# **timeout session 30000 absolute** ssl-proxy (config-ctx-ssl-policy)#

These examples show how to enable the support of different SSL versions:

```
ssl-proxy (config-ctx-ssl-policy)# version all
ssl-proxy (config-ctx-ssl-policy)# version ssl3
ssl-proxy (config-ctx-ssl-policy)# version tls1
ssl-proxy (config-ctx-ssl-policy)#
```
**Related Commands [show ssl-proxy stats](#page-84-0) [show ssl-proxy stats](#page-84-0) ssl**

×

# <span id="page-50-0"></span>**policy tcp**

To enter the proxy policy TCP configuration submode, use the **policy tcp** command. In proxy-policy TCP configuration submode, you can define the TCP policy templates.

**policy tcp** *tcp-policy-name*

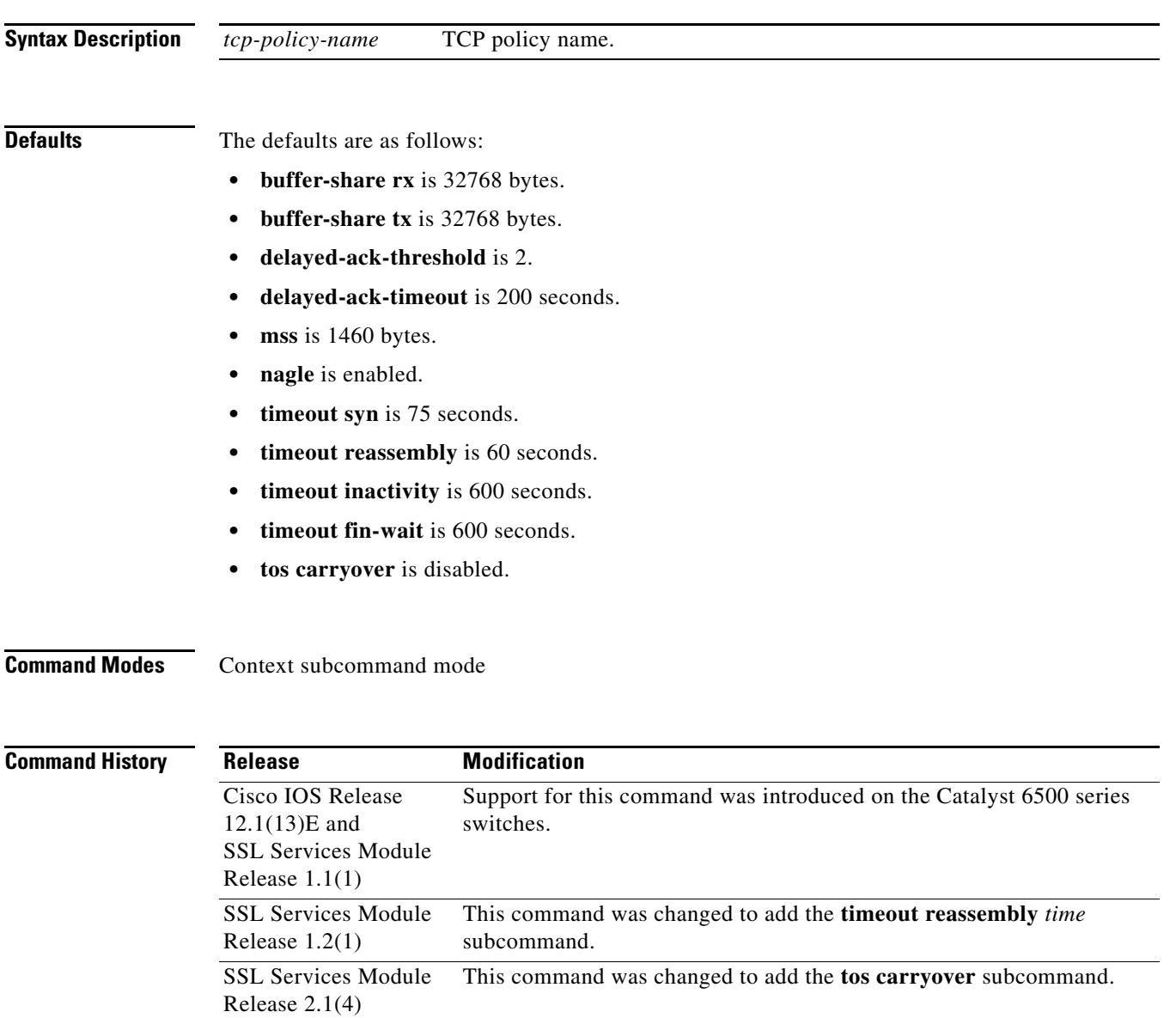

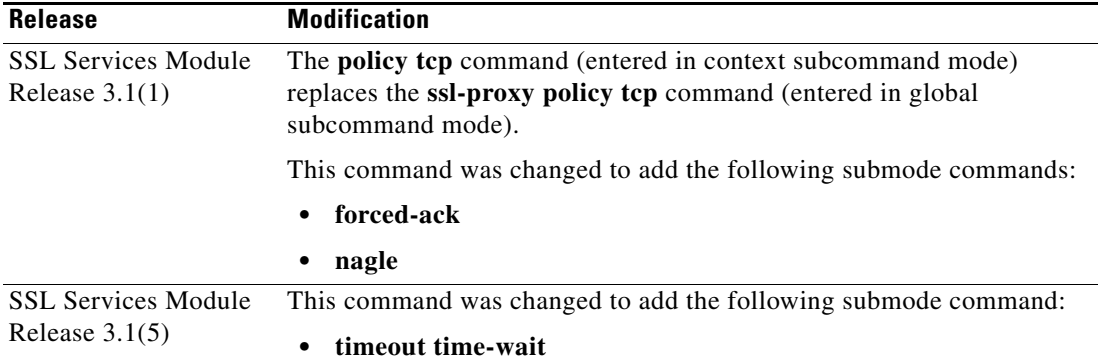

### **Usage Guidelines** After you define the TCP policy, you can associate the TCP policy with a proxy server using the proxy-policy TCP configuration submode commands.

Each proxy-policy TCP configuration submode command is entered on its own line.

[Table 2-6](#page-51-0) lists the commands that are available in proxy-policy TCP configuration submode.

<span id="page-51-0"></span>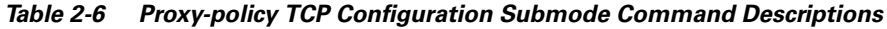

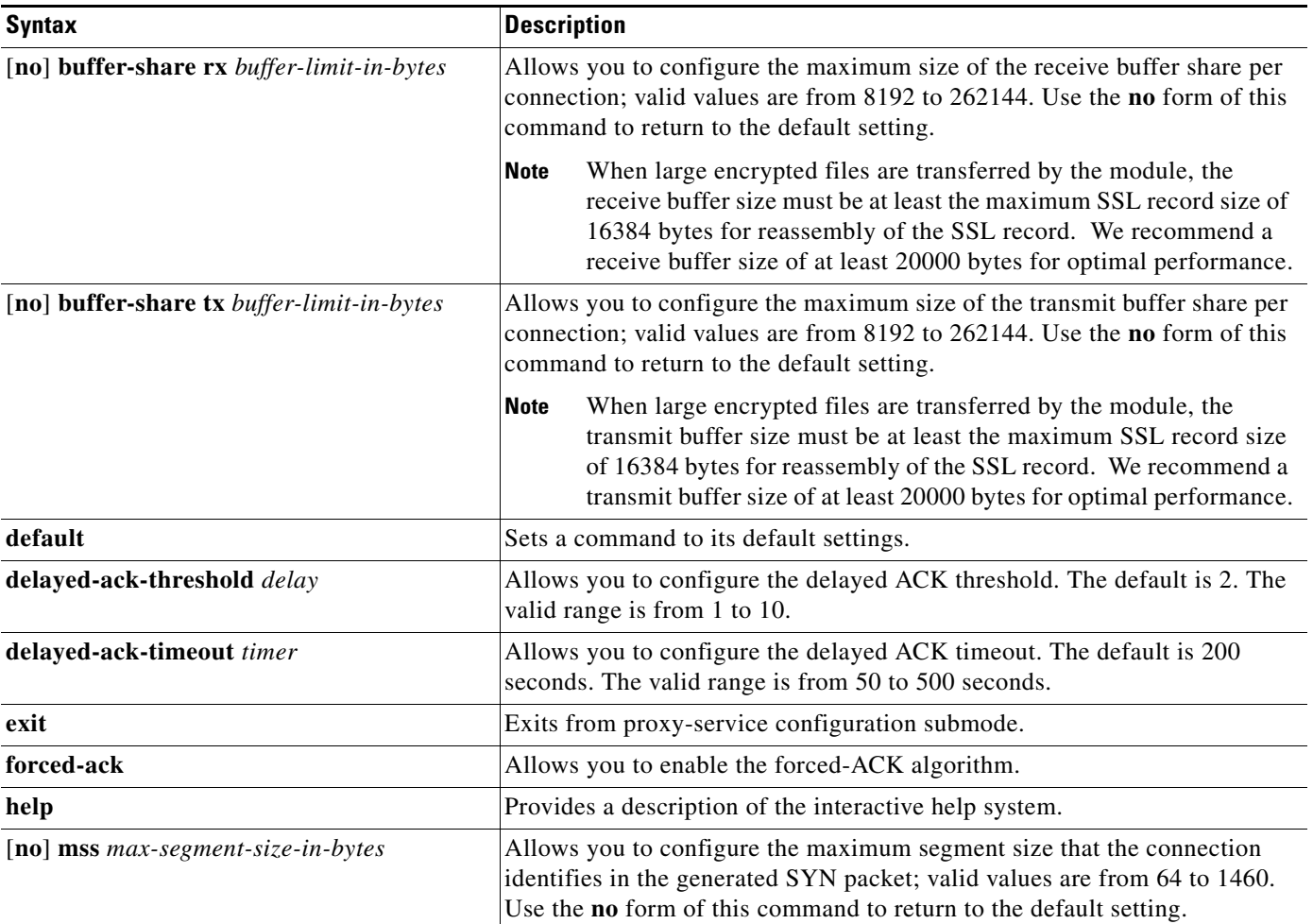

| <b>Syntax</b>                              | <b>Description</b>                                                                                                    |  |
|--------------------------------------------|----------------------------------------------------------------------------------------------------|--|
| $[no]$ nagle                               | Allows you to enable or disable the Nagle algorithm, which combines many<br>small packets for more efficient transmission. Nagle is enabled by default.                                                                                                    |  |
| [no] timeout fin-wait timeout-in-seconds   | Allows you to configure the FIN wait timeout; valid values are from 75 to<br>600 seconds. Use the <b>no</b> form of this command to return to the default<br>setting.                                                                                                    |  |
| [no] timeout inactivity timeout-in-seconds | Allows you to configure the inactivity timeout; valid values are from 0 to<br>960 seconds. This command allows you to set the aging timeout for an idle<br>connection and helps protect the connection resources. Use the no form of<br>this command to return to the default setting.                                                                            |  |
| [no] timeout syn timeout-in-seconds        | Allows you to configure the connection establishment timeout; valid values<br>are from 5 to 75 seconds. Use the no form of this command to return to the<br>default setting.                                                                                                    |  |
| [no] timeout reassembly time               | Allows you to configure the amount of time in seconds before the<br>reassembly queue is cleared; valid values are from 0 to 960 seconds<br>$(0 =$ disabled). If the transaction is not complete within the specified time,<br>the reassembly queue is cleared and the connection is dropped. Use the no<br>form of this command to return to the default setting. |  |
| [no] tos carryover                         | Forwards the type of service (ToS) value to all packets within a flow.                                                                                                    |  |
|                                            | If the policy is configured as a server TCP policy, the ToS value is<br><b>Note</b><br>sent from the server to the client. If the policy is configured as a<br>virtual policy, the ToS value is sent from the client to the server.                                                                                                    |  |
|                                            | The ToS value needs to be learned before it can be propagated. For<br><b>Note</b><br>example, when a ToS value is configured to be propagated from the<br>server to client connection, the server connection must be<br>established before the value is learned and propagated. Therefore,<br>some of the initial packets will not carry the ToS value.           |  |

*Table 2-6 Proxy-policy TCP Configuration Submode Command Descriptions (continued)*

**Usage Guidelines** TCP commands that you enter on the SSL Services Module can apply either globally or to a particular proxy server. You can configure a different maximum segment size for the client side and the server side of the proxy server. The TCP policy template allows you to define parameters that are associated with the TCP stack. You can either enter the **no** form of the command or use the **default** keyword to return to the default setting. **Examples** This example shows how to enter the proxy-policy TCP configuration submode: ssl-proxy(config)# **ssl-proxy context s1** ssl-proxy(config-context)# **ssl-proxy policy tcp tcppl1**  ssl-proxy(config-ctx-tcp-policy)# These examples show how to set a given command to its default value: ssl-proxy (config-ctx-tcp-policy)# **default timeout fin-wait**

```
ssl-proxy (config-ctx-tcp-policy)# default inactivity-timeout 
ssl-proxy (config-ctx-tcp-policy)# default buffer-share rx
ssl-proxy (config-ctx-tcp-policy)# default buffer-share tx
ssl-proxy (config-ctx-tcp-policy)# default mss
ssl-proxy (config-ctx-tcp-policy)# default timeout syn
ssl-proxy (config-ctx-tcp-policy)#
```
This example shows how to define the FIN-wait timeout in seconds:

```
ssl-proxy (config-ctx-tcp-policy)# timeout fin-wait 200
ssl-proxy (config-ctx-tcp-policy)#
```
This example shows how to define the inactivity timeout in seconds:

```
ssl-proxy (config-ctx-tcp-policy)# timeout inactivity 300 
ssl-proxy (config-ctx-tcp-policy)#
```
This example shows how to define the maximum size for the receive buffer configuration:

ssl-proxy (config-ctx-tcp-policy)# **buffer-share rx 16384**  ssl-proxy (config-ctx-tcp-policy)#

This example shows how to define the maximum size for the transmit buffer configuration:

```
ssl-proxy (config-ctx-tcp-policy)# buffer-share tx 13444 
ssl-proxy (config-ctx-tcp-policy)#
```
This example shows how to define the maximum size for the TCP segment:

```
ssl-proxy (config-ctx-tcp-policy)# mss 1460
ssl-proxy (config-ctx-tcp-policy)#
```
This example shows how to define the initial connection (SYN)-timeout value:

ssl-proxy (config-ctx-tcp-policy)# **timeout syn 5** ssl-proxy (config-ctx-tcp-policy)#

This example shows how to define the reassembly-timeout value:

```
ssl-proxy (config-ctx-tcp-policy)# timeout reassembly 120
ssl-proxy (config-ctx-tcp-policy)#
```
This example shows how to carryover the ToS value to all packets within a flow:

ssl-proxy (config-ctx-tcp-policy)# **tos carryover** ssl-proxy (config-ctx-tcp-policy)#

**Related Commands [show ssl-proxy policy](#page-79-0)**

## **policy url-rewrite**

To enter the URL rewrite configuration submode, use the **policy url-rewrite** command. In URL rewrite configuration submode, you can define the URL-rewrite content policy that is applied to the payload.

**policy url-rewrite** *url-rewrite-policy-name*

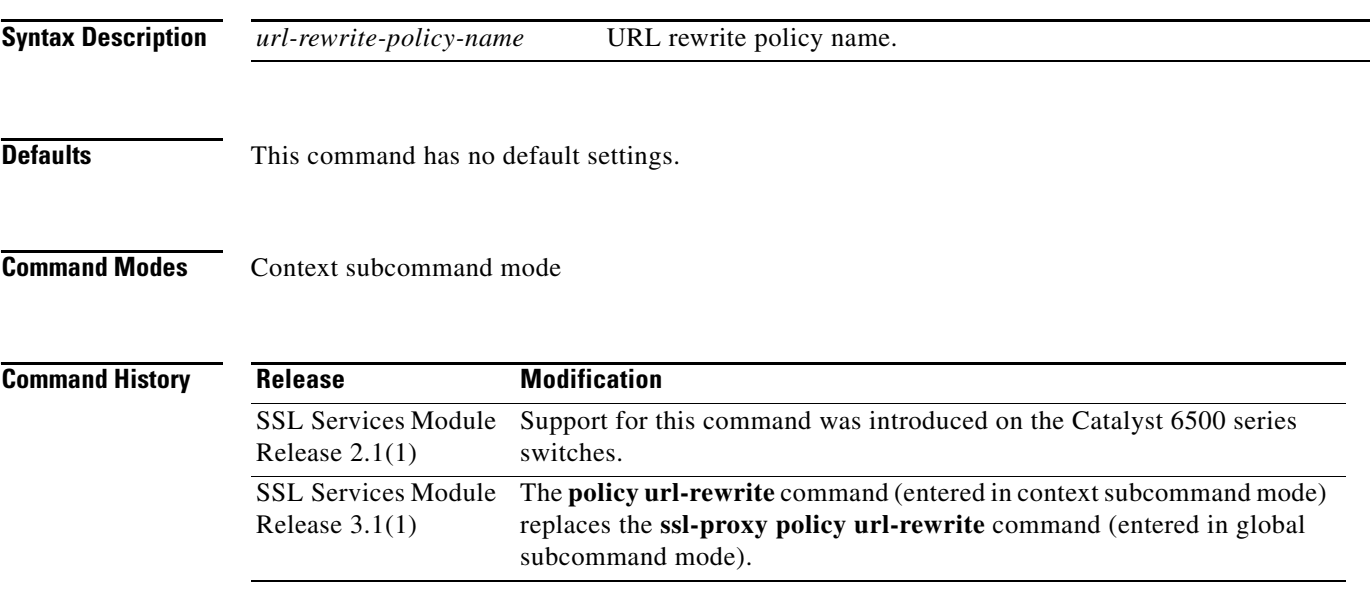

**Usage Guidelines** URL rewrite allows you to rewrite redirection links only.

A URL rewrite policy consists of up to 32 rewrite rules for each SSL proxy service.

[Table 2-7](#page-54-0) lists the commands that are available in proxy-policy configuration submode.

### <span id="page-54-0"></span>*Table 2-7 Proxy-policy Configuration Submode Command Descriptions*

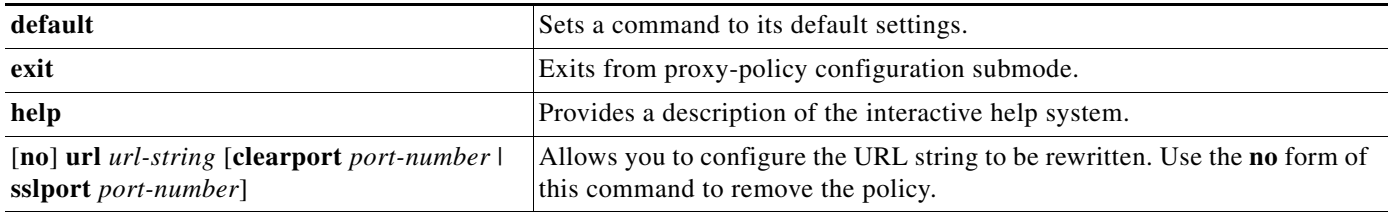

*url-string*—Specifies the host portion of the URL link to be rewritten; it can have a maximum of 251 characters. You can use the asterisk (\*) wildcard only as a prefix or a suffix of a *hostname* in a rewrite rule. For example, you can use the *hostname* in one of the following ways:

- **•** www.cisco.com
- **•** \*.cisco.com
- **•** wwwin.cisco.\*

**clearport** *port-number*—(Optional) Specifies the port portion of the URL link that is to be rewritten; valid values are from 1 to 65535.

**sslport** *port-number*—(Optional) Specifies the *port* portion of the URL link that is to be written; valid values are from 1 to 65535.

Enter the **no** form of the command to remove the policy.

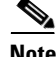

**Note** When a server includes the default HTTP port number 80 in a URL redirect (for example, www.example.com:80), then the **url** command must be configured in the same manner (for example, **url www.example.com:80**). Non-standard port numbers need not be configured as part of the URL, but may instead by configured using the **clearport** keyword.

**Examples** This example shows how to enter the URL rewrite configuration submode for the test1 policy:

```
ssl-proxy(config)# ssl-pro context s1
ssl-proxy(config-context)# ssl-proxy policy url-rewrite test1
ssl-proxy(config-ctx-url-rewrite-policy#
```
This example shows how to define the URL rewrite policy for the test1 policy:

```
ssl-proxy(config)# ssl-pro context s1
ssl-proxy(config-context)# ssl-proxy policy url-rewrite test1
ssl-proxy(config-ctx-url-rewrite-policy# url www.cisco.com clearport 80 sslport 443 
ssl-proxy(config-ctx-url-rewrite-policy#
```
This example shows how to delete the URL rewrite policy for the test1 policy:

```
ssl-proxy(config)# ssl-pro context s1
ssl-proxy(config-context)# ssl-proxy policy url-rewrite test1
ssl-proxy(config-ctx-url-rewrite-policy# no url www.cisco.com clearport 80 sslport 443 
ssl-proxy(config-ctx-url-rewrite-policy#
```
**Related Commands [show ssl-proxy policy](#page-79-0)**

To enter the certificate authority pool configuration submode, use the **pool ca** command. In the certificate authority pool configuration submode, you can configure a certificate authority pool, which lists the CAs that the module can trust.

**pool ca** *ca-pool-name*

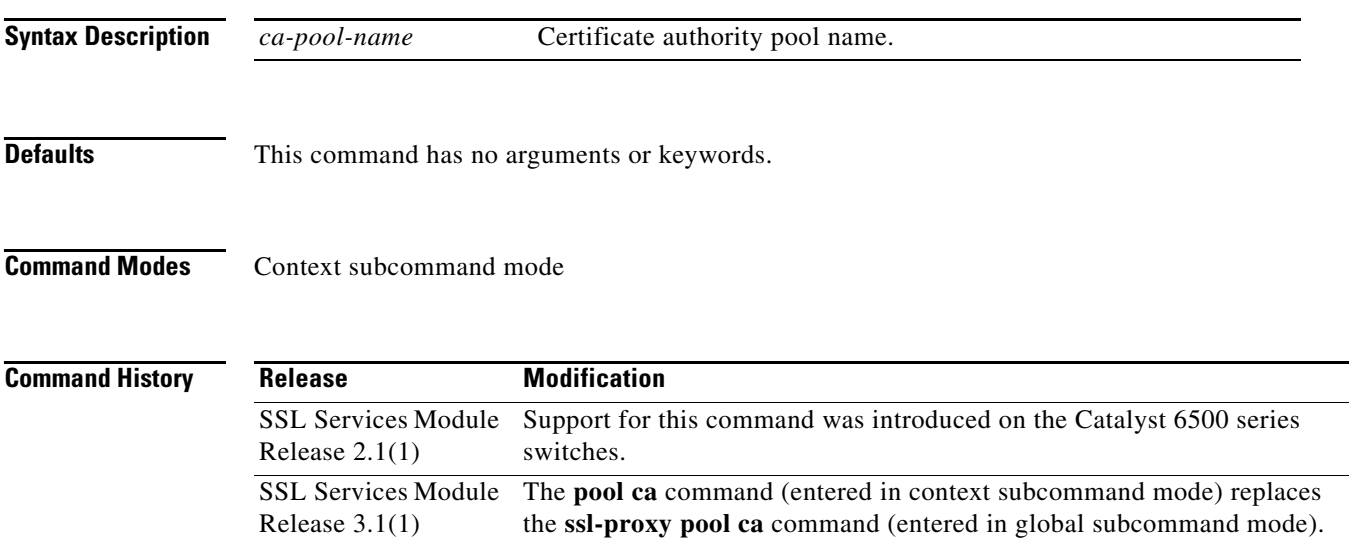

### <span id="page-56-0"></span>**Usage Guidelines** Enter each certificate-authority pool configuration submode command on its own line.

[Table 2-8](#page-56-0) lists the commands that are available in certificate-authority pool configuration submode.

*Table 2-8 Proxy-policy TCP Configuration Submode Command Descriptions*

| <b>Syntax</b> | <b>Description</b>                                                                                                    |
|---------------|----------------------------------------------------------------------------------------------------|
| ca            | Configures a certificate authority. The available subcommand is as follows:                                                                                                  |
|               | trustpoint ca-trustpoint-name-Configures a certificate-authority trustpoint.                                                                                                 |
|               | Use the <b>no</b> form of this command to return to the default setting.                                                                                                    |
| default       | Sets a command to its default settings.                                                                                                    |
| exit          | Exits from proxy-service configuration submode.                                                                                                    |
| help          | Allows you to configure the connection-establishment timeout; valid values are<br>from 5 to 75 seconds. Use the no form of this command to return to the default<br>setting. |

**Examples** This example shows how to add a certificate-authority trustpoint to a pool:

ssl-proxy(config)# **ssl-proxy context s1** ssl-proxy(config-context)# **pool ca test1** ssl-proxy(config-ctx-ca-pool)# **ca trustpoint test20** ssl-proxy(config-ctx-ca-pool)#

## <span id="page-57-0"></span>**service**

To enter the proxy-service configuration submode, use the **service** command.

**service** *ssl-proxy-name* [**client**]

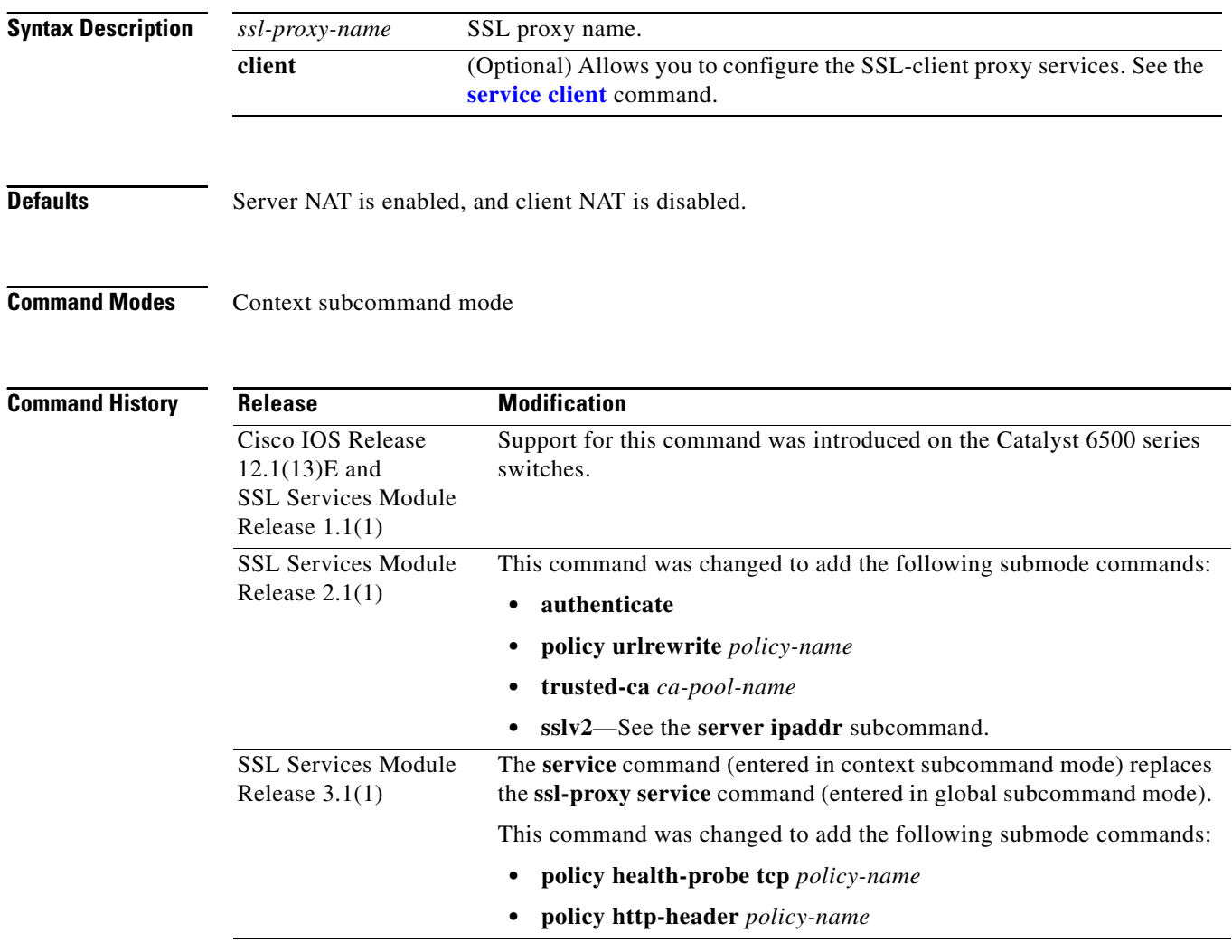

**Usage Guidelines** You cannot use the same *service\_name* for both the server proxy service and the client proxy service.

In proxy-service configuration submode, you can configure the virtual IP address and port that is associated with the proxy service and the associated target IP address and port. You can also define TCP and SSL policies for both the client side (beginning with the **virtual** keyword) and the server side of the proxy (beginning with the **server** keyword).

In client proxy-service configuration submode, you specify that the proxy service accept clear-text traffic, encrypt it into SSL traffic, and forward it to the back-end SSL server.

In most cases, all of the SSL-server-proxy configurations that are performed are also valid for the SSL-client-proxy configuration, except for the following:

- **•** You must configure a certificate for the SSL-server-proxy but you do not have to configure a certificate for the SSL-client-proxy. If you configure a certificate for the SSL-client-proxy, that certificate is sent in response to the certificate request message that is sent by the server during the client-authentication phase of the handshake protocol.
- **•** The SSL policy is attached to the **virtual** subcommand for the SSL server proxy service; whereas, the SSL policy is attached to the **server** subcommand for the SSL client proxy service.

Enter each proxy-service or proxy-client configuration submode command on its own line.

[Table 2-9](#page-58-0) lists the commands that are available in proxy-service or proxy-client configuration submode.

<span id="page-58-0"></span>*Table 2-9 Proxy-service Configuration Submode Command Descriptions*

| <b>Syntax</b>                                                       | <b>Description</b>                                                                                                    |
|---------------------------------------------------------------------|----------------------------------------------------------------------------------------------------|
| authenticate verify {all   signature-only }                         | Configures the method for certificate verification. You can specify the<br>following:                                                                                                    |
|                                                                     | all—Verifies CRLs and signature authority.                                                                                                    |
|                                                                     | signature-only—Verifies the signature only.                                                                                                    |
| certificate rsa general-purpose trustpoint<br>trustpoint-name       | Configures the certificate with RSA general-purpose keys and associates a<br>trustpoint to the certificate.                                                                                                    |
| default { certificate   inservice   nat   server  <br>virtual }     | Sets a command to its default settings.                                                                                                    |
| description                                                         | Allows you to enter a description for proxy service.                                                                                                    |
| exit                                                                | Exits from proxy-service or proxy-client configuration submode.                                                                                                    |
| help                                                                | Provides a description of the interactive help system.                                                                                                    |
| inservice                                                           | Declares a proxy server or client as administratively up.                                                                                                    |
| nat {server   client} { natpool-name }                              | Specifies the usage of either server NAT or client NAT for the server-side<br>connection that is opened by the SSL Services Module.                                                                                                    |
| policy health-probe tcp policy-name                                 | Applies a TCP health probe policy to a proxy server.                                                                                                    |
| policy http-header policy-name                                      | Applies an HTTP header insertion policy to a proxy server.                                                                                                    |
| policy urlrewrite policy-name                                       | Applies a URL rewrite policy to a proxy server.                                                                                                    |
| server ipaddr ip-addr protocol protocol<br>port portno [sslv2]      | Defines the IP address of the target server for the proxy server. You can also<br>specify the port number and the transport protocol. The target IP address can<br>be a virtual IP address of an SLB device or a real IP address of a web server.<br>The sslv2 keyword specifies the server that is used for handling SSL version 2<br>traffic.                                               |
| server policy tcp<br>server-side-tcp-policy-name                    | Applies a TCP policy to the server side of a proxy server. You can specify the<br>port number and the transport protocol.                                                                                                    |
| trusted-ca ca-pool-name                                             | Applies a trusted certificate authenticate configuration to a proxy server.                                                                                                    |
| virtual ipaddr ip-addr protocol protocol<br>port portno [secondary] | Defines the virtual IP address of the virtual server to which the STE is<br>proxying. You can also specify the port number and the transport protocol.<br>The valid values for <i>protocol</i> are <b>tcp</b> ; valid values for <i>portno</i> is from 1 to<br>65535. The secondary keyword (optional) prevents the STE from replying to<br>the ARP request coming to the virtual IP address. |

| <b>Syntax</b>                                     | <b>Description</b>                                            |
|---------------------------------------------------|---------------------------------------------------------------|
| virtual policy ssl ssl-policy-name                | Applies an SSL policy with the client side of a proxy server. |
| virtual policy tcp<br>client-side-tcp-policy-name | Applies a TCP policy to the client side of a proxy server.    |
| $v \tan \nu \tan$                                 | Virtual Service VLAN configuration                            |

*Table 2-9 Proxy-service Configuration Submode Command Descriptions (continued)*

Both secured and bridge mode between the Content Switching Module (CSM) and the SSL Services Module is supported.

Use the **secondary** keyword (optional) for bridge-mode topology.

**Examples** This example shows how to enter the proxy-service configuration submode:

```
ssl-proxy (config)# ssl-proxy context s1
ssl-proxy (config-context)# service S6
ssl-proxy (config-ctx-ssl-proxy)#
```
This example shows how to configure the method for certificate verification:

```
ssl-proxy (config-ctx-ssl-proxy)# authenticate verify all
ssl-proxy (config-ctx-ssl-proxy)#
```
This example shows how to configure the certificate for the specified SSL-proxy services:

ssl-proxy (config-ctx-ssl-proxy)# **certificate rsa general-purpose trustpoint tp1**  ssl-proxy (config-ctx-ssl-proxy)#

These examples show how to set a specified command to its default value:

```
ssl-proxy (config-ctx-ssl-proxy)# default certificate
ssl-proxy (config-ctx-ssl-proxy)# default inservice
ssl-proxy (config-ctx-ssl-proxy)# default nat
ssl-proxy (config-ctx-ssl-proxy)# default server
ssl-proxy (config-ctx-ssl-proxy)# default virtual
ssl-proxy (config-ctx-ssl-proxy)#
```
This example shows how to apply a trusted-certificate authenticate configuration to a proxy server:

```
ssl-proxy (config-ctx-ssl-proxy)# trusted-ca test1
ssl-proxy (config-ctx-ssl-proxy)#
```
This example shows how to configure a virtual IP address for the specified virtual server:

```
ssl-proxy (config-ctx-ssl-proxy)# virtual ipaddr 207.59.100.20 protocol tcp port 443 
ssl-proxy (config-ctx-ssl-proxy)#
```
This example shows how to configure the SSL policy for the specified virtual server:

ssl-proxy (config-ctx-ssl-proxy)# **virtual policy ssl sslpl1**  ssl-proxy (config-ctx-ssl-proxy)#

This example shows how to configure the TCP policy for the specified virtual server:

```
ssl-proxy (config-ctx-ssl-proxy)# virtual policy tcp tcppl1 
ssl-proxy (config-ctx-ssl-proxy)#
```
This example shows how to configure a clear-text web server for the SSL Services Module to forward the decrypted traffic:

```
ssl-proxy (config-ctx-ssl-proxy)# server ipaddr 207.50.0.50 protocol tcp port 80 
ssl-proxy (config-ctx-ssl-proxy)#
```
This example shows how to configure a TCP policy for the given clear-text web server:

```
ssl-proxy (config-ctx-ssl-proxy)# server policy tcp tcppl1
ssl-proxy (config-ctx-ssl-proxy)#
```
This example shows how to configure a NAT pool for the client address that is used in the server connection of the specified service SSL offload:

```
ssl-proxy (config-ctx-ssl-proxy)# nat client NP1 
ssl-proxy (config-ctx-ssl-proxy)#
```
This example shows how to enable a NAT server address for the server connection of the specified service SSL offload:

```
ssl-proxy (config-ctx-ssl-proxy)# nat server
ssl-proxy (config-ctx-ssl-proxy)#
```
**Related Commands [show ssl-proxy service](#page-82-0)**

## <span id="page-61-0"></span>**service client**

To enter the client proxy-service configuration submode, use the **service client** command.

**service** *ssl-proxy-name* **client**

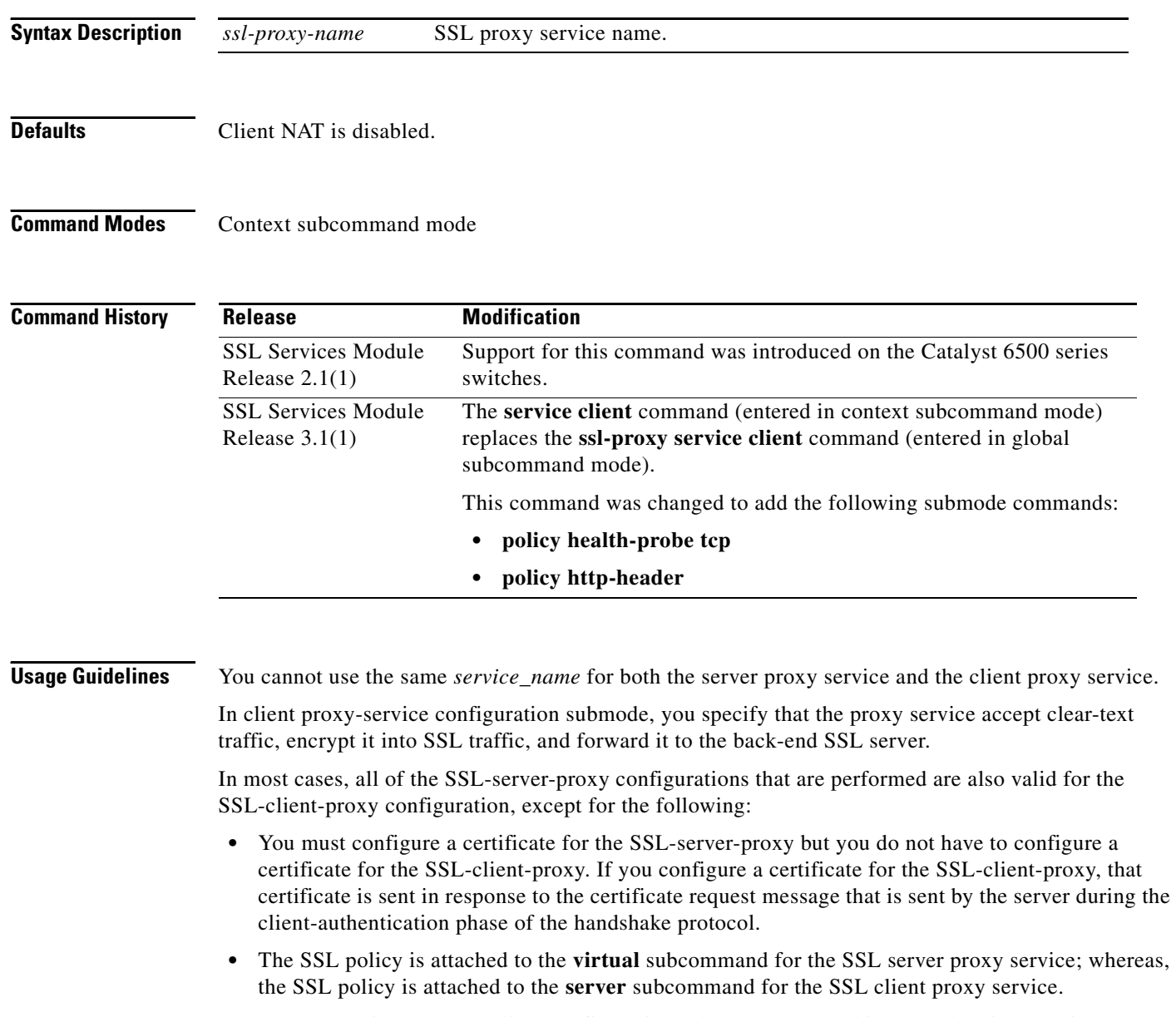

Each proxy-service or proxy-client configuration submode command is entered on its own line.

[Table 2-10](#page-62-0) lists the commands that are available in proxy-client configuration submode.

<span id="page-62-0"></span>*Table 2-10 Proxy-client Configuration Submode Command Descriptions*

| <b>Syntax</b>                                                       | <b>Description</b>                                                                                                    |
|---------------------------------------------------------------------|----------------------------------------------------------------------------------------------------|
| certificate rsa general-purpose trustpoint<br>trustpoint-name       | Configures the certificate with RSA general-purpose keys and associates a<br>trustpoint to the certificate.                                                                                                    |
| default { certificate   inservice   nat   server  <br>virtual       | Sets a command to its default settings.                                                                                                    |
| description                                                         | Allows you to enter a description for the proxy service.                                                                                                    |
| exit                                                                | Exits from proxy-client configuration submode.                                                                                                    |
| help                                                                | Provides a description of the interactive help system.                                                                                                    |
| inservice                                                           | Declares a proxy client as administratively up.                                                                                                    |
| nat {server   client natpool-name}                                  | Specifies the usage of either server NAT or client NAT for the server-side<br>connection that is opened by the SSL Services Module.                                                                                                    |
| policy health-probe tcp policy-name                                 | Applies a TCP health probe policy to a proxy server.                                                                                                    |
| policy http-header policy-name                                      | Applies an HTTP header insertion policy to a proxy server.                                                                                                    |
| policy urlrewrite <i>policy-name</i>                                | Applies a URL rewrite policy to the proxy server.                                                                                                    |
| server ipaddr ip-addr protocol protocol<br>port portno [sslv2]      | Defines the IP address of the target server for the proxy server. You can also<br>specify the port number and the transport protocol. The target IP address can<br>be a virtual IP address of an SLB device or a real IP address of a web server.<br>The sslv2 keyword enables SSL version 2. |
| server policy tcp<br>server-side-tcp-policy-name                    | Applies a TCP policy to the server side of a proxy server. You can specify the<br>port number and the transport protocol.                                                                                                    |
| virtual ipaddr ip-addr protocol protocol<br>port portno [secondary] | Defines the IP address of the target server for the proxy server. You can also<br>specify the port number and the transport protocol. The target IP address can<br>be a virtual IP address of an SLB device or a real IP address of a web server.                                             |
| virtual policy ssl ssl-policy-name                                  | Applies an SSL policy with the client side of a proxy server.                                                                                                    |
| virtual policy tcp<br>client-side-tcp-policy-name                   | Applies a TCP policy to the client side of a proxy server.                                                                                                    |
| vlan vlan                                                           | Virtual Service VLAN configuration.                                                                                                    |

Both secured mode and bridge mode between the Content Switching Module (CSM) and the SSL Services Module are supported.

Use the **secondary** keyword (optional) for the bridge-mode topology.

**Examples** This example shows how to enter the client proxy-service configuration submode:

```
ssl-proxy (config)# ssl-proxy context s1
ssl-proxy (config-context)# service S7 client
ssl-proxy (config-ctx-ssl-proxy)#
```
This example shows how to configure the certificate for the specified SSL-proxy services:

ssl-proxy (config-ctx-ssl-proxy)# **certificate rsa general-purpose trustpoint tp1**  ssl-proxy (config-ctx-ssl-proxy)#

These examples show how to set a specified command to its default value:

```
ssl-proxy (config-ctx-ssl-proxy)# default certificate
ssl-proxy (config-ctx-ssl-proxy)# default inservice
ssl-proxy (config-ctx-ssl-proxy)# default nat
ssl-proxy (config-ctx-ssl-proxy)# default server
ssl-proxy (config-ctx-ssl-proxy)# default virtual
ssl-proxy (config-ctx-ssl-proxy)#
```
This example shows how to configure a virtual IP address for the specified virtual server:

```
ssl-proxy (config-ctx-ssl-proxy)# virtual ipaddr 207.59.100.20 protocol tcp port 443 
ssl-proxy (config-ctx-ssl-proxy)#
```
This example shows how to configure the SSL policy for the specified virtual server:

```
ssl-proxy (config-ctx-ssl-proxy)# virtual policy ssl sslpl1 
ssl-proxy (config-ctx-ssl-proxy)#
```
This example shows how to configure the TCP policy for the specified virtual server:

```
ssl-proxy (config-ctx-ssl-proxy)# virtual policy tcp tcppl1 
ssl-proxy (config-ctx-ssl-proxy)#
```
This example shows how to configure a clear-text web server for the SSL Services Module to forward the decrypted traffic:

```
ssl-proxy (config-ctx-ssl-proxy)# server ipaddr 207.50.0.50 protocol tcp port 80 
ssl-proxy (config-ctx-ssl-proxy)#
```
This example shows how to configure a TCP policy for the given clear-text web server:

```
ssl-proxy (config-ctx-ssl-proxy)# server policy tcp tcppl1
ssl-proxy (config-ctx-ssl-proxy)#
```
This example shows how to configure a NAT pool for the client address that is used in the server connection of the specified service SSL offload:

```
ssl-proxy (config-ctx-ssl-proxy)# nat client NP1 
ssl-proxy (config-ctx-ssl-proxy)#
```
This example shows how to enable a NAT server address for the server connection of the specified service SSL offload:

```
ssl-proxy (config-ctx-ssl-proxy)# nat server
ssl-proxy (config-ctx-ssl-proxy)#
```
**Related Commands [show ssl-proxy service](#page-82-0)**

# **show interfaces ssl-proxy**

To display information about the configured subinterfaces, use the **show interfaces ssl-proxy** command.

**show interfaces ssl-proxy 0.***subinterface*

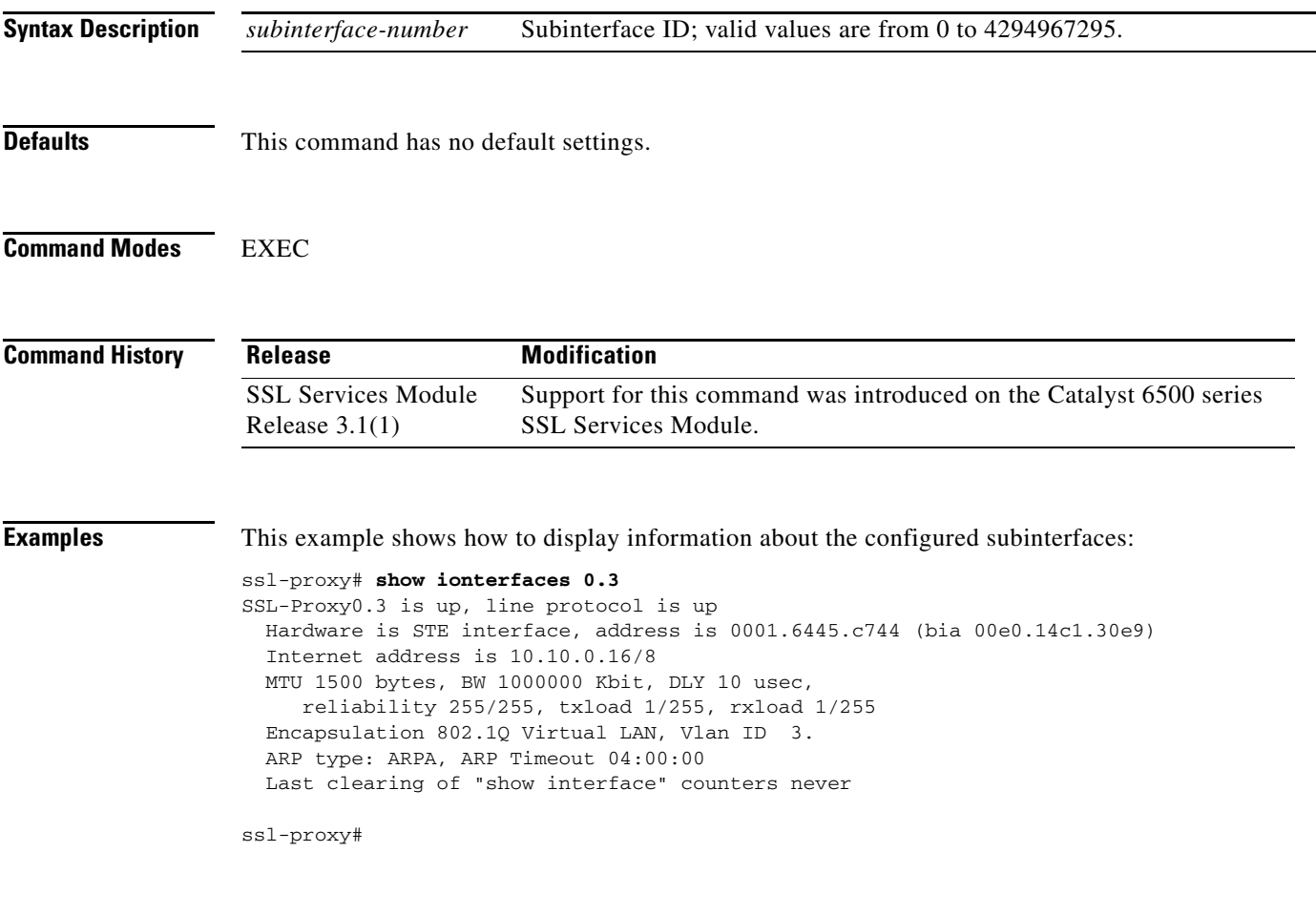

**Related Commands [policy tcp](#page-50-0)** 

### **show ssl-proxy buffers**

To display information about TCP buffer usage, use the **show ssl-proxy buffers** command.

**show ssl-proxy buffers**

**Syntax Description** This command has no arguments or keywords.

**Defaults** This command has no default settings.

**Command Modes** EXEC

**Command History Release Modification** Cisco IOS Release 12.1(13)E and SSL Services Module Release 1.1(1) Support for this command was introduced on the Catalyst 6500 series switches.

```
Examples This example shows how to display the buffer usage and other information in the TCP subsystem:
                    ssl-proxy# show ssl-proxy buffers 
                    Buffers info for TCP module 1
                         TCP data buffers used 2817 limit 88064
                         TCP ingress buffer pool size 44032 egress buffer pool size 44032
                         TCP ingress data buffers min-thresh 5636096 max-thresh 9017344
                         TCP ingress data buffers used Current 0 Max 0
                         TCP ingress buffer RED shift 9 max drop prob 10
                         Conns consuming ingress data buffers 0
                         Buffers with App 0
                         TCP egress data buffers used Current 0 Max 0
                         Conns consuming egress data buffers 0
                         In-sequence queue bufs 0 OOO bufs 0
                         Per-flow avg qlen 0 Global avg qlen 0
                    ssl-proxy#
```
**Related Commands [policy tcp](#page-50-0)** 

# **show ssl-proxy certificate-history**

To display information about the event history of the certificate, use the **show ssl-proxy certificate-history** command.

**show ssl-proxy certificate-history** [**service** [*name*]]

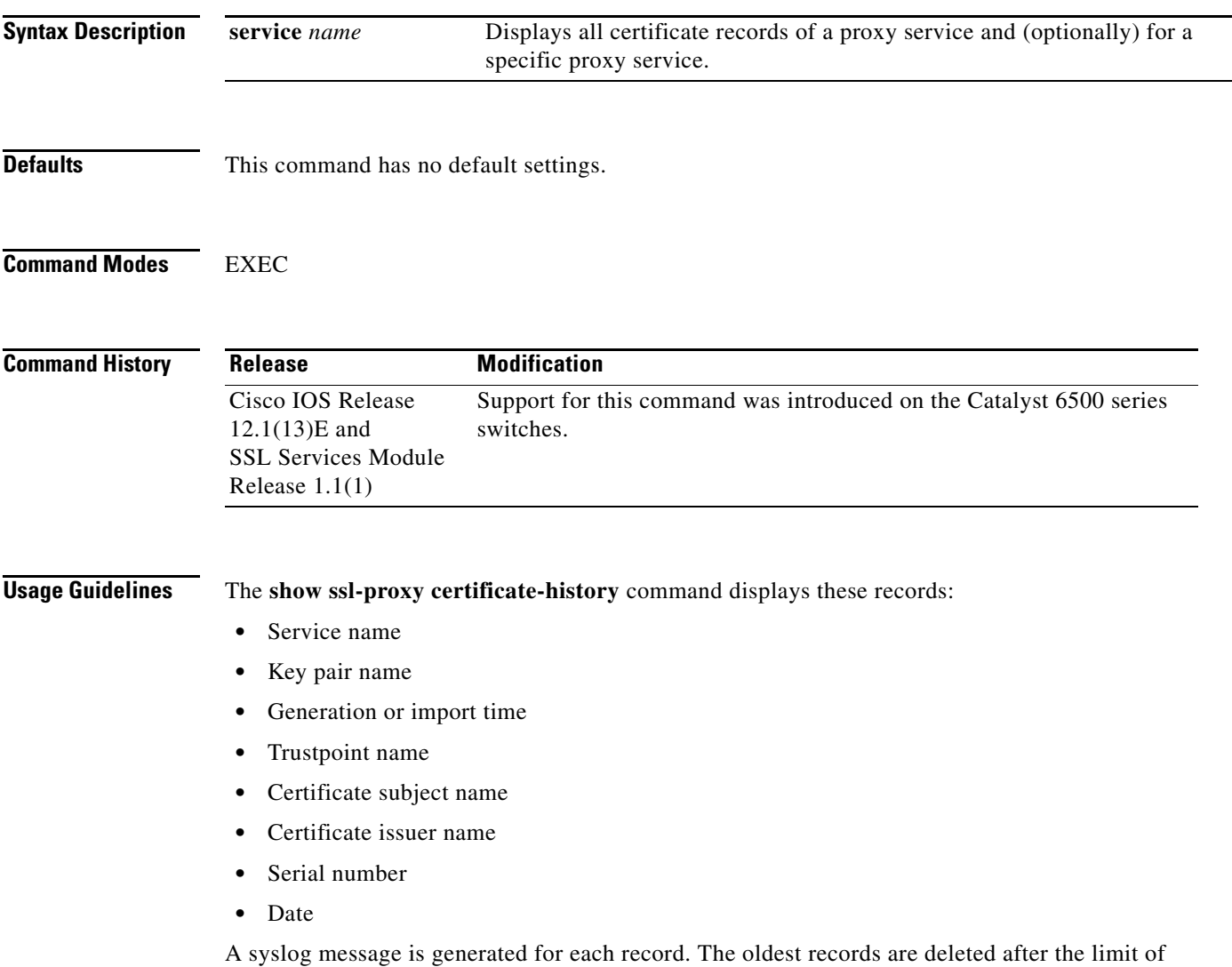

512 records is reached.

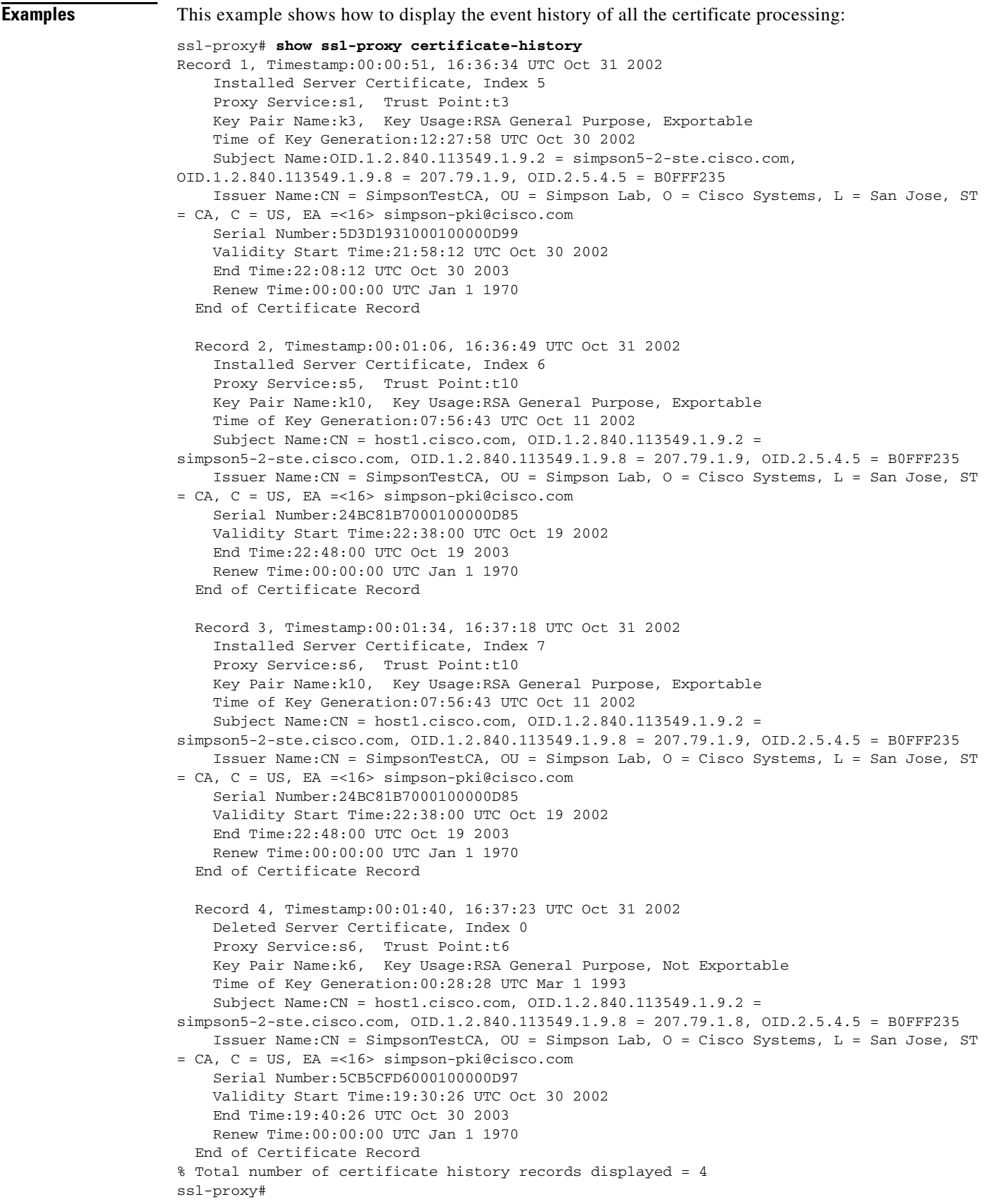

П

This example shows how to display the certificate record for a specific proxy service:

```
ssl-proxy# show ssl-proxy certificate-history service s6
Record 3, Timestamp:00:01:34, 16:37:18 UTC Oct 31 2002
     Installed Server Certificate, Index 7
     Proxy Service:s6, Trust Point:t10
    Key Pair Name:k10, Key Usage:RSA General Purpose, Exportable
    Time of Key Generation:07:56:43 UTC Oct 11 2002
    Subject Name:CN = host1.cisco.com, OID.1.2.840.113549.1.9.2 = 
simpson5-2-ste.cisco.com, OID.1.2.840.113549.1.9.8 = 207.79.1.9, OID.2.5.4.5 = B0FFF235
    Issuer Name:CN = SimpsonTestCA, OU = Simpson Lab, O = Cisco Systems, L = San Jose, ST 
= CA, C = US, EA =<16> simpson-pki@cisco.com
     Serial Number:24BC81B7000100000D85
    Validity Start Time:22:38:00 UTC Oct 19 2002
     End Time:22:48:00 UTC Oct 19 2003
    Renew Time:00:00:00 UTC Jan 1 1970
   End of Certificate Record
  Record 4, Timestamp:00:01:40, 16:37:23 UTC Oct 31 2002
    Deleted Server Certificate, Index 0
    Proxy Service:s6, Trust Point:t6
    Key Pair Name:k6, Key Usage:RSA General Purpose, Not Exportable
    Time of Key Generation:00:28:28 UTC Mar 1 1993
     Subject Name:CN = host1.cisco.com, OID.1.2.840.113549.1.9.2 = 
simpson5-2-ste.cisco.com, OID.1.2.840.113549.1.9.8 = 207.79.1.8, OID.2.5.4.5 = B0FFF235
    Issuer Name:CN = SimpsonTestCA, OU = Simpson Lab, O = Cisco Systems, L = San Jose, ST 
= CA, C = US, EA =<16> simpson-pki@cisco.com
     Serial Number:5CB5CFD6000100000D97
    Validity Start Time:19:30:26 UTC Oct 30 2002
    End Time:19:40:26 UTC Oct 30 2003
    Renew Time:00:00:00 UTC Jan 1 1970
   End of Certificate Record
Total number of certificate history records displayed = 2
```
**Related Commands [service](#page-57-0)**

## **show ssl-proxy conn**

To display the TCP connections from the SSL Services Module, use the **show ssl-proxy conn** command.

- **show ssl-proxy conn 4tuple** [**local** {**ip** *local-ip-addr local-port*} [**remote** [{**ip** *remote-ip-addr* [**port** *remote-port*]} | {**port** *remote-port* [**ip** *remote-ip-addr*]}]]]
- **show ssl-proxy conn 4tuple** [**local** {**port** *local-port*} [**remote** [{**ip** *remote-ip-addr* [**port** *remote-port*]} | {**port** *remote-port* [**ip** *remote-ip-addr*]}]]]
- **show ssl-proxy conn 4tuple** [**local** {**remote** [{**ip** *remote-ip-addr* [**port** *remote-port*]} | {**port** *remote-port* [**ip** *remote-ip-addr*]}]]

**show ssl-proxy conn module** *module*

**show ssl-proxy conn service** *name* [**context** *name*] **module** [*module*]

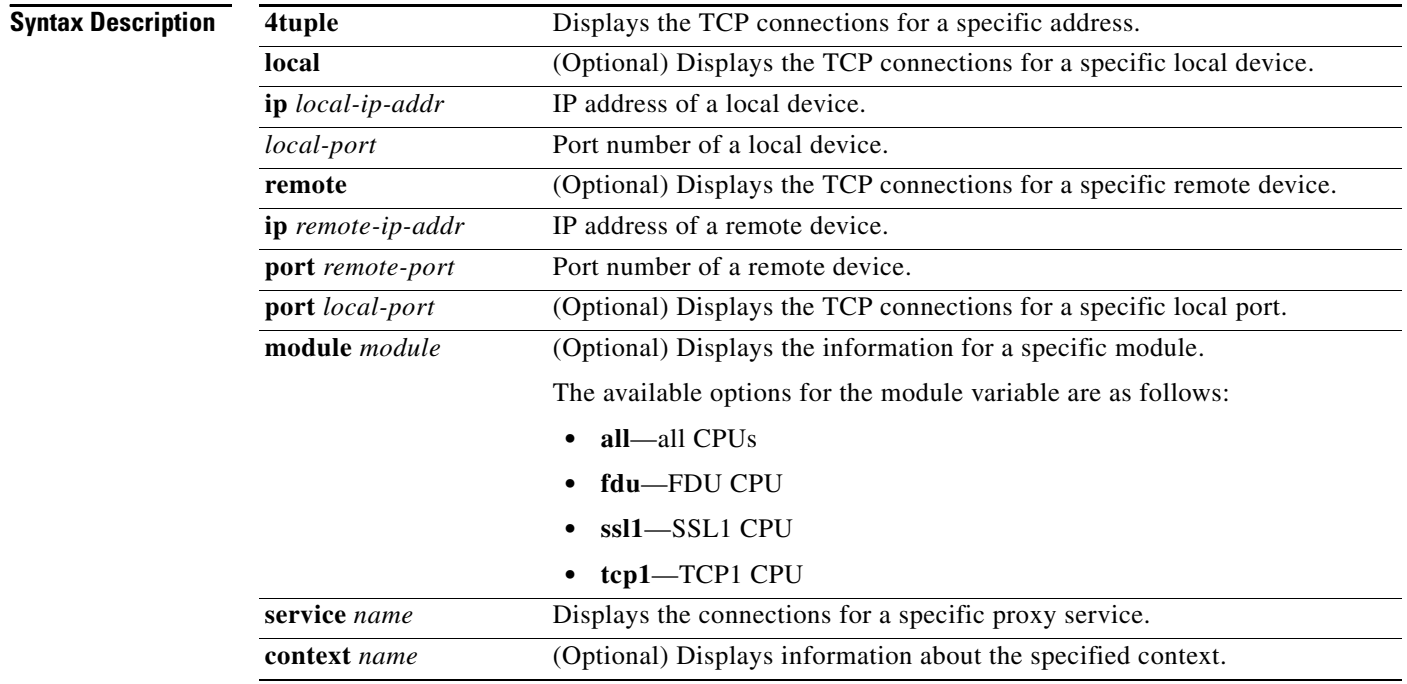

**Defaults** This command has no default settings.

### **Command Modes** EXEC

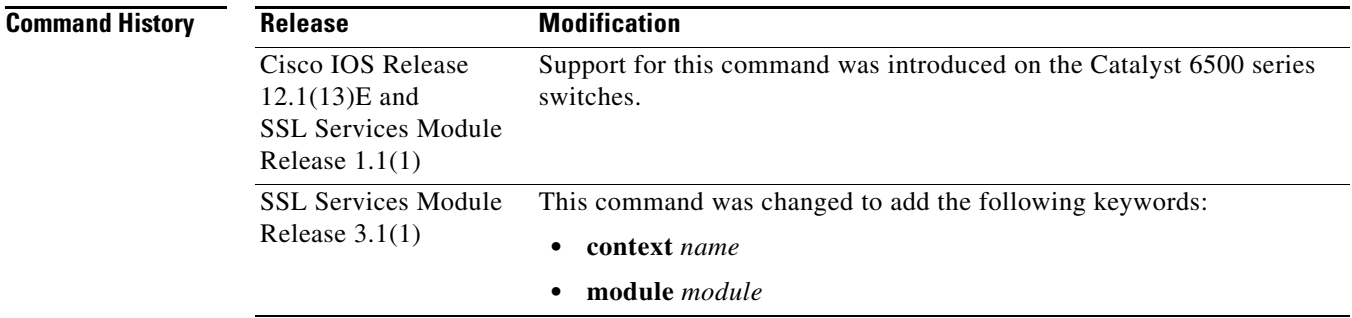

**Usage Guidelines** The **show ssl-proxy conn** commanddisplays these records:

- **•** Local Address
- **•** Remote Address
- **•** VLAN
- **•** Conid
- **•** Send-Q
- **•** Recv-Q
- **•** State

The State record indicates the TCP state of the connection between the SSL Services Module and a remote device. The TCP states are described in the following table:

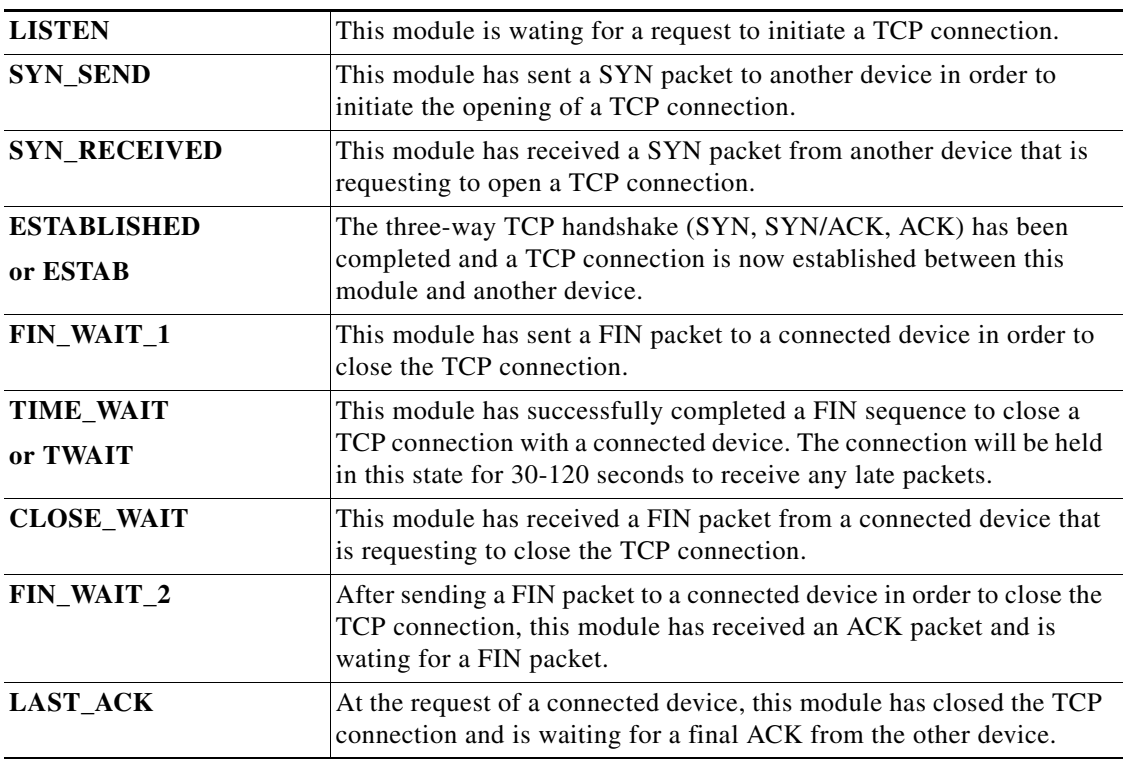

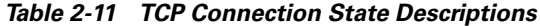

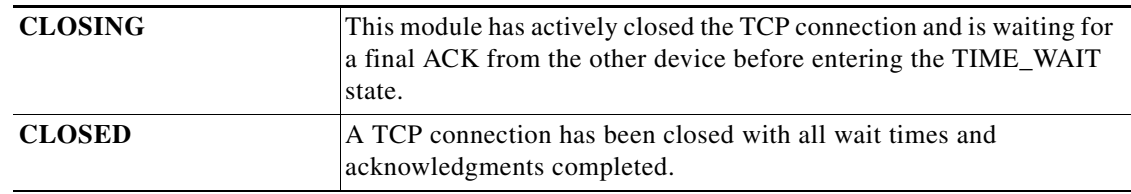

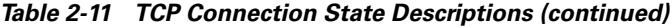

П
**Examples** These examples show different ways to display the TCP connection that is established from the SSL Services Module:

## ssl-proxy# **show ssl-proxy conn**

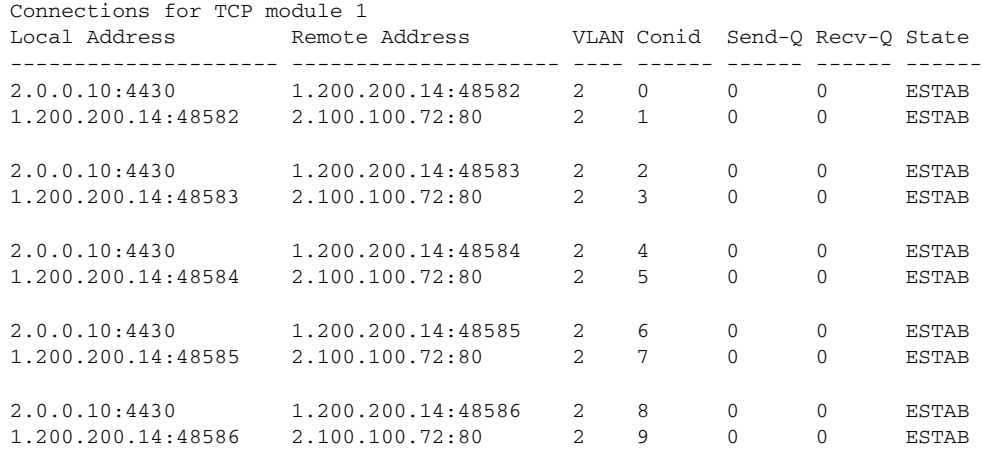

### ssl-proxy# **show ssl-proxy conn 4tuple local port 443**

Connections for TCP module 1

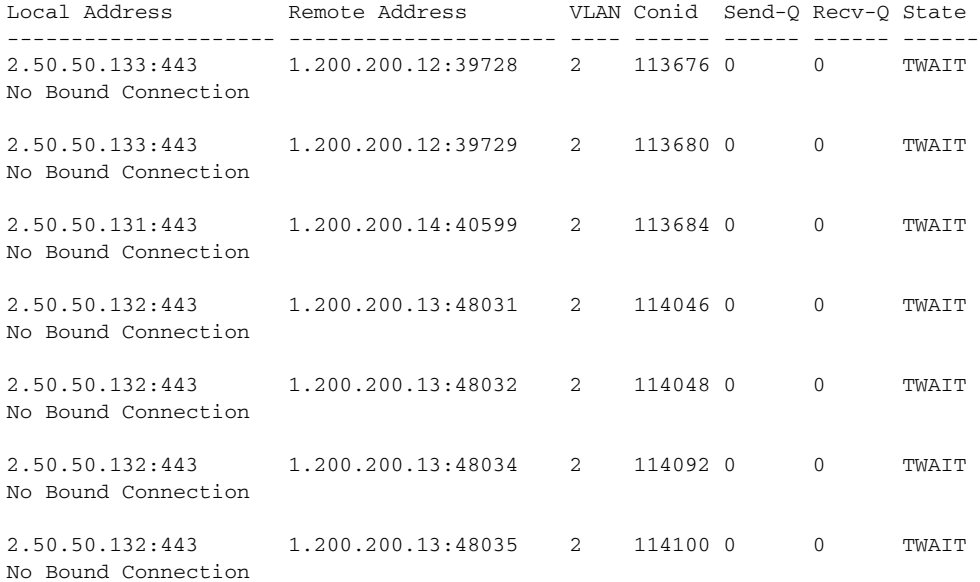

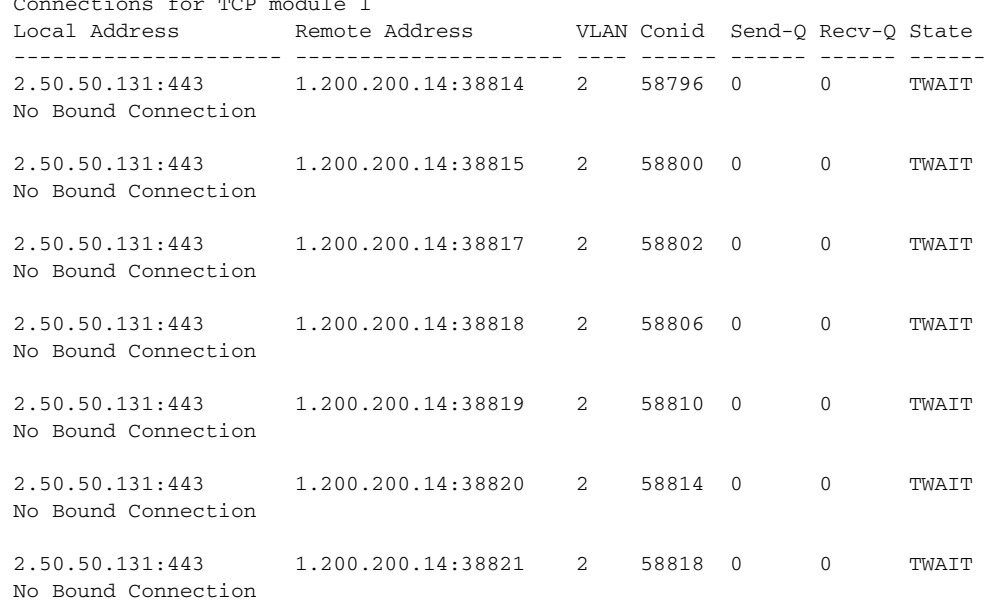

### ssl-proxy# **show ssl-proxy conn 4tuple remote ip 1.200.200.14** Connections for TCP module 1

ssl-proxy# **show ssl-proxy conn service iis1**

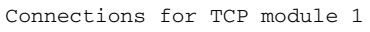

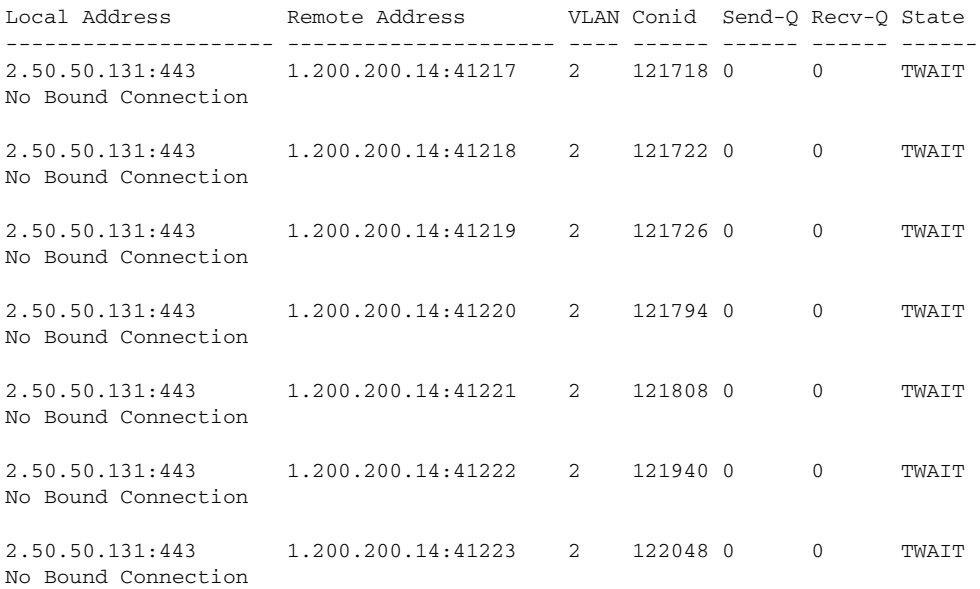

# **show ssl-proxy context**

To display context information, use the **show ssl-proxy context** command.

**show ssl-proxy context** [*name*]

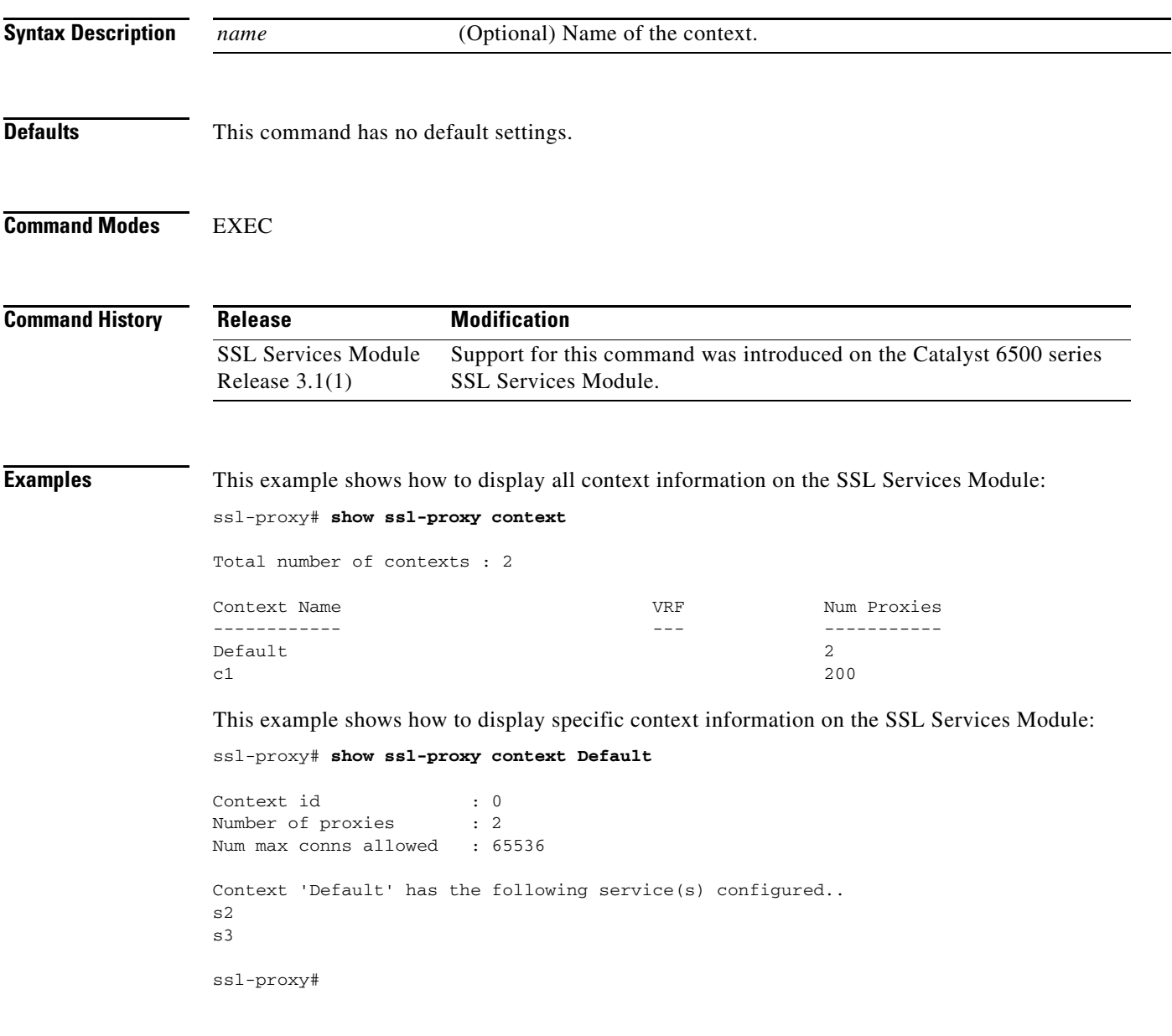

# **show ssl-proxy crash-info**

To collect information about the software-forced reset from the SSL Services Module, use the **show ssl-proxy crash-info** command.

**show ssl-proxy crash-info** [**brief** | **details**]

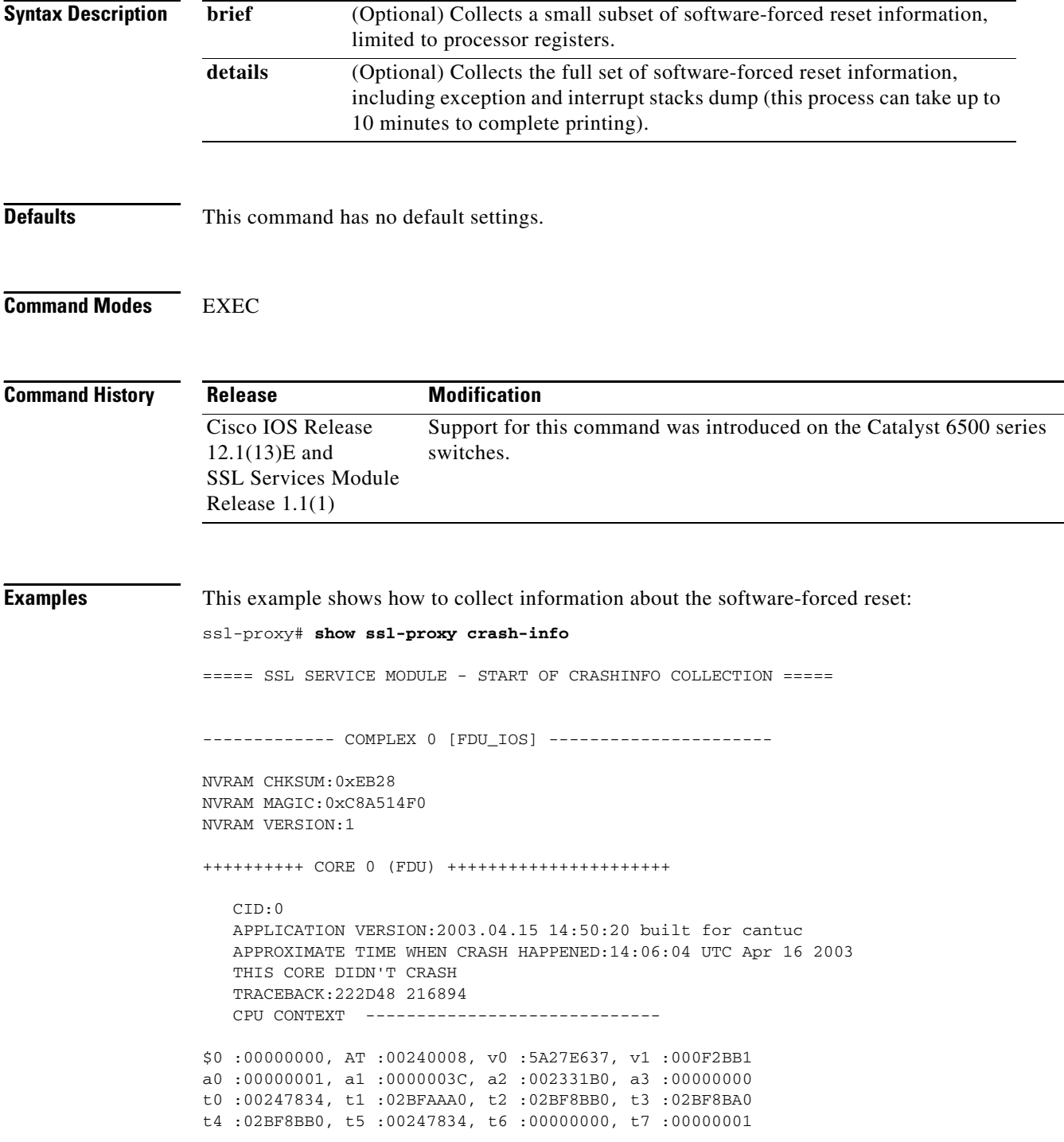

J.

```
s0 :00000000, s1 :0024783C, s2 :00000000, s3 :00000000
s4 :00000001, s5 :0000003C, s6 :00000019, s7 :0000000F
t8 :00000001, t9 :00000001, k0 :00400001, k1 :00000000
gp :0023AE80, sp :031FFF58, s8 :00000019, ra :00216894
LO :00000000, HI :0000000A, BADVADDR :828D641C
EPC :00222D48, ErrorEPC :BFC02308, SREG :34007E03
Cause 0000C000 (Code 0x0):Interrupt exception
CACHE ERROR registers -------------------
CacheErrI:00000000, CacheErrD:00000000
ErrCtl:00000000, CacheErrDPA:0000000000000000
    PROCESS STACK -----------------------------
       stack top:0x3200000
    Process stack in use:
    sp is close to stack top;
    printing 1024 bytes from stack top:
031FFC00:06405DE0 002706E0 0000002D 00000001 .@]`.'.`...-....
031FFC10:06405DE0 002706E0 00000001 0020B800 .@]`.'.`..... 8.
031FFC20:031FFC30 8FBF005C 14620010 24020004 ..|0.?.\.b..$...
...........
...........
...........
FFFFFFD0:00000000 00000000 00000000 00000000 ................
FFFFFFE0:00627E34 00000000 00000000 00000000 .b~4...........
FFFFFFF0:00000000 00000000 00000000 00000006 ................
===== SSL SERVICE MODULE - END OF CRASHINFO COLLECTION =======
This example shows how to collect a small subset of software-forced reset information: 
ssl-proxy# show ssl-proxy crash-info brief
===== SSL SERVICE MODULE - START OF CRASHINFO COLLECTION =====
------------- COMPLEX 0 [FDU_IOS] ----------------------
SKE CRASH INFO Error: wrong MAGIC # 0
CLI detected an error in FDU_IOS crash-info; wrong magic.
------------- COMPLEX 1 [TCP_SSL] ----------------------
Crashinfo fragment #0 from core 2 at offset 0 error:
Remote system reports wrong crashinfo magic.
Bad fragment received. Reception abort.
CLI detected an error in TCP_SSL crash-info;
===== SSL SERVICE MODULE - END OF CRASHINFO COLLECTION =======
```
## <span id="page-77-0"></span>**show ssl-proxy mac address**

To display the current MAC address, use the **show ssl-proxy mac address** command.

**show ssl-proxy mac address**

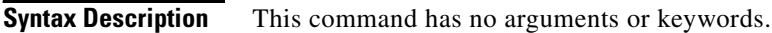

- **Defaults** This command has no default settings.
- **Command Modes** EXEC

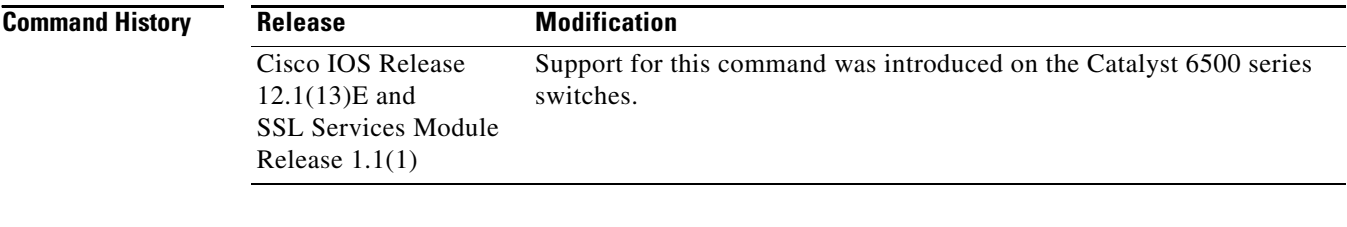

**Examples** This example shows how to display the current MAC address that is used in the SSL Services Module:

ssl-proxy# **show ssl-proxy mac address** STE MAC address: 00e0.b0ff.f232 ssl-proxy#

# **show ssl-proxy natpool**

To display information about the NAT pool, use the **show ssl-proxy natpool** command.

**show ssl-proxy natpool** [*name*][**context** *name*]

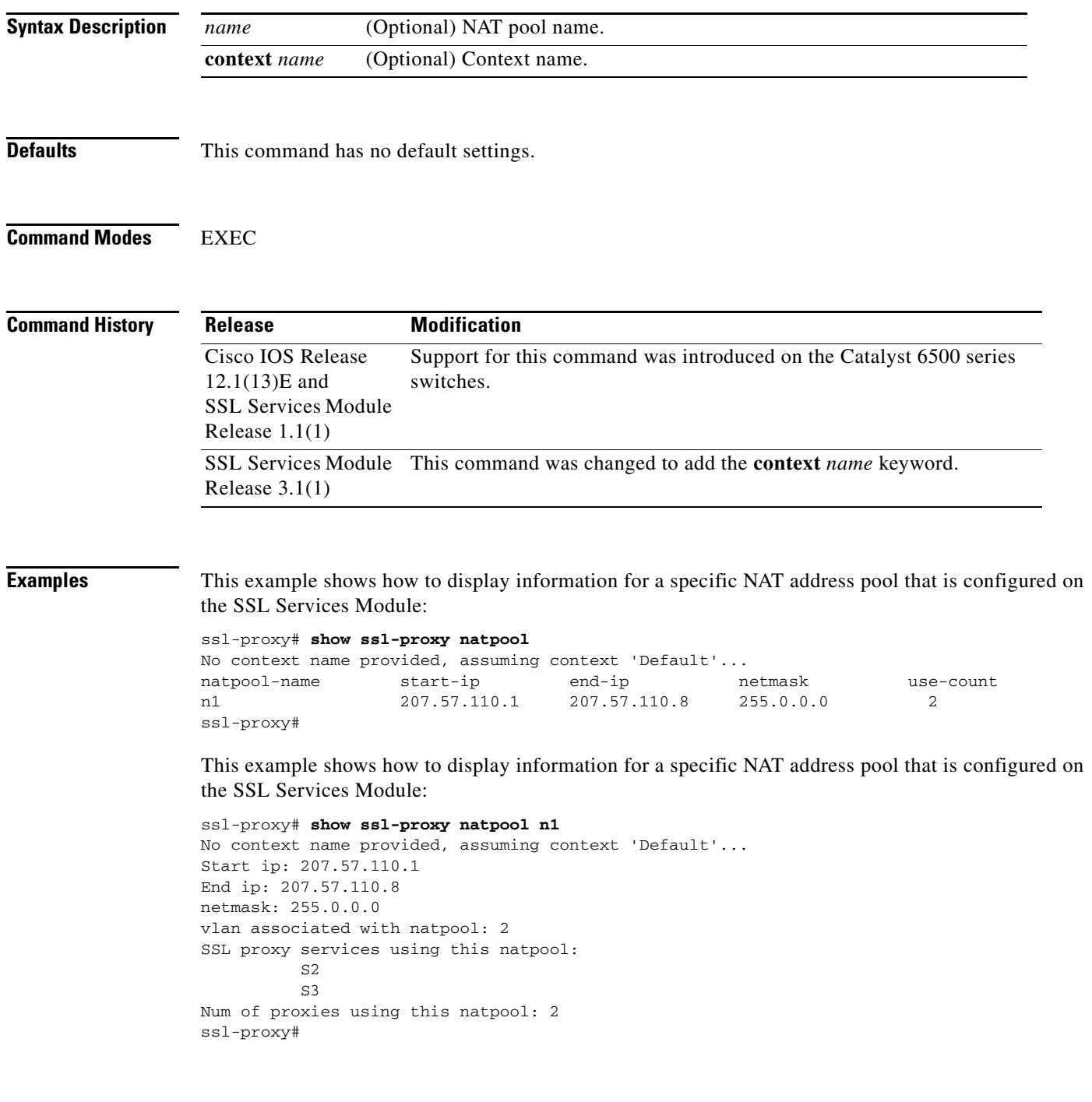

**Related Commands [natpool](#page-34-0)**

# **show ssl-proxy policy**

To display the configured SSL proxy policies, use the **show ssl-proxy policy** command.

**show ssl-proxy policy** {**health-probe tcp** [*name*] [**context** *name*] | **http-header** | **ssl** | **tcp** | **url-rewrite**} [*name*]

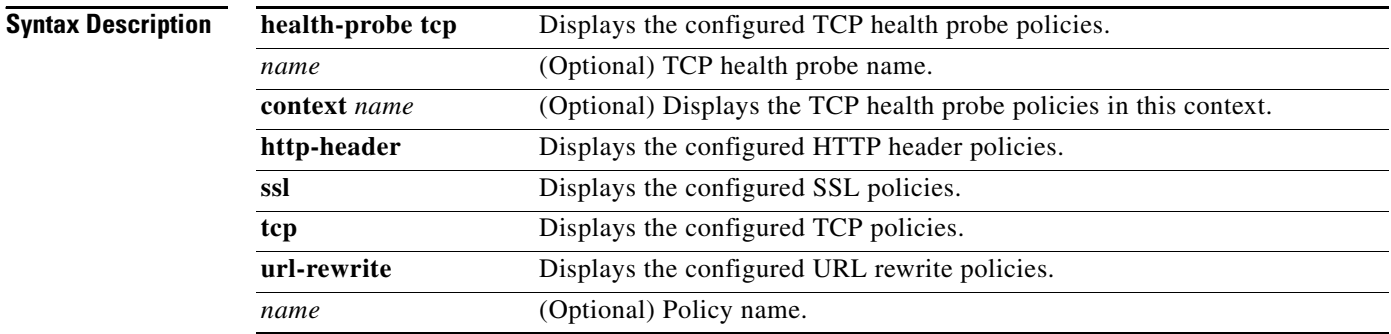

## **Defaults** This command has no default settings.

## **Command Modes** EXEC

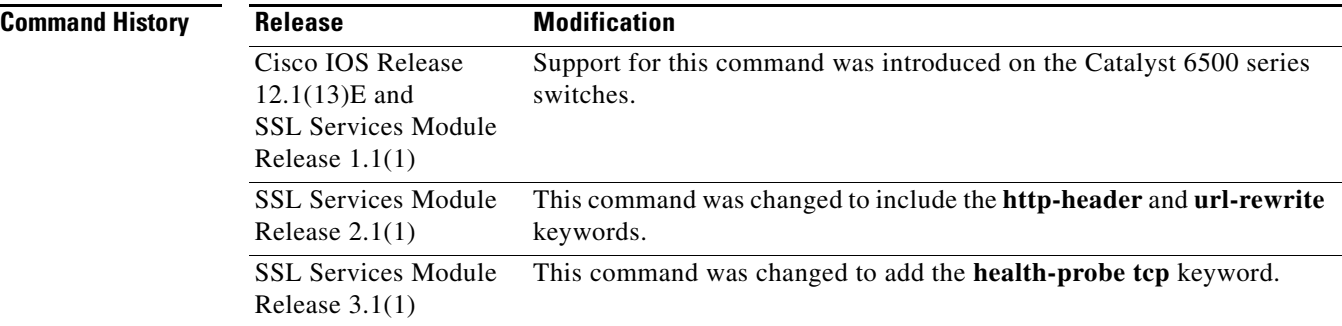

**Examples** This example shows how to display information about the HTTP header policy:

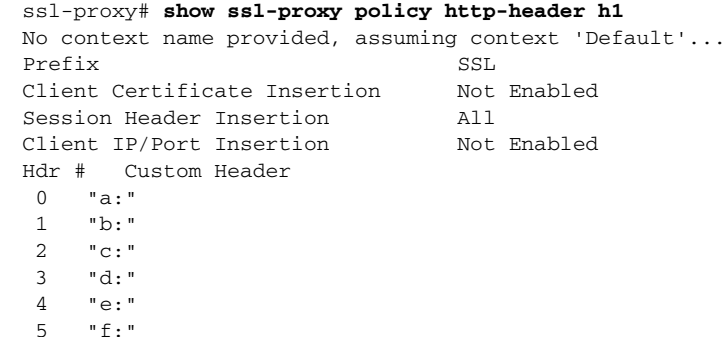

 6 "g:" 7 "h:" 8 "i:" 9 "j:" 10 "k:" 11 "l:" 12 "m:" 13 "n:" Usage count of this policy: 0

ssl-proxy#

This example shows how to display policy information about a specific SSL policy that is configured on the SSL Services Module:

```
ssl-proxy# show ssl-proxy policy ssl ssl-policy1
No context name provided, assuming context 'Default'...
Cipher suites: (None configured, default ciphers included)
      rsa-with-rc4-128-md5
      rsa-with-rc4-128-sha
      rsa-with-des-cbc-sha
      rsa-with-3des-ede-cbc-sha
SSL Versions enabled:SSL3.0, TLS1.0
close protocol: default (close_notify sent but not expected from peer)
Session Cache:enabled
Session timeout: 72000 seconds 
Renegotiation timeout: 100 seconds
Handshake timeout not configured (never times out)
TLS Rollback: default (version number rollback not allowed)
No. of policy users : 0
```
ssl-proxy#

This example shows how to display policy information about a specific TCP policy that is configured on the SSL Services Module:

```
ssl-proxy# show ssl-proxy policy tcp tcp-policy1
No context name provided, assuming context 'Default'...
MSS 1460 
SYN timeout 75 
Idle timeout 600
FIN wait timeout 75 
Reassembly timeout 60 
Persist timeout 0
Rx Buffer Share 32768 
Tx Buffer Share 65536 
TOS Carryover Disabled
Delayed ACK timer 200 
Delayed ACK Threshold 2 
Nagle algorithm Enabled
Forced ACK Enabled
No. of policy users : 0
ssl-proxy#
```
This example shows how to display information about the URL rewrite policy:

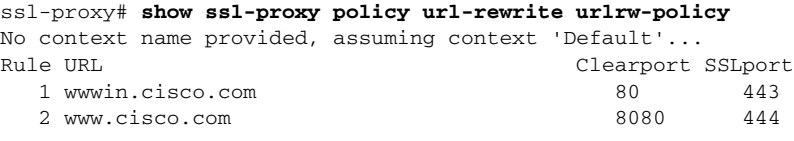

Usage count of this policy: 0

ssl-proxy#

This example shows how to display information about the TCP health probe policy:

```
ssl-proxy# show ssl-proxy policy health-probe tcp
No context name provided, assuming context 'Default'...
TCP Health Probe Policy Name Vance Usage-Count
```
This example shows how to display information about the specified TCP health probe policy:

tcp-health 1

ssl-proxy# **show ssl-proxy policy health-probe tcp tcp-health** No context name provided, assuming context 'Default'...

```
TCP Health Probe Details : tcp-health
Server Port number 80
Interval between probe 30
Interval between failed probe 60
TCP Connection open timeout 80
Maximum retries for success probe 3
No. of policy users 1
SSL proxy services using this policy:
   s3 Connected
Usage count of this policy: 1
```
**Related Commands [policy health-probe tcp](#page-35-0) [policy http-header](#page-38-0) [policy ssl](#page-44-0) [policy tcp](#page-50-0) [policy url-rewrite](#page-54-0)**

# **show ssl-proxy service**

To display information about the configured SSL virtual service, use the **show ssl-proxy service**  command.

**show ssl-proxy service** [*name*][**context** *name*]

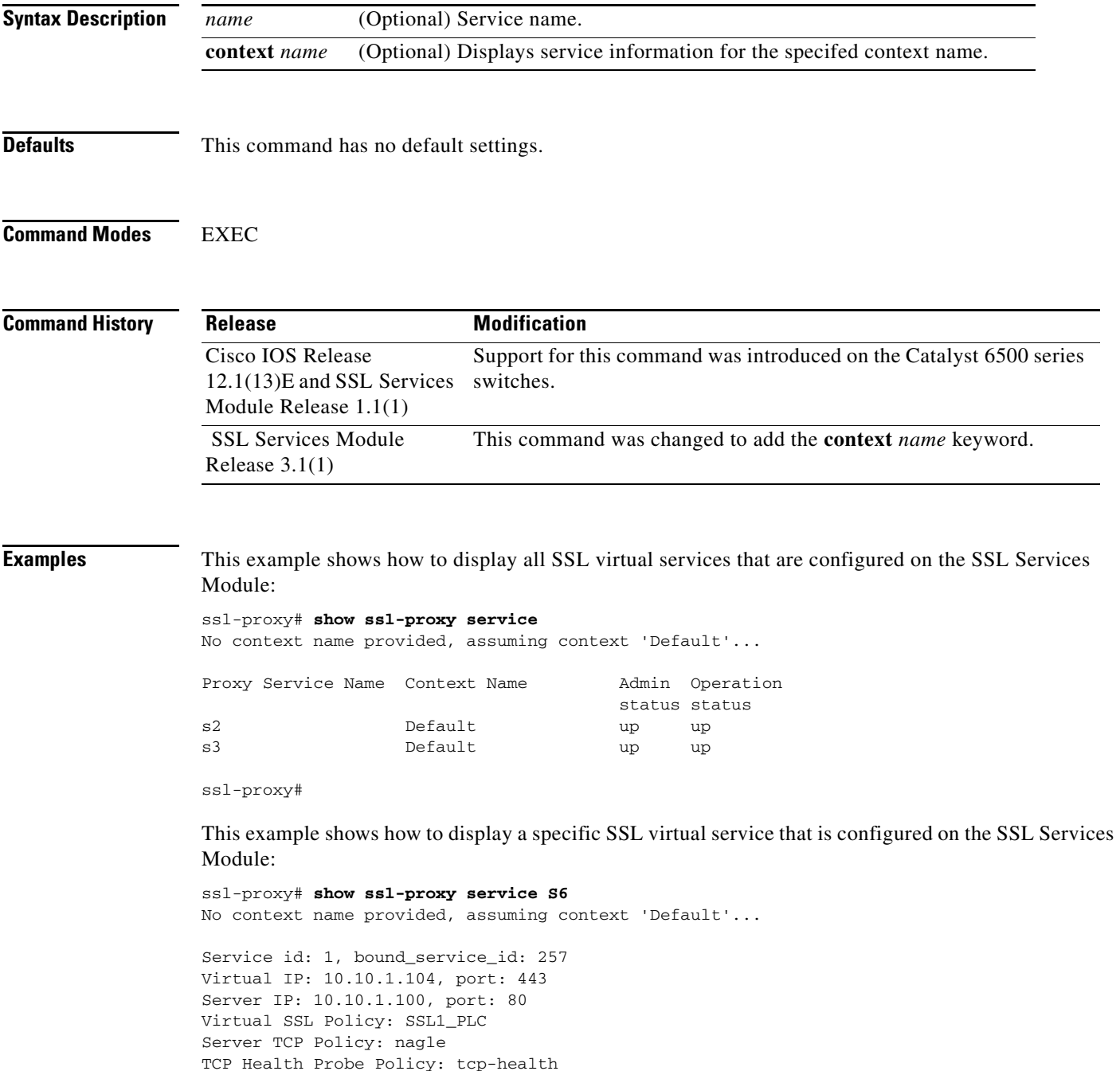

```
Nat pool: n2 
rsa-general-purpose certificate trustpoint: tptest 
  Certificate chain for new connections:
     Certificate:
        Key Label: mytp, 1024-bit, not exportable
        Key Timestamp: 07:21:09 UTC Apr 20 2005
        Serial Number: 0FE5
     Root CA Certificate:
        Serial Number: 01
   Certificate chain complete 
Context name: Default
Context Id : 0
Admin Status: up
Operation Status: up
```

```
ssl-proxy#
```
This example shows how to display a specific SSL virtual service on a specific context that is configured on the SSL Services Module:

```
ssl-proxy# show ssl-proxy service s2 context c1
Service id: 214, bound_service_id: 470
Virtual IP: 10.12.0.2, port: 443 
Server IP: 10.0.207.203, port: 80
TCP Health Probe Policy: h1
rsa-general-purpose certificate trustpoint: mytp 
  Certificate chain for new connections:
     Certificate:
        Key Label: mytp, 1024-bit, not exportable
        Key Timestamp: 07:21:09 UTC Apr 20 2005
       Serial Number: 0FE5
     Root CA Certificate:
       Serial Number: 01
   Certificate chain complete 
Context name: c1
Context Id : 167
Admin Status: up
Operation Status: up
ssl-proxy#
```
**Related Commands [service](#page-57-0)**

**[service client](#page-61-0)**

# <span id="page-84-0"></span>**show ssl-proxy stats**

To display information about the statistics counter, use the **show ssl-proxy stats** command.

**show ssl-proxy stats** [*type*]

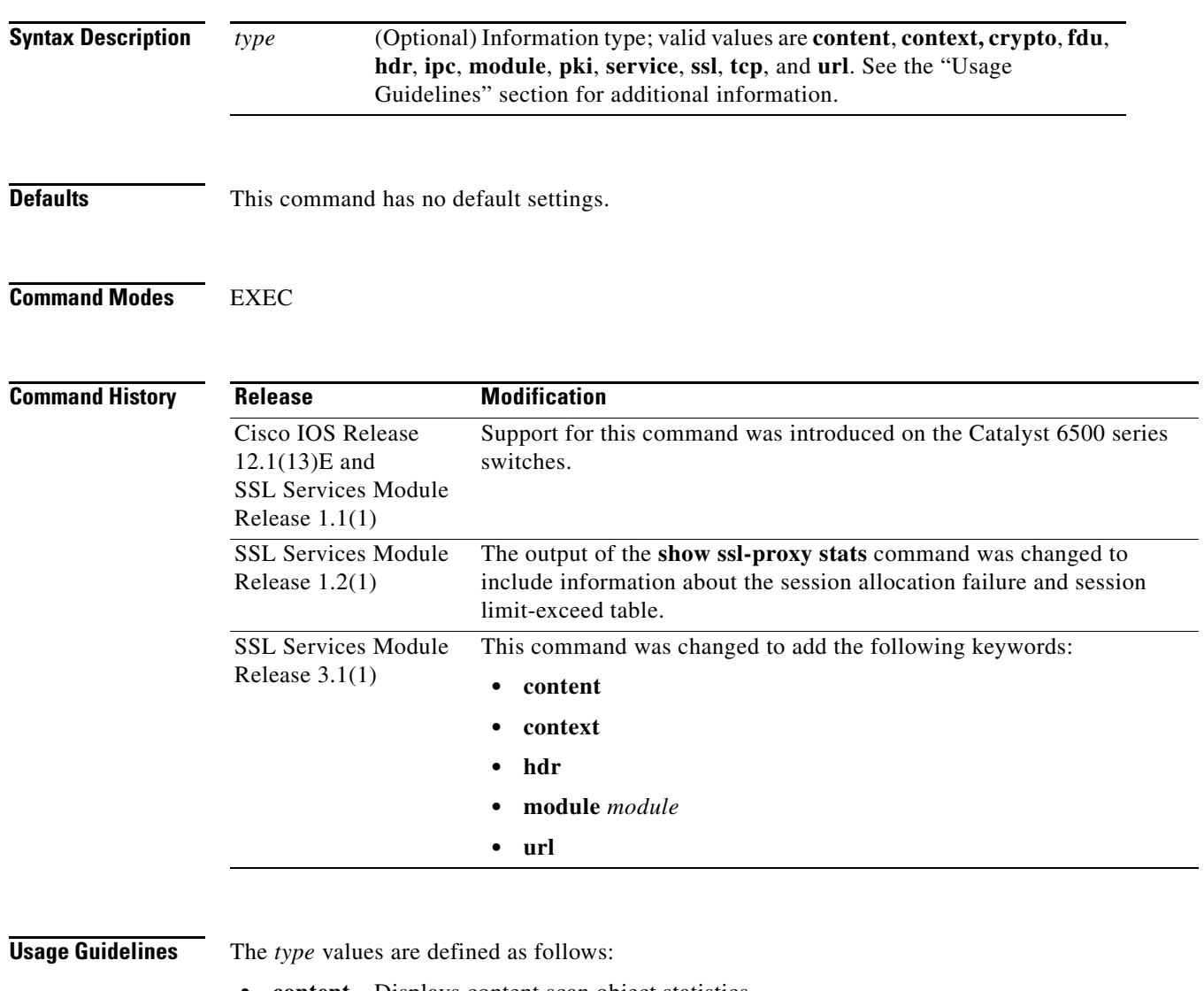

- **• content**—Displays content scan object statistics.
- **• context**—Displays context statistics information.
- **• crypto**—Displays crypto statistics.
- **• fdu**—Displays FDU statistics.
- **• hdr**—Displays HTTP header insertion statistics.
- **• ipc**—Displays IPC statistics.
- **module**  $module$ —Displays statistics for the specified module; module type includes the following:
	- **– all**—all CPUs
	- **– fdu**—FDU CPU
	- **– ssl1**—SSL1 CPU
	- **– tcp1**—TCP1 CPU
- **• pki**—Displays PKI statistics.
- **• service**—Displays proxy service statistics.
- **• ssl**—Displays SSL detailed statistics.
- **• tcp**—Displays TCP detailed statistics.
- **• url**—Displays URL rewrite statistics.

### **Examples** This example shows how to display ssl-proxy statistics:

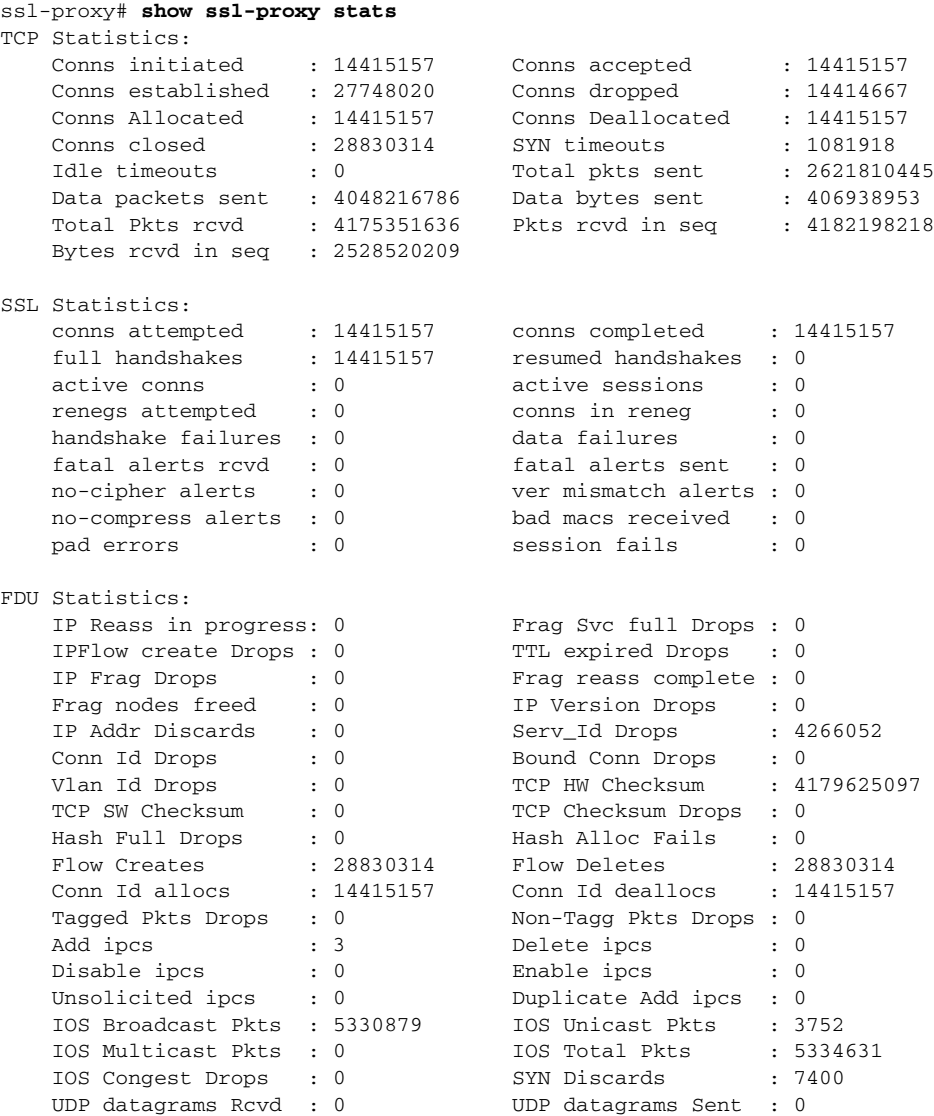

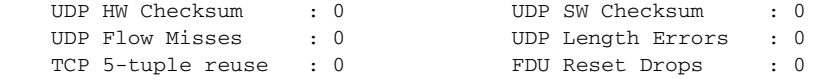

ssl-proxy#

## This example shows how to display ssl statistics:

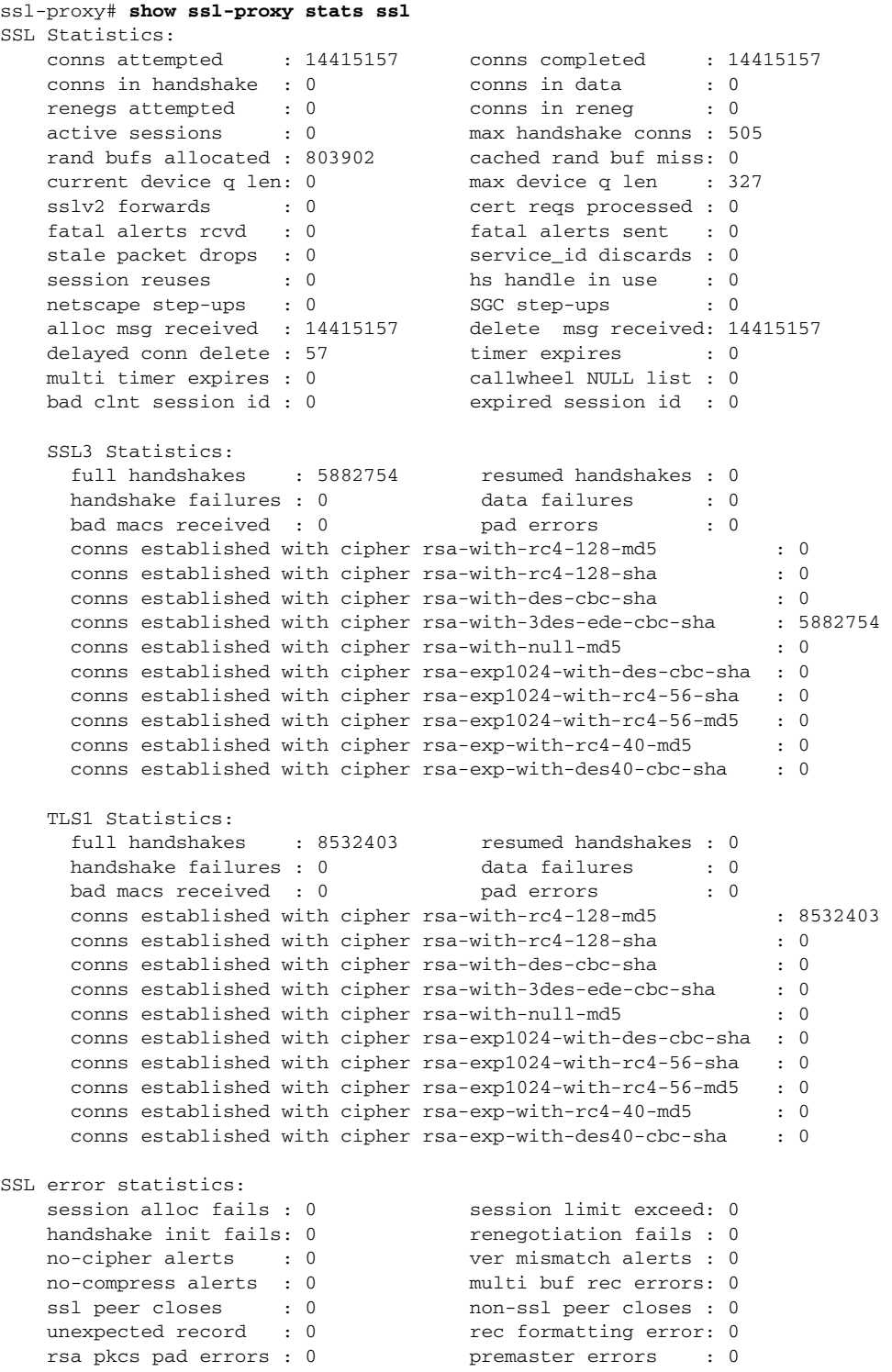

П

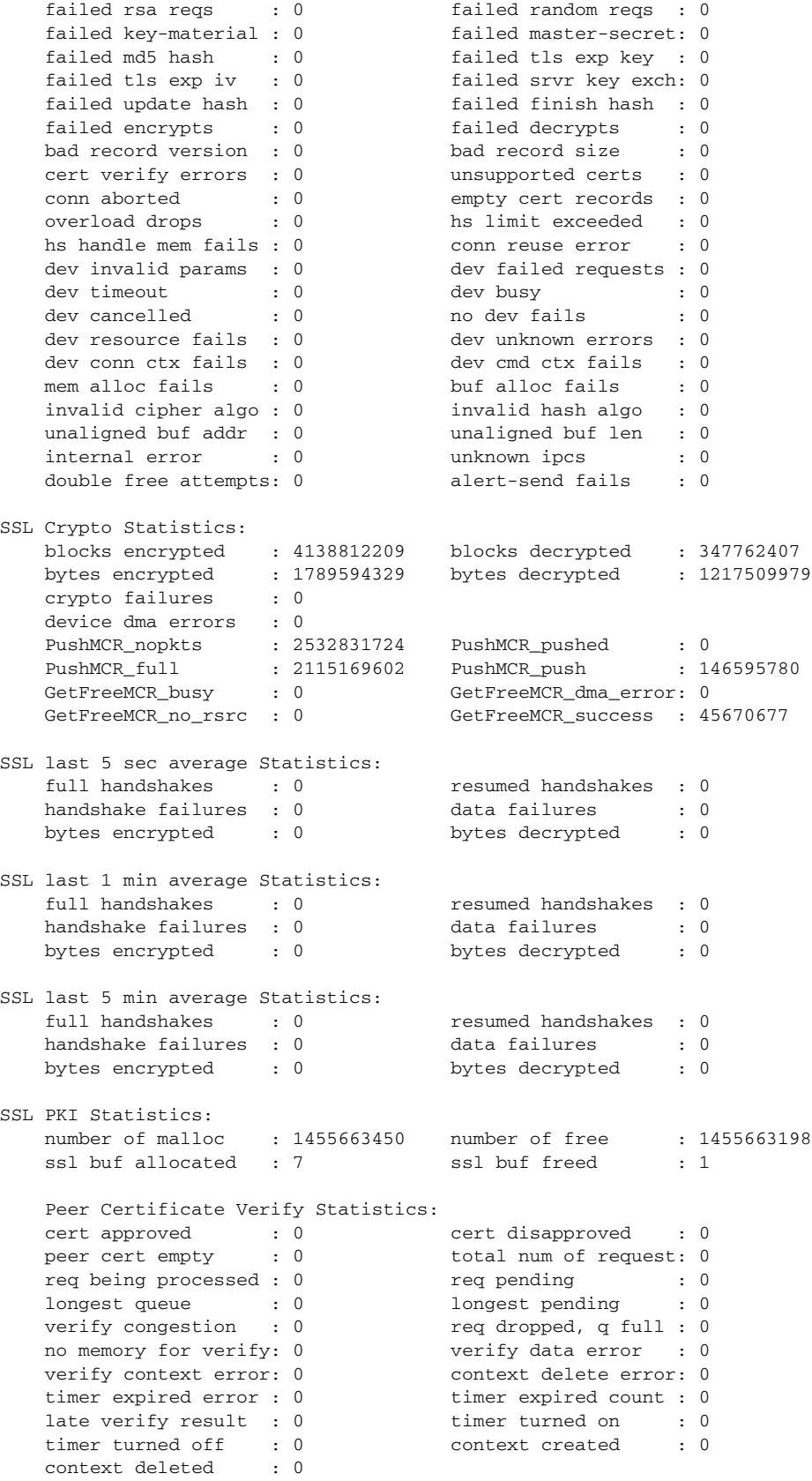

٧

```
 High Priority IPC:
    ipc request received: 1455663049 ipc request dropped : 0 
   ipc req duplicated : 0 ipc req fragment err: 0
    ipc req parm len err: 0 ipc req op code err : 0 
    ipc req cert len err: 0 ipc response sent : 1455663049
    ipc resp no memory : 0 ipc resp no ssl buf : 0 
   ipc buffer allocated: 0 ipc buffer freed : 0
   ipc buf alloc failed: 0 ipc send msg failed : 0
    Normal Priority IPC:
   ipc buffer allocated: 0 ipc buffer freed : 0
   ipc request sent : 0 ipc request received: 0
   ipc buf alloc failed: 0 ipc send msg failed : 0
    ipc requests dropped: 0 
    Subject_Name Allocation:
   subject_name allocs : 0 subject_name frees : 0
    subject_name memory : 0 
    Session Queue Sizes:
    ssl_free_sess_q_size: 262144 ssl_free_sess_active_timer_q_size: 0 
    ssl_delete_conn_q_size: 0 
SSL Queue Sizes:
    bcm_cmd_ctx_pool_size : 64 bcm_asym_cmd_ctx_pool_sz: 9000 
    bcm_info_pool_size : 65538 buf_desc_free_q_size : 94710 
   cert\_result\_free\_q\_size : 11048 event_q_size : 0 free_conn_q_size : 65536 
    free_sess_q_size : 262144 free_sess_active_tmr_qsz: 0 
   global_pending_q_size : 0 to_app_ctx_pool_size : 512
                                        ste_free_req_ctx_pool_sz: 20480
   global_pending_q_size : 0 <br>ste_sym_req_q_size : 0 <br>ste_free_req_ctx_pool_sz: 20<br>ste_sym_req_q_size : 0 available ctx count : 64
   cttle_asym_req_q_size : 0 <br>ste_sym_req_q_size : 0 available ctx count : 6<br>ctx cleanup count : 0 device reset count : 0
SSL Random Buffer Info:
    psuedo_rand_req_pending : 0 rand_req_pending : 0 
    pseudo_rand_req_count : 297 
    curr_psuedo_rand_buf : 0x0AEBF2A4 curr_rand_buf : 0x0AEBF220
    psuedo_rand_buf_a : 0x0AEBF278 psuedo_rand_buf_a_rx_sz : 3044 
    psuedo_rand_buf_b : 0x0AEBF2A4 psuedo_rand_buf_b_rx_sz : 3884 
 rand_buf_a : 0x0AEBF220 rand_buf_a_rx_size : 4064 
 rand_buf_b : 0x0AEBF24C rand_buf_b_rx_size : 4064
```
This example shows how to display the TCP statistics:

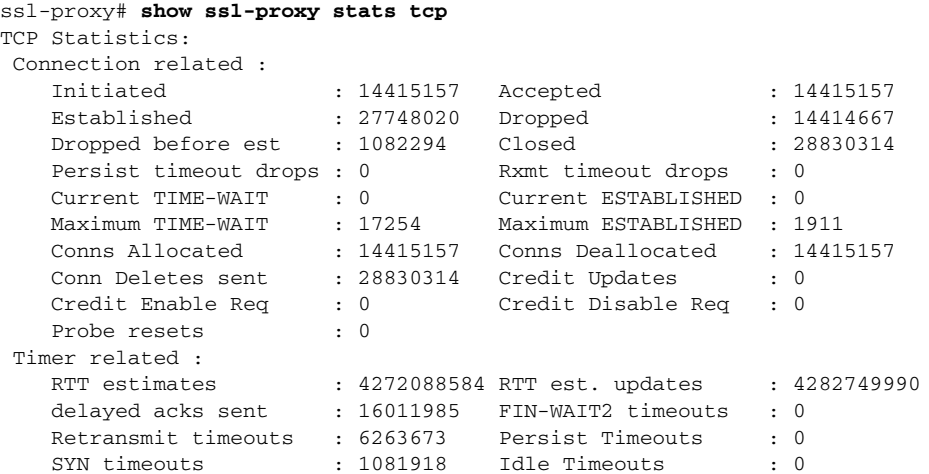

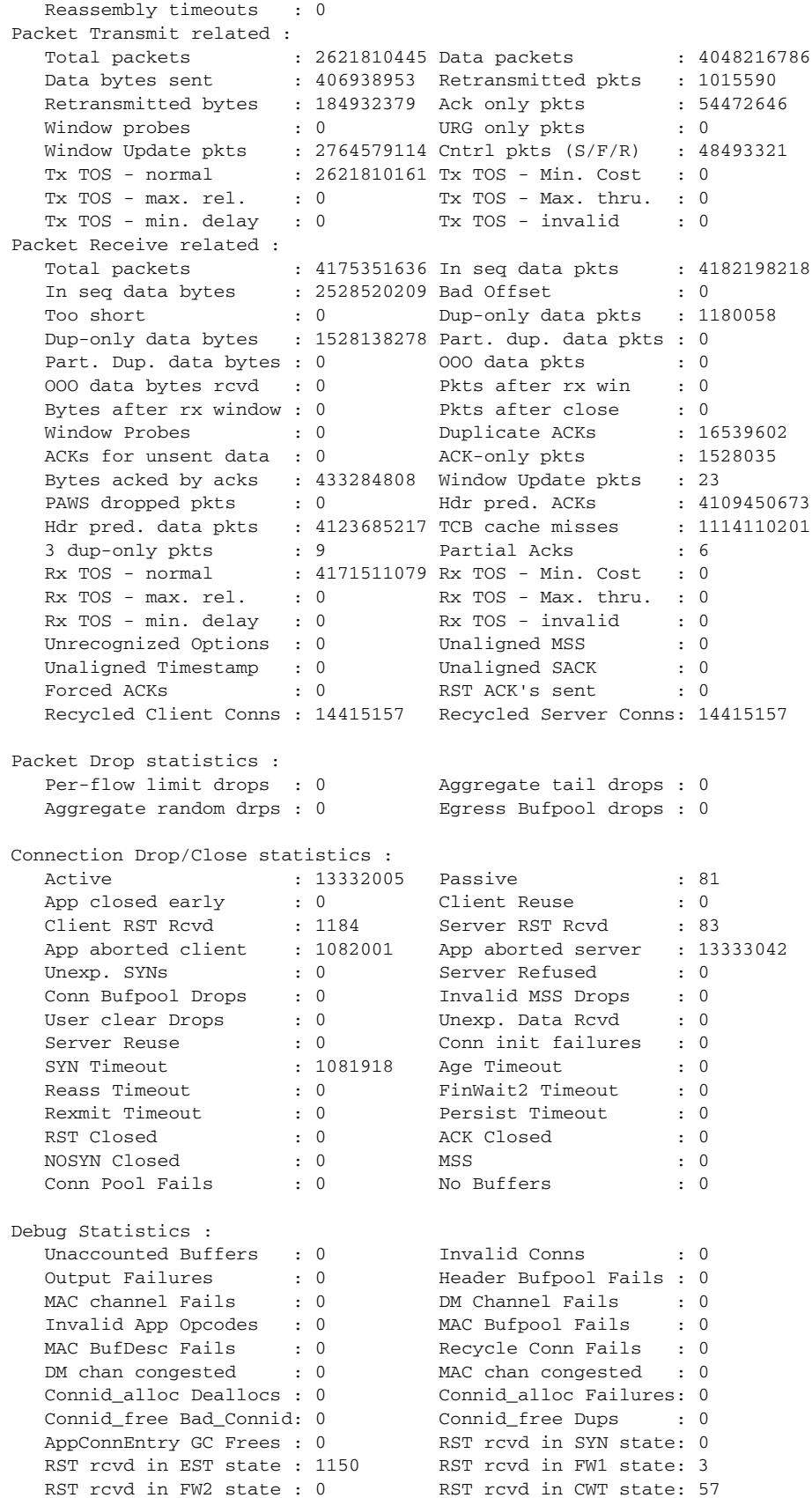

П

RST rcvd in CLG state : 0 RST rcvd in LCK state: 57 Lcte Free Pool Count : 262144 AppConn Free Pool Cnt: 65536 This example shows how to display the PKI statistics: ssl-proxy# **show ssl-proxy stats pki** Authentication request timeout: 180 seconds Max in process: 50 (requests) Max queued before dropping: 500 (requests) Certificate Authentication & Authorization Statistics: Requests started: 0 Requests finished: 0 Requests pending to be processed: 0 Requests waiting for CRL: 0 Signature only requests: 0 Valid certificates: 0 Certificate date out of range: 0 Total number of invalid certificates: 0 Approved with warning (no crl check): 0 Number of times polling CRL: 0 Failed to get CRL: 0 Not authorized (e.g. denied by ACL): 0 Root certificates not self-signed: 0 Verify requests failed (e.g. CRL operation failed): 0 Number of times polling OCSP: 0 OCSP invalid response date: 0 Unknown failure: 0 Empty certificate chain: 0 No memory to process requests: 0 DER encoded certificates missing: 0 Bad DER certificate length: 0 Failed to get key from certificate: 0 Issuer CA not in trusted CA pool: 0 Issuer CA certificates not valid yet: 0 Expired issuer CA certificates: 0 Peer certificates not valid yet: 0 Expired peer certificates: 0 Peer certificates revoked: 0 Auth failures logged : 0 Auth failures allowed : 0 Revoked certs allowed : 0 Internal buffer overflow: 0 Peer certificate cache size: 0 (entries), aging timeout: 15 (minutes) Peer certificate cache statistics: In use: 0 (entries) Cache hit: 0 Cache miss: 0 Cache allocated: 0 Cache freed: 0 Cache entries expired: 0 Cache error: 0 Cache full (wrapped around): 0 No memory for caching: 0 Certificate Expiration Warning statistics: Proxy service certificates expiring: 0 CA certificates expiring: 0 CA pool certificates expiring: 0 Proxy service certificates expiring SNMP traps sent: 0 Certificate headers statistics: Certificate headers formed: 0 Errors in forming headers: 0 Prefix error: 0 Key Certificate Table Current Usage (cannot be cleared): Total number of entries in table: 8192

Entries in use: 5

 Free entries: 8187 Complete service entries: 2 Incomplete new/renew service entries: 0 Retiring service entries: 0 Obsolete service entries: 0 Complete intermediate CA cert: 2 Complete root CA cert: 1 Obsolete intermediate CA cert: 0 Obsolete root CA cert: 0 PKI Accumulative Counters (cannot be cleared): Proxy service trustpoint added: 2 Proxy service trustpoint deleted: 0 Proxy service trustpoint modified: 0 Keypair added: 2 Keypair deleted: 0 Wrong key type: 0 Service certificate added: 2 Service certificate deleted: 0 Service certificate rolled over: 0 Service certificate completed: 2 Intermediate CA certificate added: 2 Intermediate CA certificate deleted: 0 Root CA certificate added: 1 Root CA certificate deleted: 0 Certificate overwritten: 0 No free table entries: 0 Rollover failed: 0 Certificate History Statistics (cannot be cleared): History records written: 0 History records deleted: 0 History records malloc: 0 History records free: 0 History records errors: 0 History records currently kept in memory: 0 History records have been cleared: 0 times PKI IPC Counters for normal priority messages: Request buffer sent: 0 Request buffer received: 0 Request duplicated: 0 Request send failed: 0 Response buffer sent: 0 Response buffer received: 0 Response timeout: 0 Response failed: 0 Response with error reported by SSL Processor: 0 Response with no request: 0 Response duplicated: 0 Message type error: 0 Message length error: 0 PKI IPC Counters for high priority messages: Request buffer sent: 1455695939 Request buffer received: 0 Request duplicated: 0 Request send failed: 0 Response buffer sent: 0 Response buffer received: 1455695938 Response timeout: 0 Response failed: 0 Response with error reported by SSL Processor: 0 Response with no request: 0 Response duplicated: 0 Message type error: 0 Message length error: 0

```
PKI Memory Usage Counters:
  Malloc count: 2911392424
  Free count: 2911392363
  Malloc failed: 0
  High Priority IPC:
   Ipc alloc count: 2911391878
   Ipc free count: 72120518
   Ipc alloc failed: 0
  Normal Priority IPC:
   Ipc alloc count: 0
  Ipc free count: 0
  Ipc alloc failed: 0
Ephemeral Key Generation Statistics:
   512 bit ephemeral keys : 14
   1024 bit ephemeral keys: 14
ssl-proxy#
```
This example shows how to display FDU statistics:

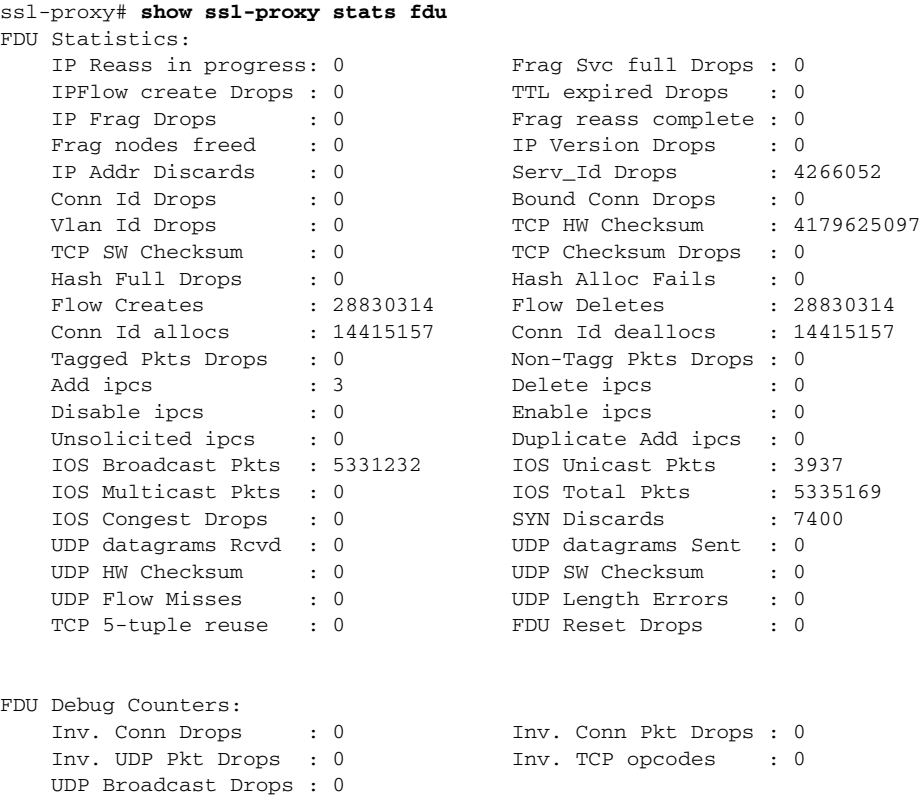

This example shows how to display the HTTP header insertion statistics:

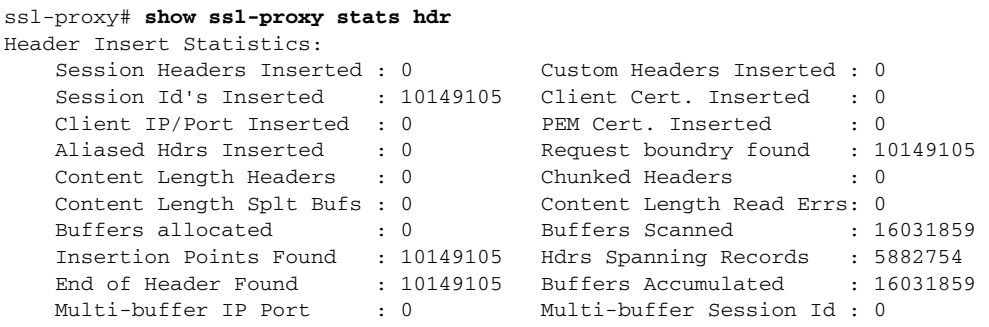

```
 Multi-buffer Session Hdr : 0 Multi-buffer Custom Hdr : 0 
   HTTP Struct Allocs : 14415156 HTTP Struct Frees : 14415156 
 No End of Hdr Detected : 0 Payload no HTTP header : 0 
Desc Alloc Failed : 0 Buffer Alloc Failed : 0
Client Cert Errors : 10149105 Malloc failed : 0
Service Errors : 0 Conn Entry Invalid : 0
 Scan Internal Error : 0 Database Not Initialized: 0 
 Unsupported headers : 0 Client Cert. Insrt Basic: 0 
 Missing Subject Name Errs: 0 Chunk Parse Errors : 0 
 Http headers removed : 0 Http header removal errs: 0
```
This example shows how to display context statistics:

```
ssl-proxy# show ssl-proxy stats context 
Context name : Def
TCP Context Statistics
======================
Current conns ACTIVE : 0
Num conns DROPPED (hit max limit) : 0
Maximum conns ESTABLISHED : 0
Context name : Default
TCP Context Statistics
======================
Current conns ACTIVE : 0
Num conns DROPPED (hit max limit) : 0
Maximum conns ESTABLISHED : 1150
```
This example shows how to display the URL rewrite statistics:

```
ssl-proxy# show ssl-proxy stats url
```
URL Rewrite Statistics:

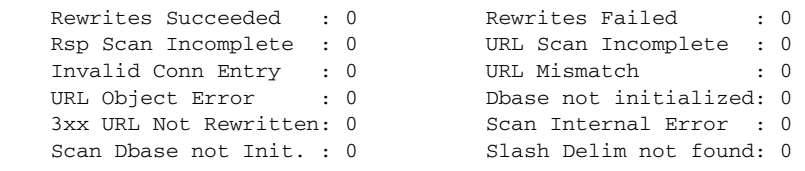

This example shows how to display content statistics:

```
ssl-proxy# show ssl-proxy stats content
Scan object statistics in CPU: SSL1 
   Objects in use : 0
    Obj alloc failures : 0 
   Max obj in use : 73
```
## **show ssl-proxy status**

To display information about the SSL Services Module proxy status, use the **show ssl-proxy status**  command.

**show ssl-proxy status** [**fdu** | **ssl** | **tcp**]

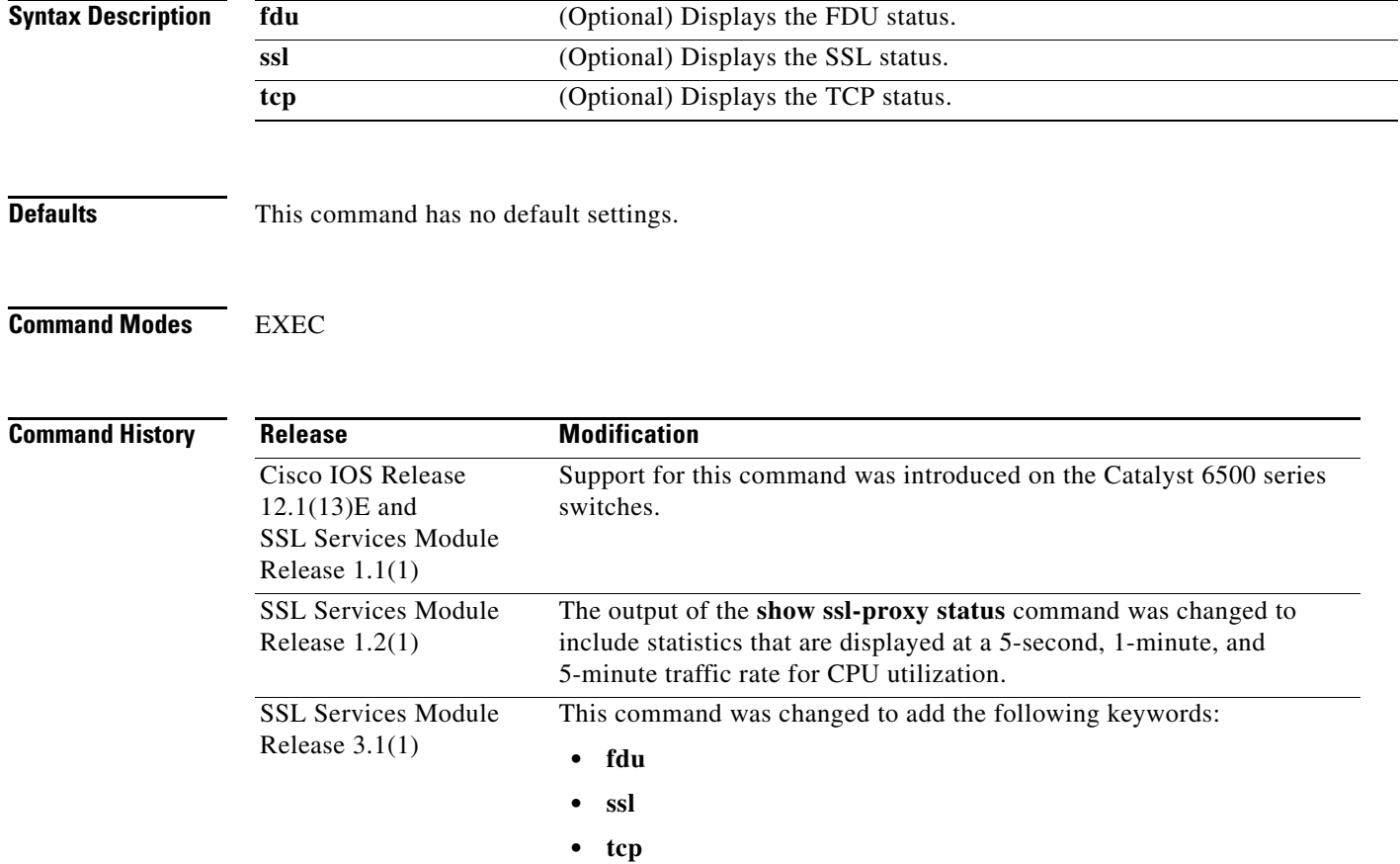

**Examples** This example shows how to display the status of the SSL Services Module:

```
ssl-proxy# show ssl-proxy status
FDU cpu is alive!
FDU cpu utilization:
    % process util : 0 % interrupt util : 0 
    proc cycles : 0x2DB3980C int cycles : 0x2ADACD71 
    total cycles: 0x4E75127FCEA4 
    % process util (5 sec) : 0 % interrupt util (5 sec) : 0 
    % process util (1 min) : 0 % interrupt util (1 min): 0 
    % process util (5 min) : 0 % interrupt util (5 min) : 0
```

```
TCP cpu is alive!
TCP cpu utilization:
    % process util : 0 % interrupt util : 0 
    proc cycles : 0x2E42C686 int cycles : 0x47F7C36A91 
    total cycles: 0x4E799DB3F5F8 
    % process util (5 sec) : 0 % interrupt util (5 sec) : 0<br>% process util (1 min) : 0 % interrupt util (1 min): 0
    % process util (1 min) : 0
    % process util (5 min) : 0 % interrupt util (5 min) : 0 
SSL cpu is alive!
SSL cpu utilization:
    % process util : 0 % interrupt util : 0 
    proc cycles : 0x9E396A4 int cycles : 0xDB85C98B 
    total cycles: 0x4E798224EDC1 
    % process util (5 sec) : 0 % interrupt util (5 sec) : 0 
     % process util (1 min) : 0 % interrupt util (1 min): 0 
     % process util (5 min) : 0 % interrupt util (5 min) : 0
```
This example shows how to display the status of the TCP CPU on the SSL Services Module:

```
ssl-proxy# show ssl-proxy status tcp
TCP cpu is alive!
TCP cpu utilization:
    % process util : 0 % interrupt util : 0 
   proc cycles : 0x2E45DAEE int cycles : 0x47FC7C2AC5
   total cycles: 0x4E7EC4499DC8<br>% process util (5 sec) : 0
                                          % interrupt util (5 sec) : 0
     % process util (1 min) : 0 % interrupt util (1 min): 0 
     % process util (5 min) : 0 % interrupt util (5 min) : 0
```
## **show ssl-proxy version**

To display the current image version, use the **show ssl-proxy version** command.

**show ssl-proxy version**

**Syntax Description** This command has no arguments or keywords.

- **Defaults** This command has no default settings.
- **Command Modes** EXEC

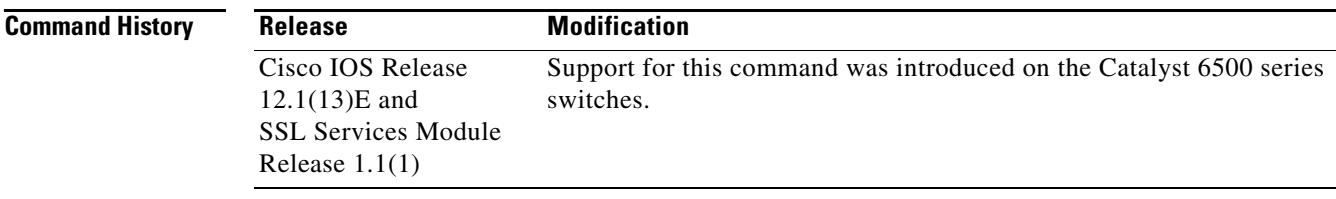

**Examples** This example shows how to display the image version that is currently running on the SSL Services Module:

```
ssl-proxy# show ssl-proxy version 
Cisco IOS Software, SVCSSL Software (SVCSSL-K9Y9-M)
Copyright (c) 1986-2006 by Cisco Systems, Inc.
Compiled Mon 09-Jan-06 16:54 by integ
ROM: System Bootstrap, Version 12.2(11)YS1 RELEASE SOFTWARE 
ssl-proxy uptime is 1 day, 15 hours, 57 minutes
System returned to ROM by power-on
```
System image file is "tftp://10.1.1.1/unknown"

ssl-proxy#

AP Version 3.1(1)

# **show ssl-proxy vlan**

To display VLAN information, use the **show ssl-proxy vlan** command.

**show ssl-proxy vlan** [*vlan-id*][**debug**][**module** *module*]

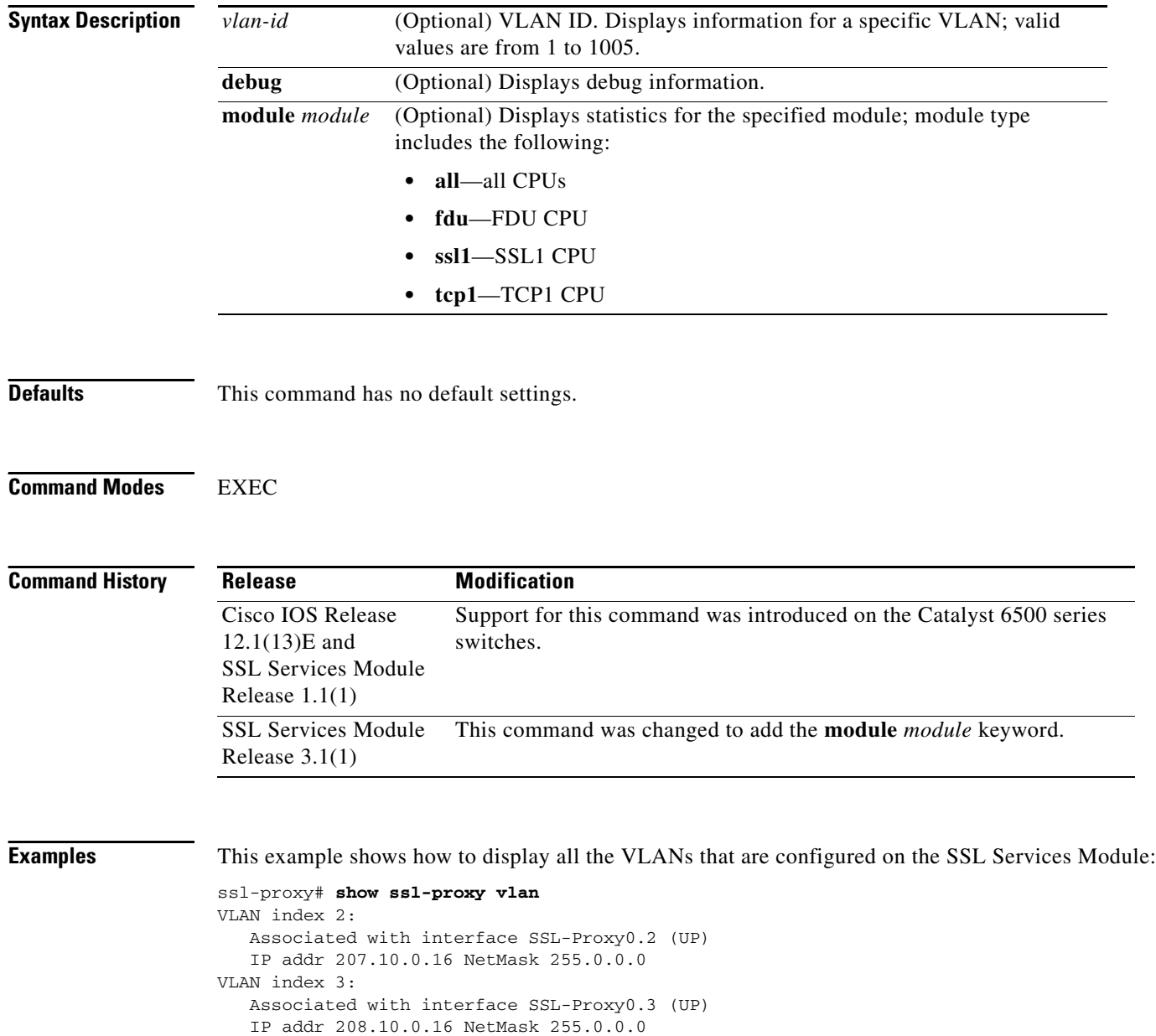

 IP addr 209.10.0.16 NetMask 255.0.0.0 ssl-proxy#

VLAN index 4:

**Related Commands [interface ssl-proxy](#page-31-0)**

Associated with interface SSL-Proxy0.4 (UP)

## **snmp-server enable**

## **snmp-server enable**

To configure the SNMP traps and informs, use the **snmp-server enable** command. Use the **no** form of this command to disable SNMP traps and informs.

- **snmp-server enable** {**informs** | **traps** {**ipsec** | **isakmp** | **snmp** | {**ssl-proxy** [**cert-expiring**] [**oper-status**]}}}
- **no snmp-server enable** {**informs** | **traps** {**ipsec** | **isakmp** | **snmp** | {**ssl-proxy** [**cert-expiring**] [**oper-status**]}}}

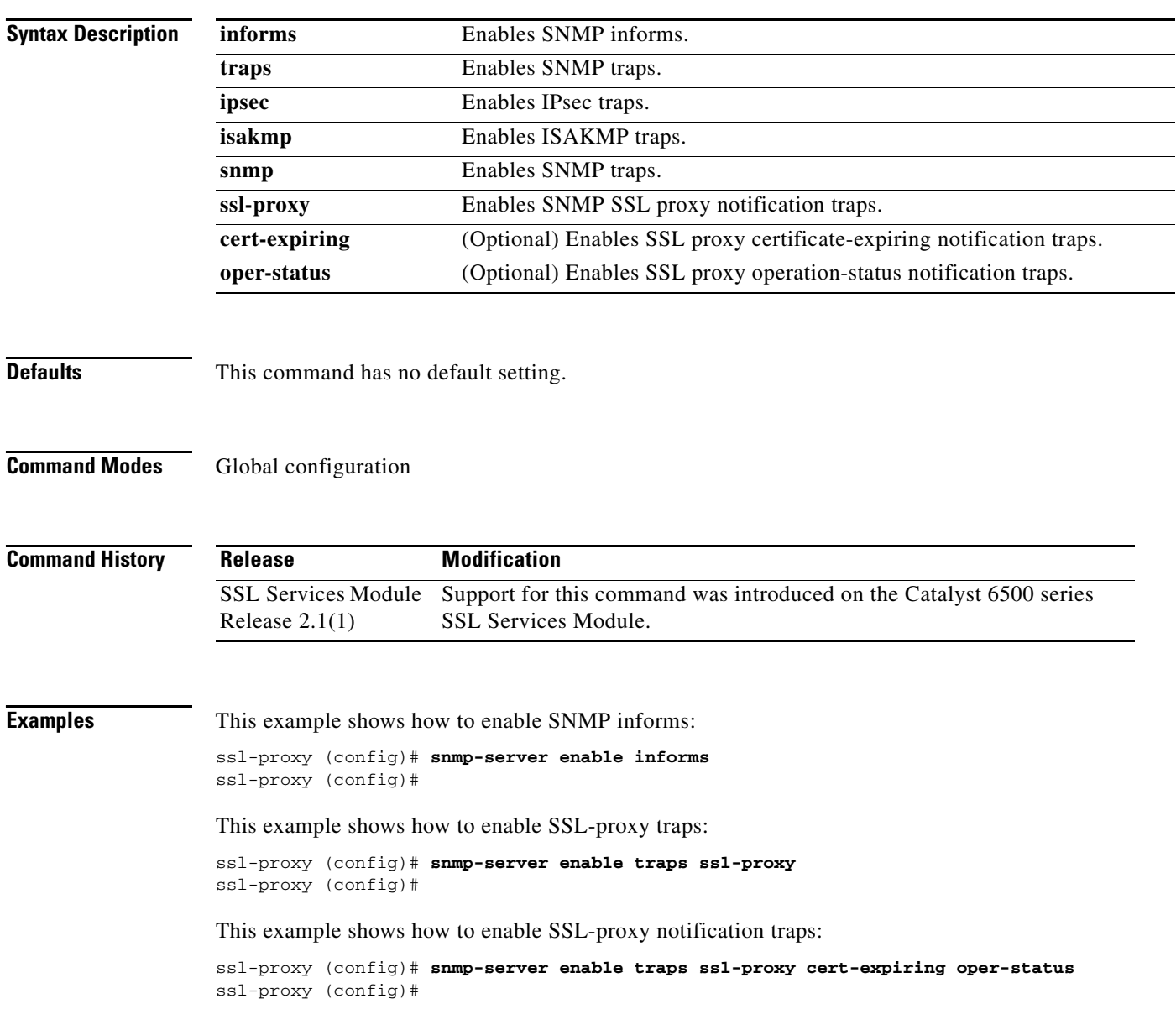

## **ssl pre-remove-http-hdr**

To remove existing headers prior to inserting a new header, use the **ssl pre-remove-http-hdr** command. Use the **no** form of this command to ignore headers before insertion.

**ssl pre-remove-http-hdr**

**no ssl pre-remove-http-hdr**

- **Defaults** The default behavior for this command is to ignore the existing headers before inserting a new header.
- **Command Modes** Global configuration

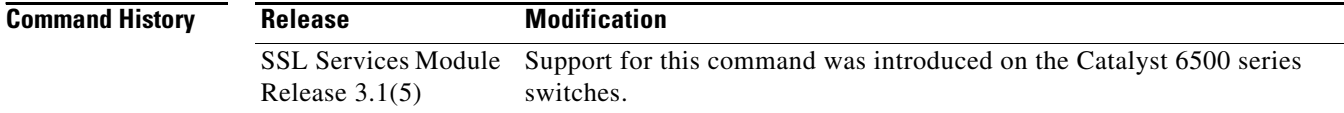

- **Usage Guidelines** This command requests that the SSLM search HTTP messages for all http headers that the SSLM can insert except for custom headers. If any headers are found, they are removed. The command does not search for header prefixes or aliases. This command might impact SSLM performance based on the number of headers present.
- **Examples** This example shows how to remove existing headers: ssl-proxy (config)# **policy http-header example** ssl-proxy (config)# **pre-remove-http-hdr** !

### **OL-9105-01**

# **ssl-proxy context**

To enter the SSL context submode and define the virtual SSL context, use the **ssl-proxy context** command. Use the **no** form of this command to remove any commands that you have entered in the SSL context subcommand mode from the configuration.

**ssl-proxy context** [*name*]

**no ssl-proxy context** *name*

| <b>Syntax Description</b> | name                                                                                                    | Name of the context.                                                             |
|---------------------------|----------------------------------------------------------------------------------------------------|----------------------------------------------------------------------------------|
|                           |                                                                                                    |                                                                                  |
| <b>Defaults</b>           | The default context name is "Default."                                                                                                   |                                                                                  |
| <b>Command Modes</b>      | Global configuration                                                                                                    |                                                                                  |
| <b>Command History</b>    | <b>Release</b>                                                                                                    | <b>Modification</b>                                                              |
|                           | <b>SSL Services Module</b><br>Release $3.1(1)$                                                                                           | Support for this command was introduced on the Catalyst 6500 series<br>switches. |
| <b>Usage Guidelines</b>   | The <i>name</i> argument is case sensitive.                                                                                              |                                                                                  |
|                           | After you enter the ssl-proxy context command, the prompt changes to the following:                                                      |                                                                                  |
|                           | ssl-proxy(config-context)#                                                                                                    |                                                                                  |
|                           | After you enter the context submode, you can use the context submode commands listed in Table 2-12<br>to configure the context services. |                                                                                  |

<span id="page-100-0"></span>*Table 2-12 Context Submode Commands*

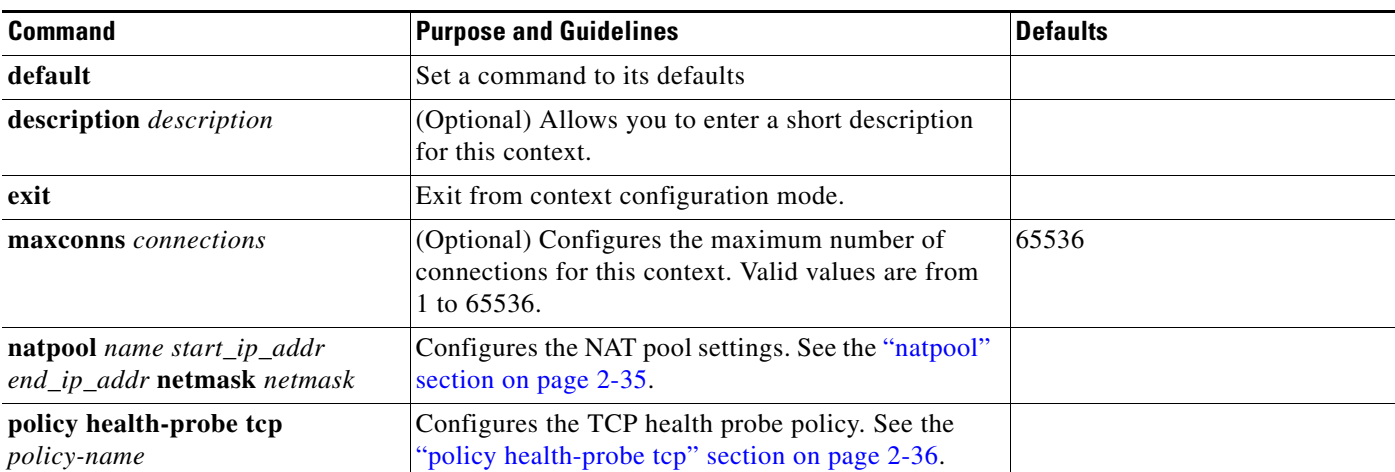

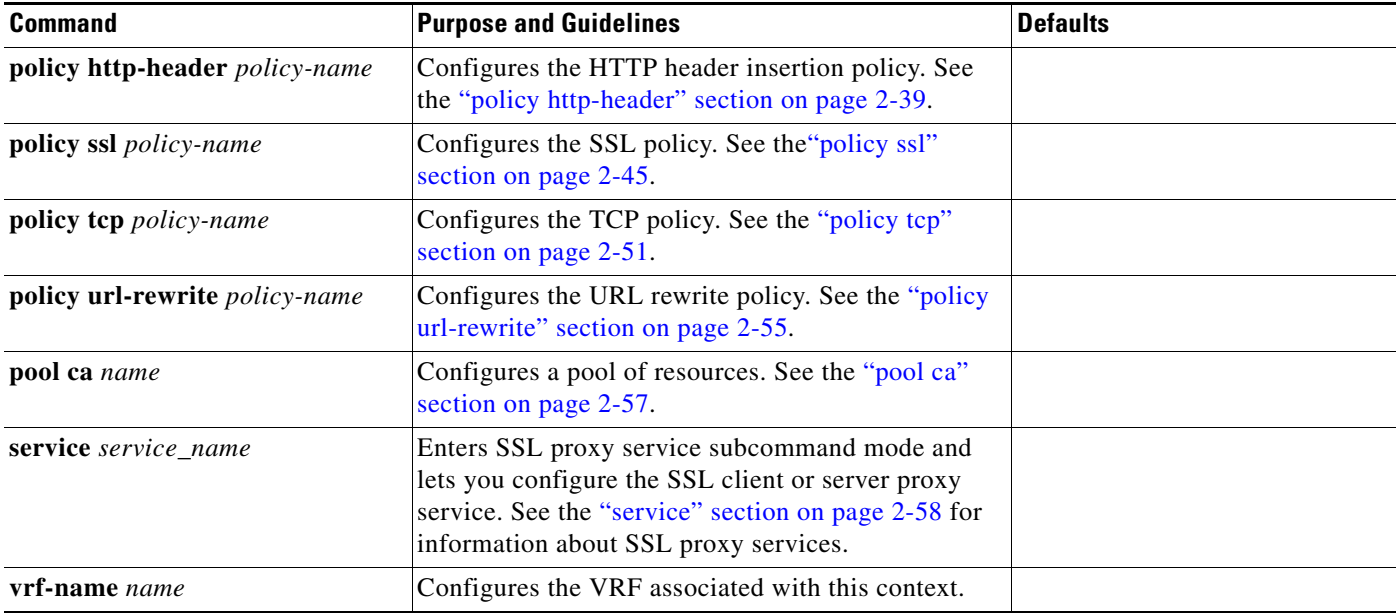

### *Table 2-12 Context Submode Commands (continued)*

**Examples** This example shows how to configure the context "hubble":

```
ssl-proxy# configure terminal
Enter configuration commands, one per line. End with CNTL/Z.
ssl-proxy(config)# ssl-proxy context hubble
ssl-proxy(config-context)# vrf-name hubble
ssl-proxy(config-context)# service hubble
ssl-proxy(config-ctx-ssl-proxy)# virtual ipaddr 3.100.100.108 protocol tcp port 443
ssl-proxy(config-ctx-ssl-proxy)# server ipaddr 5.100.100.41 protocol tcp port 80
ssl-proxy(config-ctx-ssl-proxy)# certificate rsa general-purpose trustpoint shuttle
ssl-proxy(config-ctx-ssl-proxy)# nat client hubble
ssl-proxy(config-ctx-ssl-proxy)# inservice
ssl-proxy(config-ctx-ssl-proxy)# exit
ssl-proxy(config-context)# natpool hubble 5.100.100.20 5.100.100.27 netmask 255.255.255.0
ssl-proxy(config-context)# policy health-probe tcp probe1
ssl-proxy(config-ctx-tcp-probe)# port 80
ssl-proxy(config-ctx-tcp-probe)# exit
ssl-proxy(config-context)# 
ssl-proxy(config-context)# description Example context
ssl-proxy(config-context)# end
ssl-proxy#
```
# **ssl-proxy crypto selftest**

To initiate a cryptographic self-test, use the **ssl-proxy crypto selftest** command. Use the **no** form of this command to disable the testing.

**ssl-proxy crypto selftest** [**time-interval** *seconds*]

**no ssl-proxy crypto selftest**

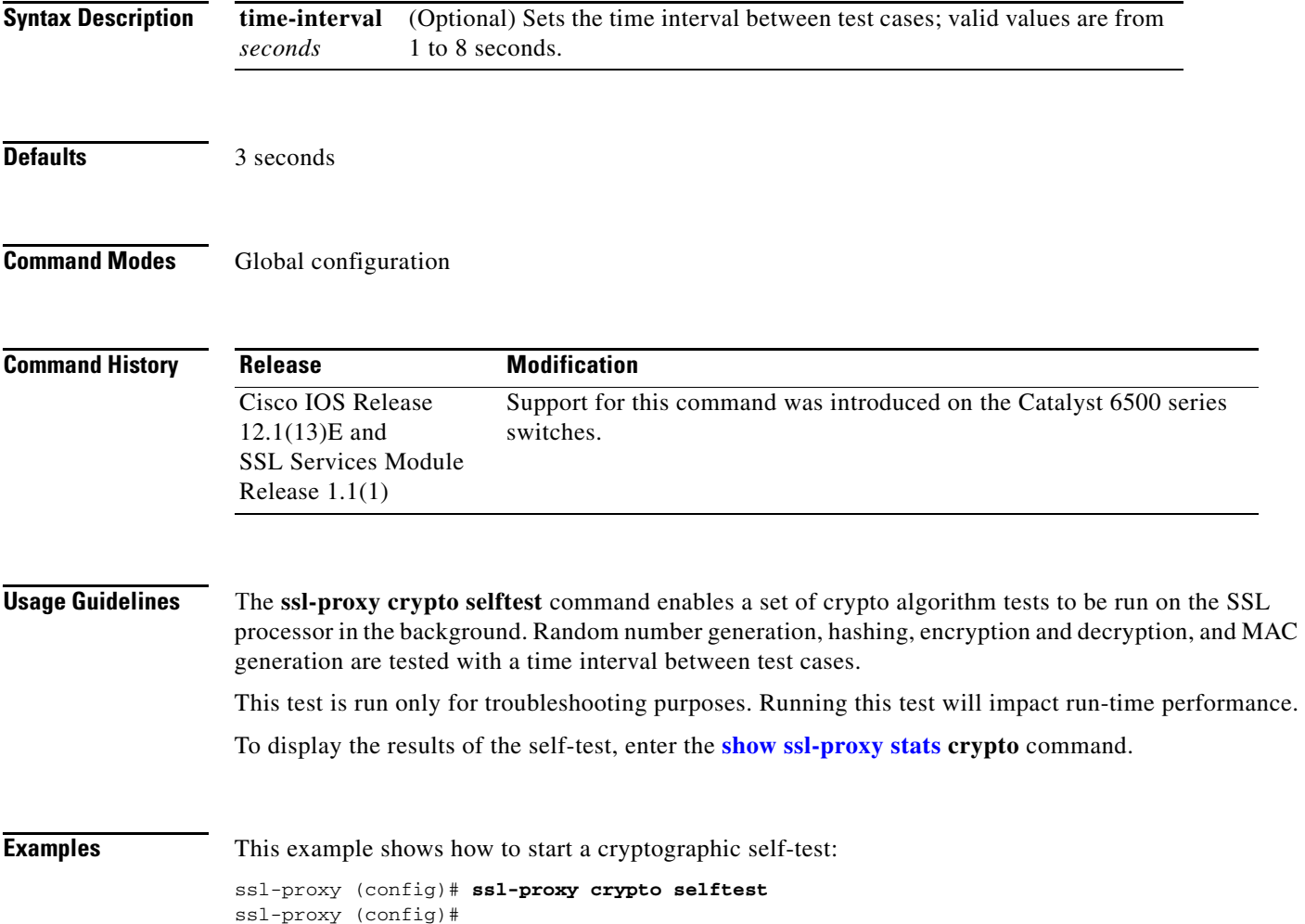

# **ssl-proxy device-check**

To check the health of the crypto device, use the **ssl-proxy device-check** command.

**ssl-proxy device-check interval** *milliseconds* **reset-limit** *number*

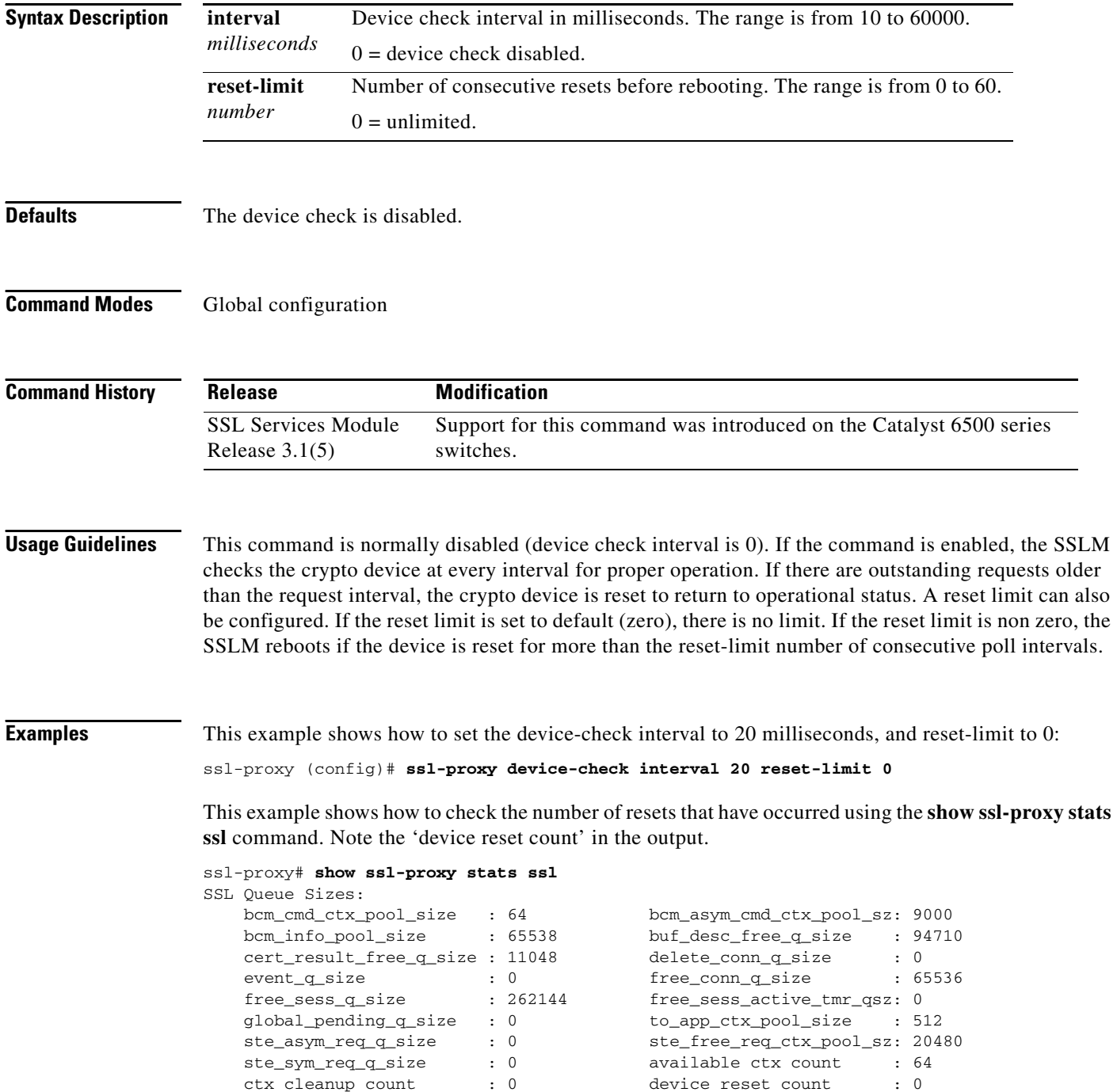

## **ssl-proxy disable-eth-pad**

To disable the padding of Ethernet payload to even length, use the **ssl-proxy disable-eth-pad** command.

**ssl-proxy disable-eth-pad**

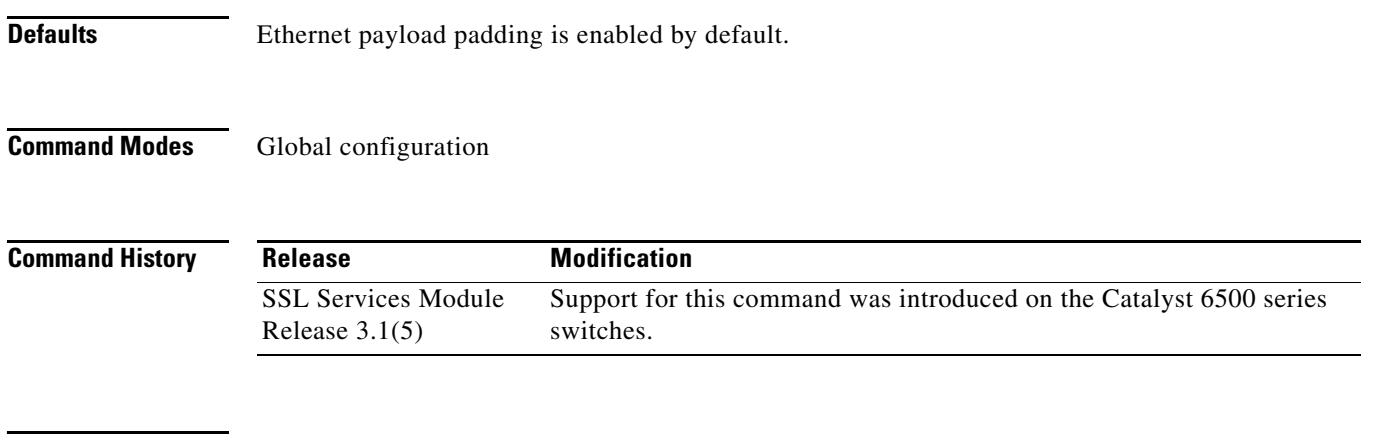

**Usage Guidelines** When enabled, this command instructs the SSLM not to pad odd-length Ethernet payloads by one byte.

# **ssl-proxy mac address**

To configure a MAC address, use the **ssl-proxy mac address** command.

**ssl-proxy mac address** *mac-addr*

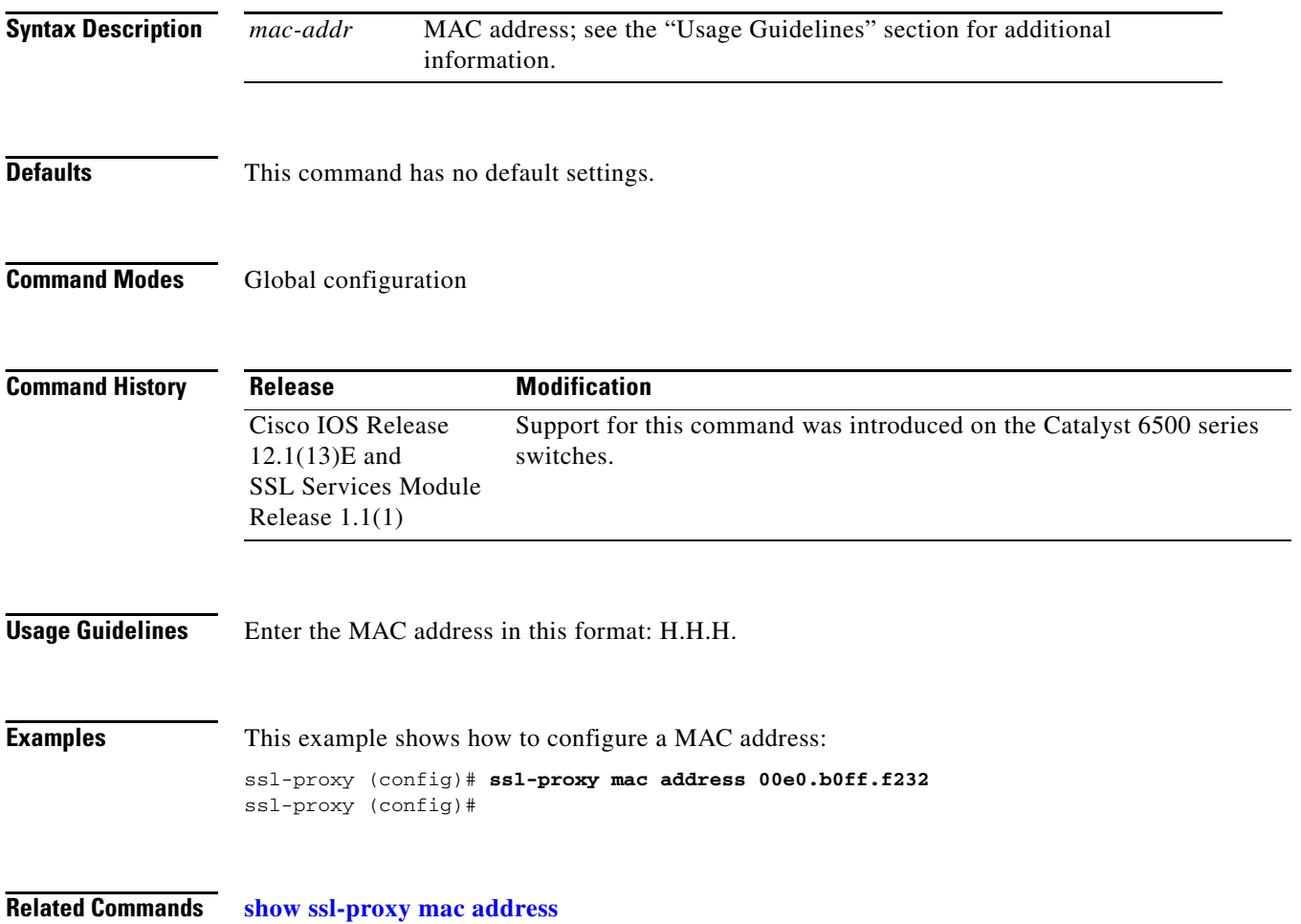

# **ssl-proxy pki**

To configure and define the PKI implementation on the SSL Services Module, use the **ssl-proxy pki**  command. Use the **no** form of this command to disable the logging and clear the memory.

**ssl-proxy pki** {{**authenticate** {**timeout** *seconds*}} | {**cache** {{**size** *entries*} | {**timeout** *minutes*}}} | {**certificate** {**check-expiring** {**interval** *hours*}}} | **history**}

**no ssl-proxy pki** {**authenticate** | **cache** | **certificate** | **history**}

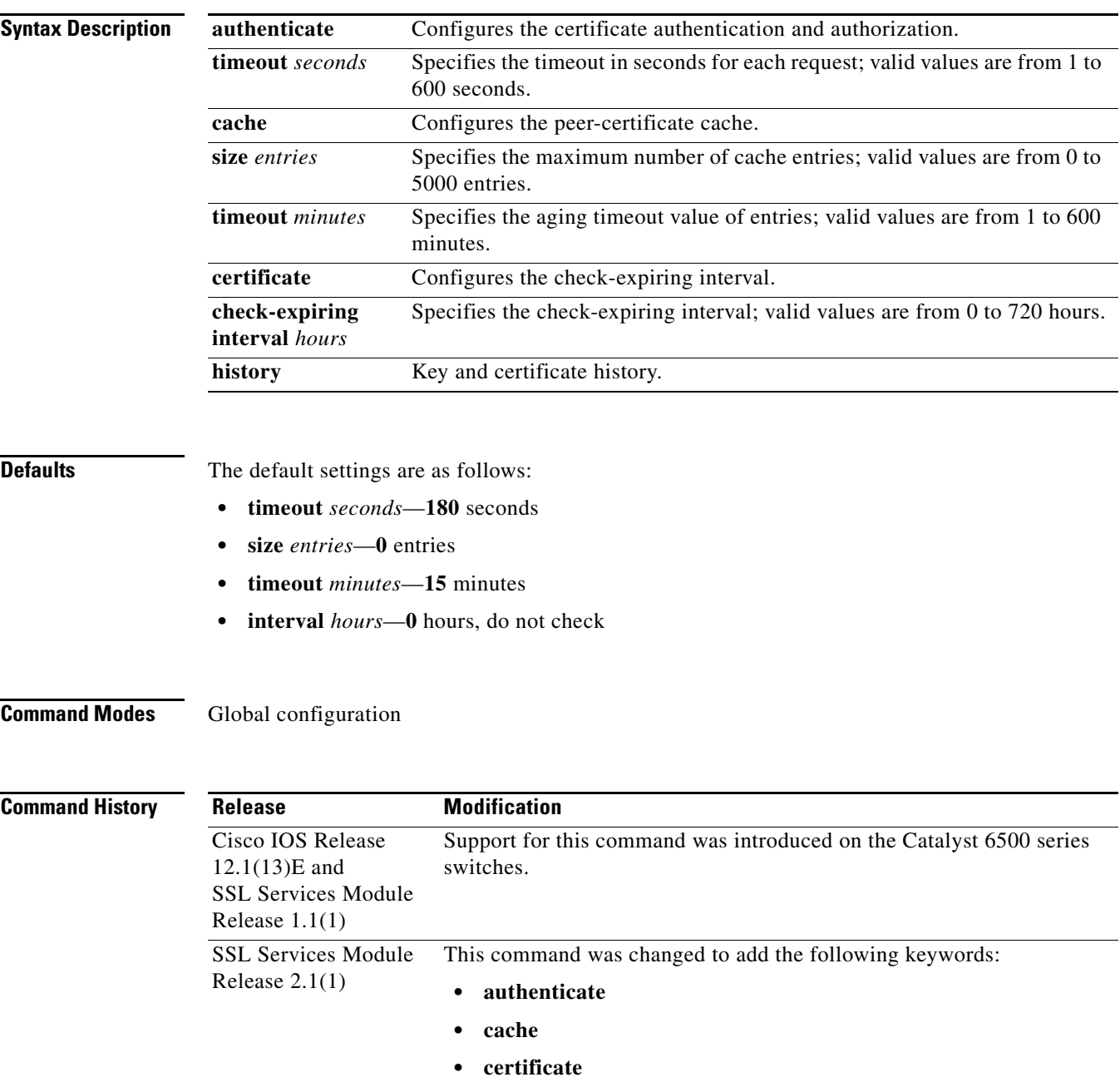

### **Usage Guidelines** The **ssl-proxy pki history** command enables logging of certificate history records per-proxy service into memory and generates a syslog message per record. Each record tracks the addition or deletion of a key pair or certificate into the proxy services key and the certificate table.

When the index of the table changes, this command logs the following information:

- **•** Key pair name
- **•** Trustpoint label
- **•** Service name
- **•** Subject name
- **•** Serial number of the certificate

Up to 512 records can be stored in the memory at one time.

**Examples** This example shows how to specify the timeout in seconds for each request:

ssl-proxy (config)# **ssl-proxy pki authenticate timeout 200** ssl-proxy (config)#

This example shows how to specify the cache size:

ssl-proxy (config)# **ssl-proxy pki cache size 50** ssl-proxy (config)#

This example shows how to specify the aging timeout value of entries:

ssl-proxy (config)# **ssl-proxy pki cache timeout 20** ssl-proxy (config)#

This example shows how to specify the check-expiring interval:

```
ssl-proxy (config)# ssl-proxy pki certificate check-expiring interval 100
ssl-proxy (config)#
```
This example shows how to enable PKI event-history:

ssl-proxy (config)# **ssl-proxy pki history** ssl-proxy (config)#

**Related Commands [show ssl-proxy stats](#page-84-0)**
# **ssl-proxy crypto key unlock rsa**

To unlock the key automatically after a reload, use the **ssl-proxy crypto key unlock rsa** command.

**ssl-proxy crypto key unlock rsa** *key-name* **passphrase** *passphrase*

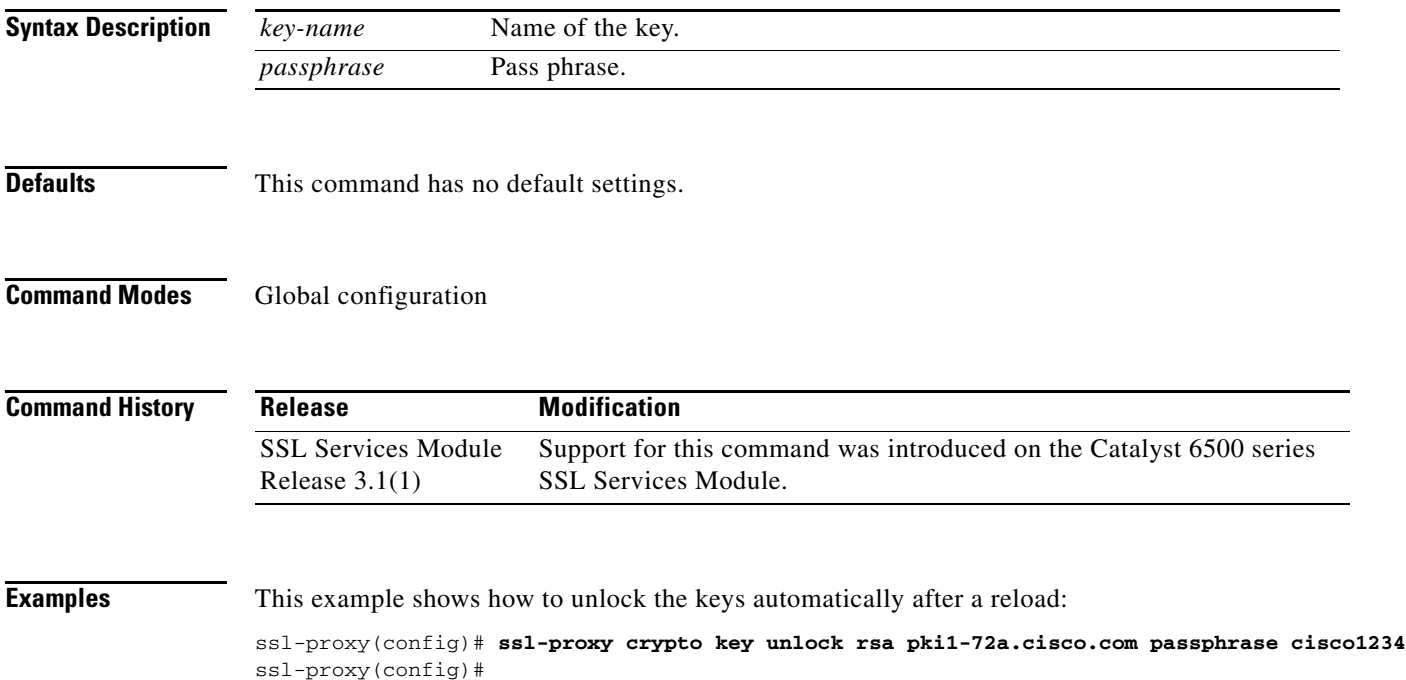

# **ssl-proxy ip-frag-ttl**

To adjust the IP fragment reassembly timer, use the **ssl-proxy ip-frag-ttl** command.

**ssl-proxy ip-frag-ttl** *time*

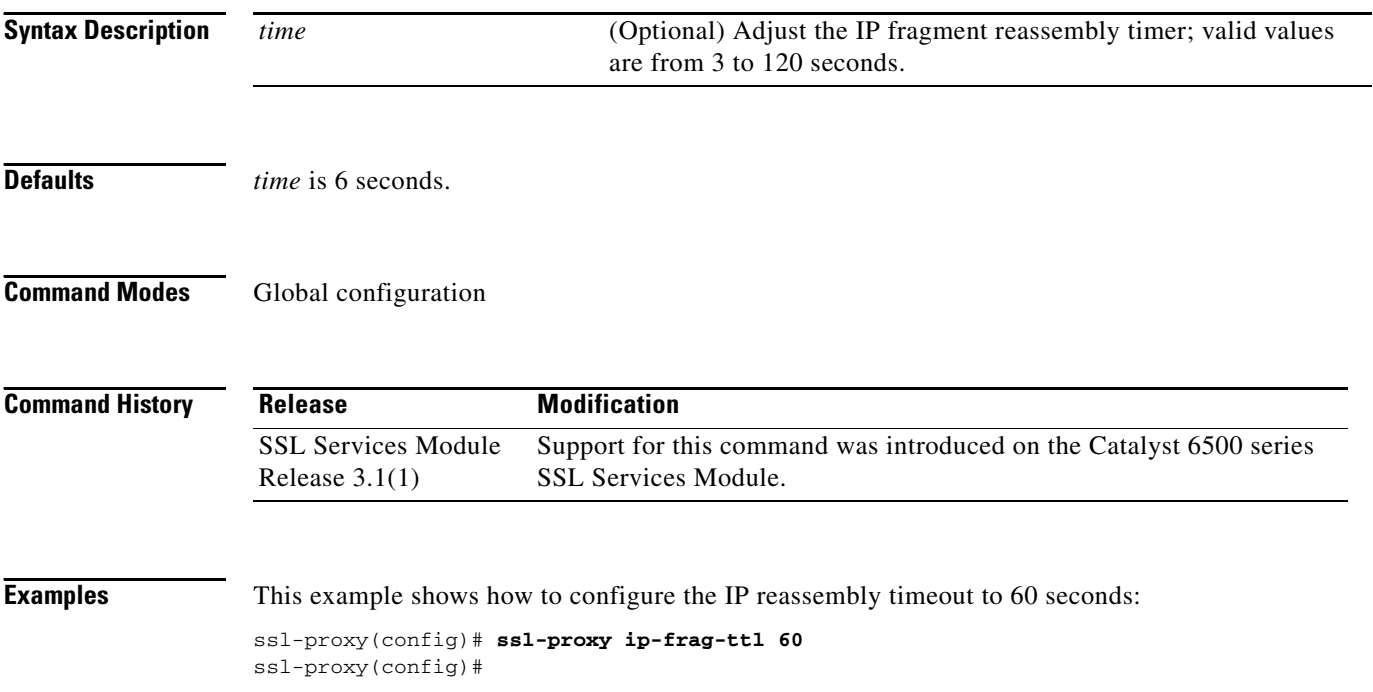

# **ssl-proxy ssl ratelimit**

To prohibit new connections during overload conditions, use the **ssl-proxy ssl ratelimit** command. Use the **no** form of this command to allow new connections if memory is available.

**ssl-proxy ssl ratelimit**

**no ssl-proxy ssl ratelimit**

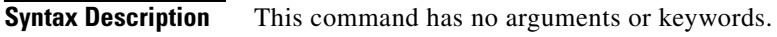

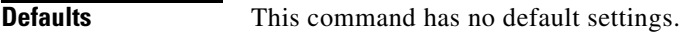

**Command Modes** Global configuration

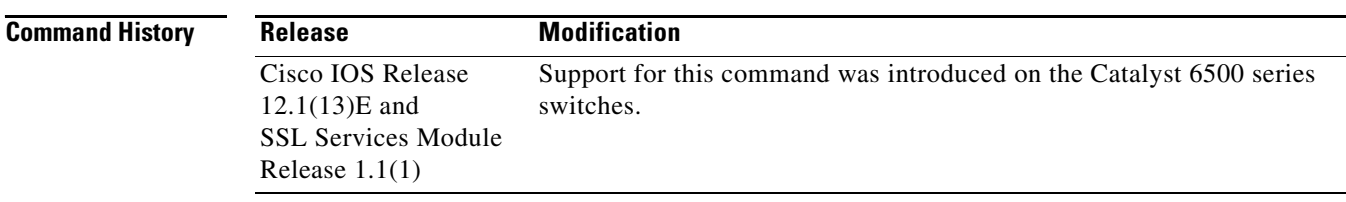

**Examples** This example shows how to prohibit new connections during overload conditions:

ssl-proxy (config)# **ssl-proxy ssl ratelimit** ssl-proxy (config)#

This example shows how to allow new connections during overload conditions if memory is available:

ssl-proxy (config)# **no ssl-proxy ssl ratelimit** ssl-proxy (config)#

# **standby authentication**

To configure an authentication string for HSRP, use the **standby authentication** command. Use the **no** form of this command to delete an authentication string.

**standby** [*group-number*] **authentication text** *string*

**no standby** [*group-number*] **authentication text** *string*

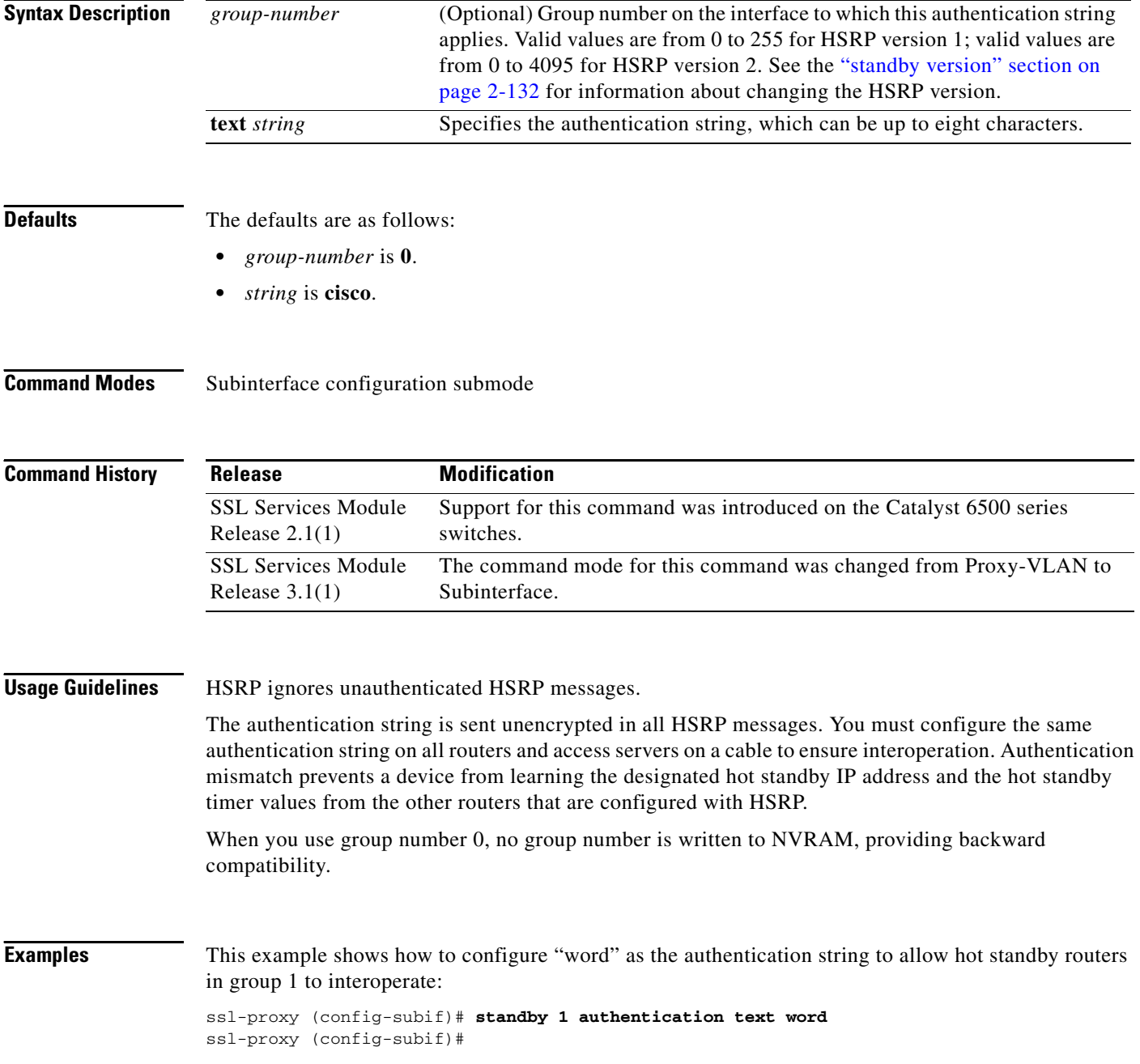

# **standby delay minimum reload**

To configure a delay before the HSRP groups are initialized, use the **standby delay minimum reload**  command. Use the **no** form of this command to disable the delay.

**standby delay minimum** [*min-delay*] **reload** [*reload-delay*]

**no standby delay minimum** [*min-delay*] **reload** [*reload-delay*]

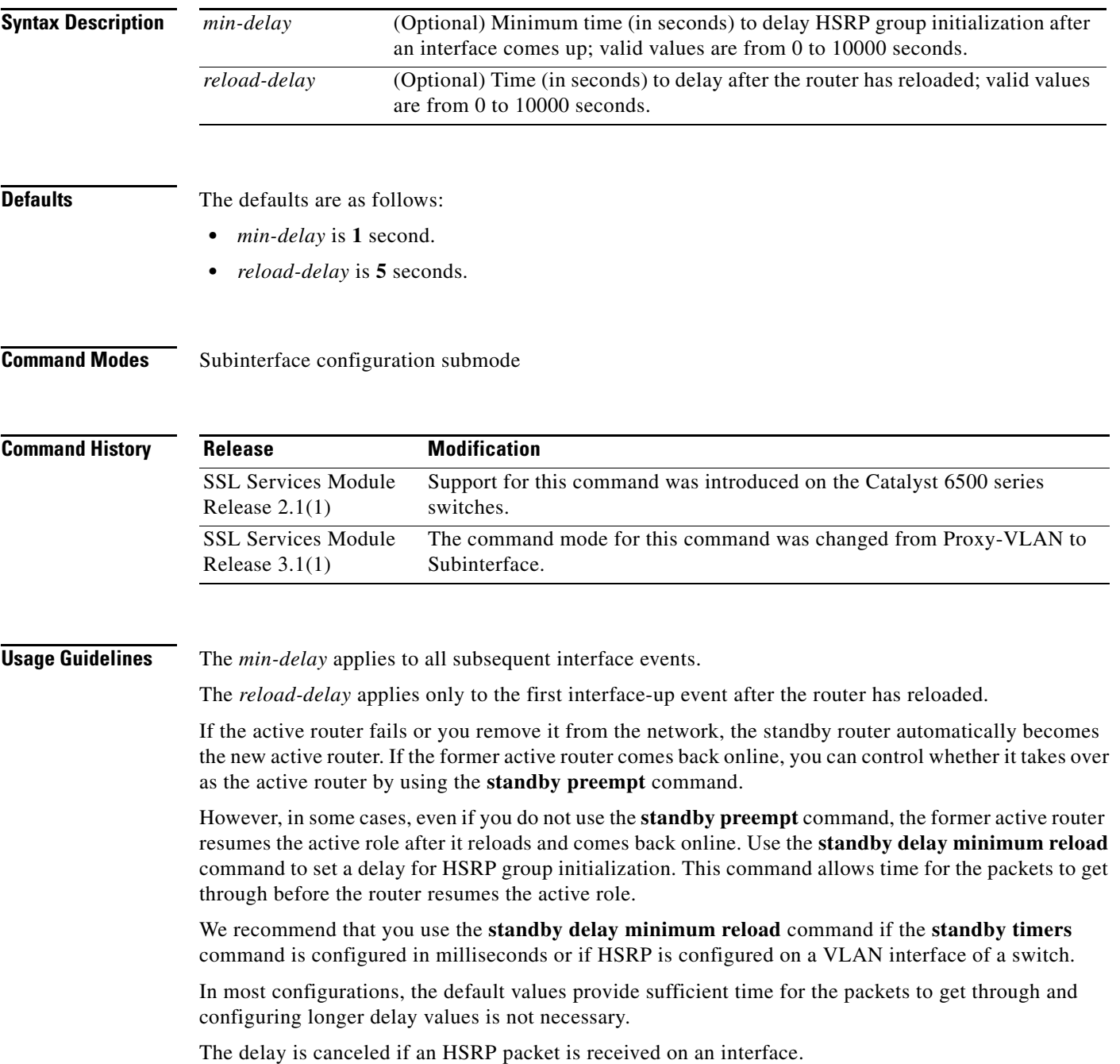

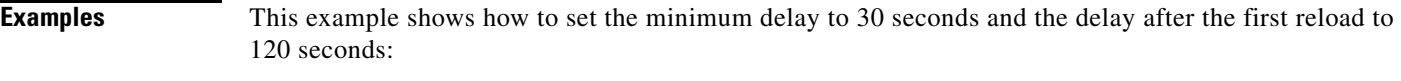

```
ssl-proxy(config)# interface ssl-proxy 0.100
ssl-proxy (config-subif)# standby delay minimum 30 reload 120
ssl-proxy (config-subif)#
```
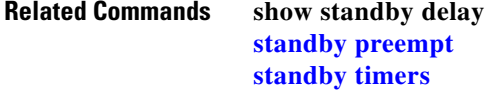

# **standby ip**

To activate HSRP, use the **standby ip** command. Use the **no** form of this command to disable HSRP.

**standby** [*group-number*] **ip** [*ip-address* [**secondary**]]

**no standby** [*group-number*] **ip** [*ip-address*]

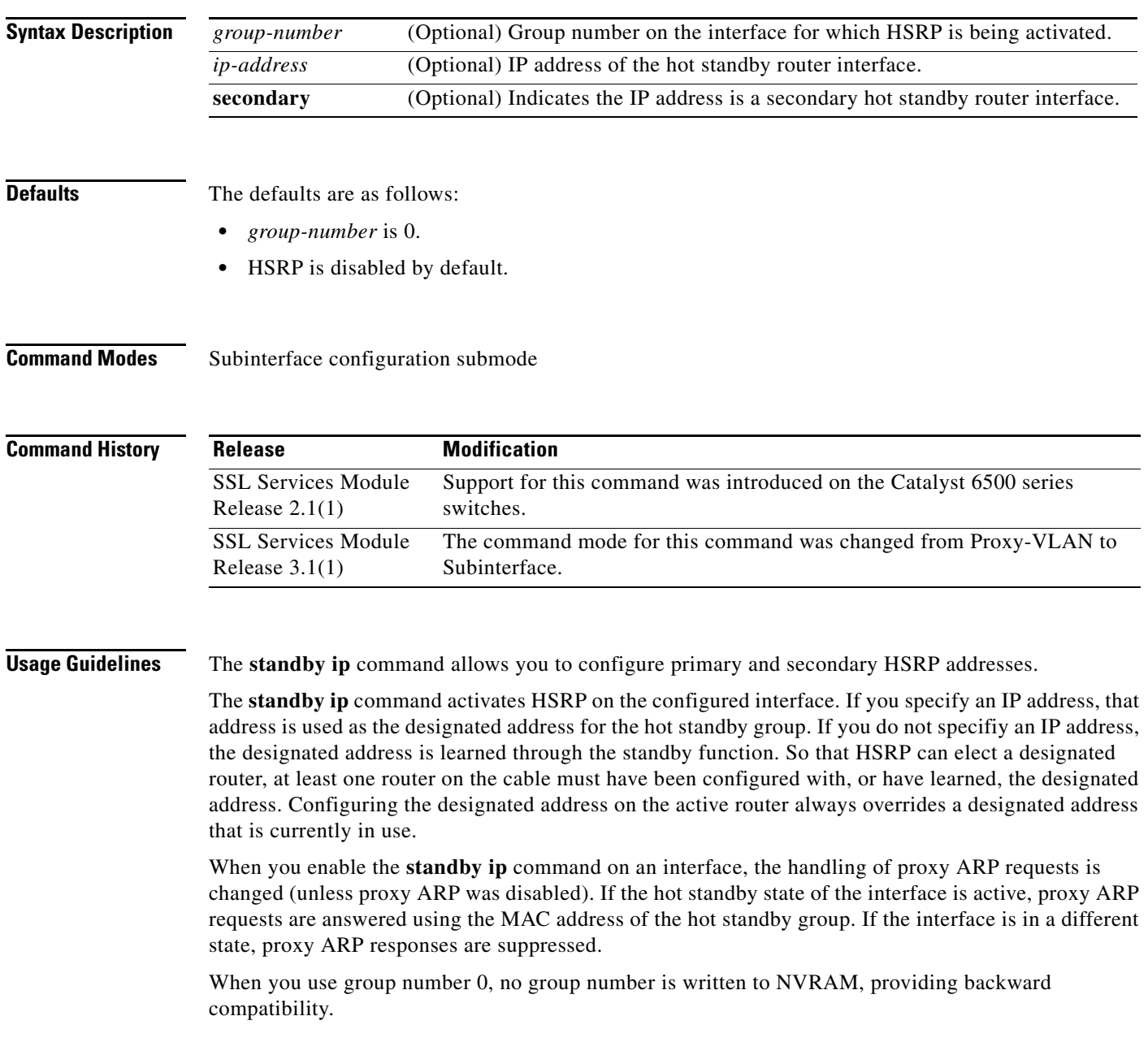

**Examples** This example shows how to activate HSRP for group 1 on Ethernet interface 0. The IP address that is used by the hot standby group is learned using HSRP.

> ssl-proxy (config-subif)# **standby 1 ip** ssl-proxy (config-subif)#

This example shows how to indicate that the IP address is a secondary hot standby router interface:

ssl-proxy (config-subif)# **standby ip 1.1.1.254** ssl-proxy (config-subif)# **standby ip 1.2.2.254 secondary** ssl-proxy (config-subif)# **standby ip 1.3.3.254 secondary**

# **standby mac-address**

To specify a virtual MAC address for HSRP, use the **standby mac-address** command. Use the **no** form of this command to revert to the standard virtual MAC address (0000.0C07.AC*xy)*.

**standby** [*group-number*] **mac-address** *mac-address*

**no standby** [*group-number*] **mac-address**

<span id="page-116-0"></span>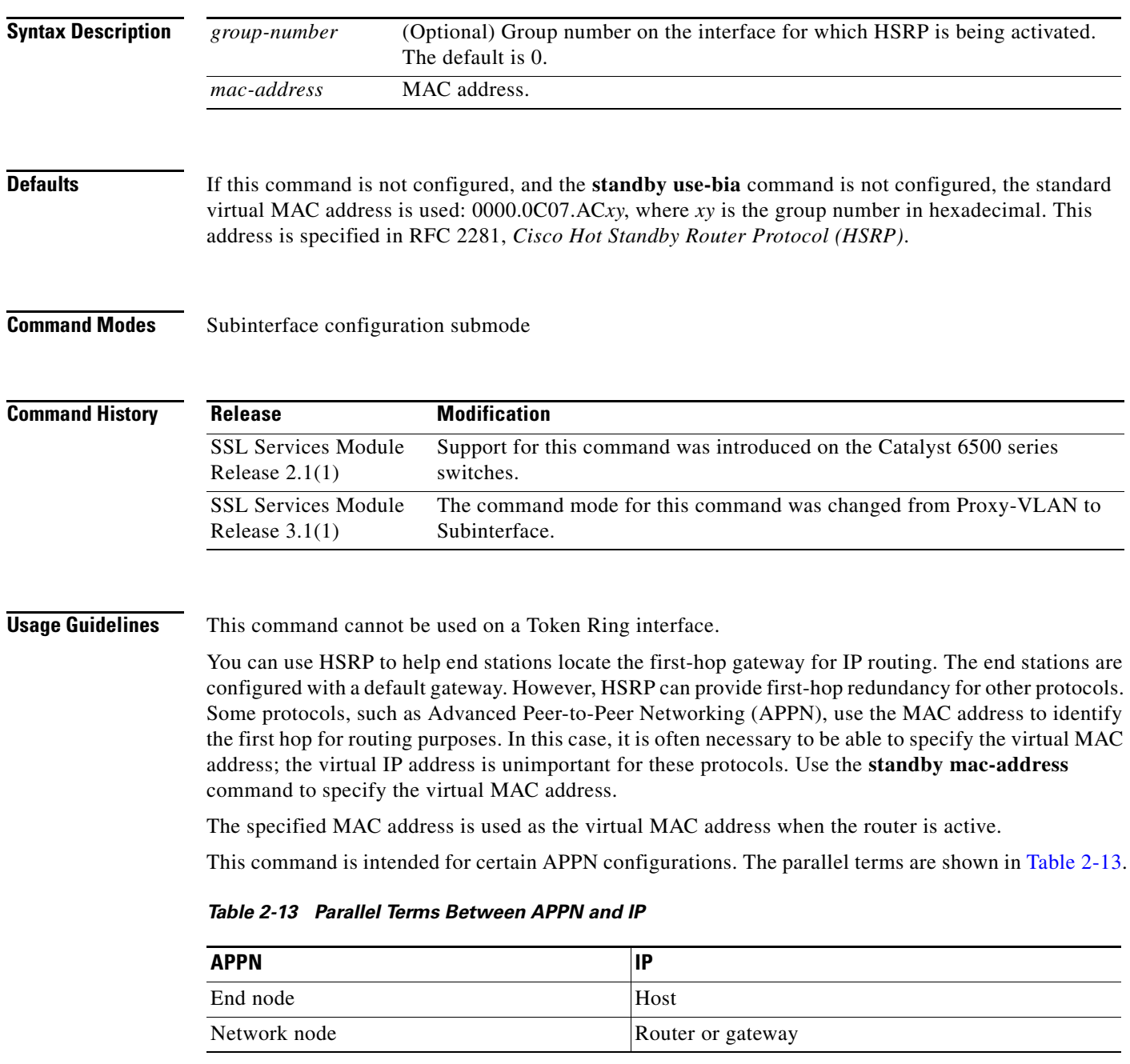

In an APPN network, an end node is typically configured with the MAC address of the adjacent network node. Use the **standby mac-address** command in the routers to set the virtual MAC address to the value that is used in the end nodes.

**Examples** This example shows how to configure HSRP group 1 with the virtual MAC address: ssl-proxy (config-subif)# **standby 1 mac-address 4000.1000.1060**

ssl-proxy (config-subif)#

**Related Commands show standby [standby version](#page-131-0)**

**2-119**

**standby mac-refresh**

### **OL-9105-01**

## To change the interval at which packets are sent to refresh the MAC cache when HSRP is running over FDDI, use the **standby mac-refresh** command. Use the **no** form of this command to restore the default value.

**standby mac-refresh** *seconds*

**no standby mac-refresh**

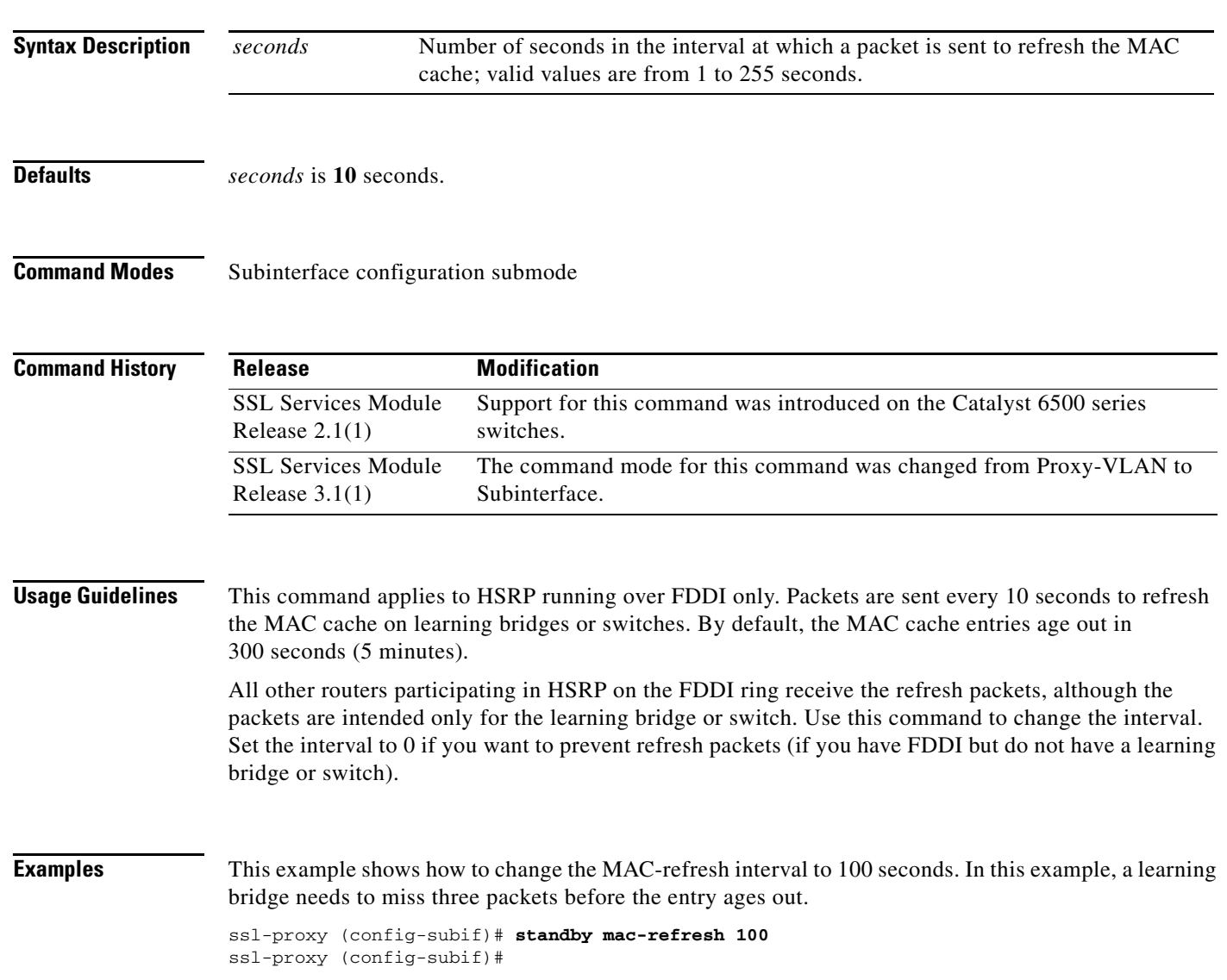

# **standby name**

To configure the name of the standby group, use the **standby name** command. Use the **no** form of this command to disable the name.

**standby name** *group-name*

**no standby name** *group-name*

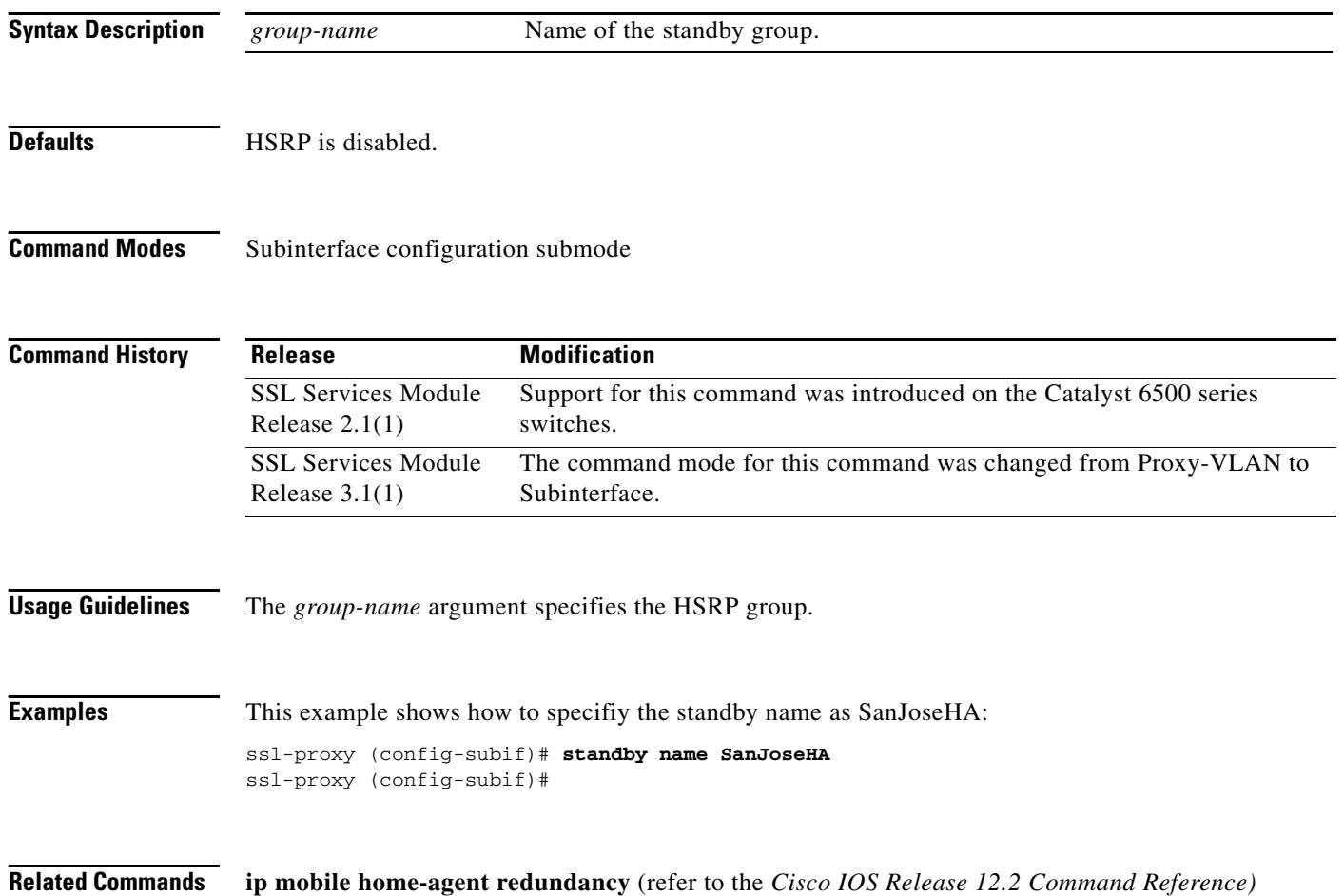

# <span id="page-120-0"></span>**standby preempt**

To configure HSRP preemption and preemption delay, use the **standby preempt** command. Use the **no** form of this command to restore the default values.

**standby** [*group-number*] **preempt** [**delay**{**minimum** *delay* | **reload** *delay* | **sync** *delay*}]

**no standby** [*group-number*] **preempt** [**delay**{**minimum** *delay* | **reload** *delay* | **sync** *delay*}]

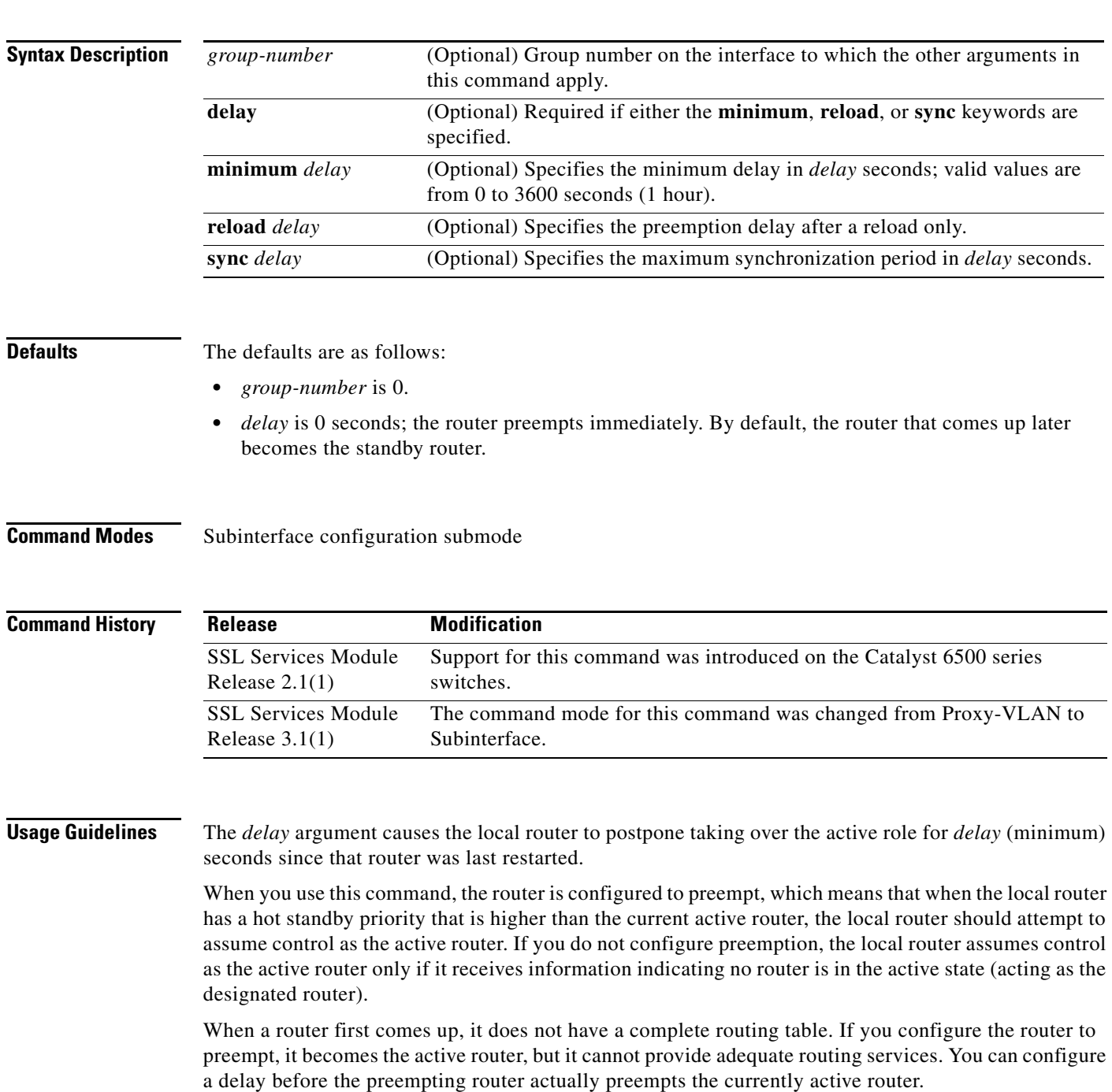

When you use group number 0, no group number is written to NVRAM, providing backward compatibility.

IP-redundancy clients can prevent preemption from taking place. The **standby preempt delay sync** *delay* command specifies a maximum number of seconds to allow IP-redundancy clients to prevent preemption. When this expires, preemption takes place regardless of the state of the IP-redundancy clients.

The **standby preempt delay reload** *delay* command allows preemption to occur only after a router reloads. This provides stabilization of the router at startup. After this initial delay at startup, the operation returns to the default behavior.

The **no standby preempt delay** command disables the preemption delay but preemption remains enabled. The **no standby preempt delay minimum** *delay* command disables the minimum delay but leaves any synchronization delay if it was configured.

**Examples** This example shows how to configure the router to wait for 300 seconds (5 minutes) before attempting to become the active router:

> ssl-proxy (config-subif)# **standby preempt delay minimum 300**  ssl-proxy (config-subif)#

## **standby priority**

# <span id="page-122-0"></span>**standby priority**

To configure the priority for HSRP, use the **standby priority** command. Use the **no** form of this command to restore the default values.

**standby** [*group-number*] **priority** *priority*

**no standby** [*group-number*] **priority** *priority*

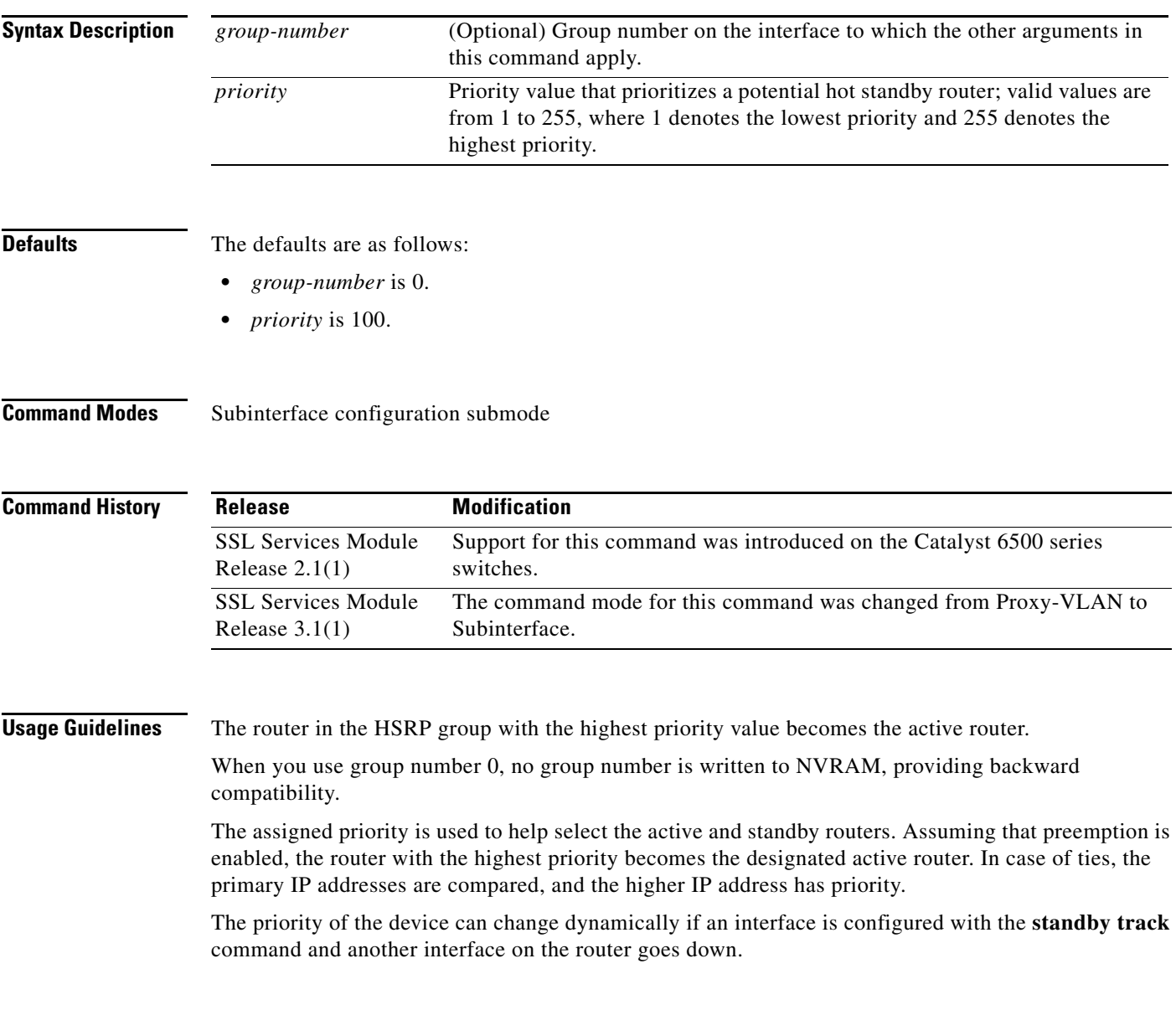

**Examples** This example shows how to change the router priority: ssl-proxy (config-subif)# **standby priority 120** ssl-proxy (config-subif)#

**Related Commands [standby track](#page-128-0)**

## **standby redirects**

To enable HSRP filtering of Internet Control Message Protocol (ICMP) redirect messages, use the **standby redirects** command. Use the **no** form of this command to disable the HSRP filtering of ICMP redirect messages.

**standby redirects** [**enable** | **disable**] [**timers** *advertisement holddown*] [**unknown**]

**no standby redirects** [**unknown**]

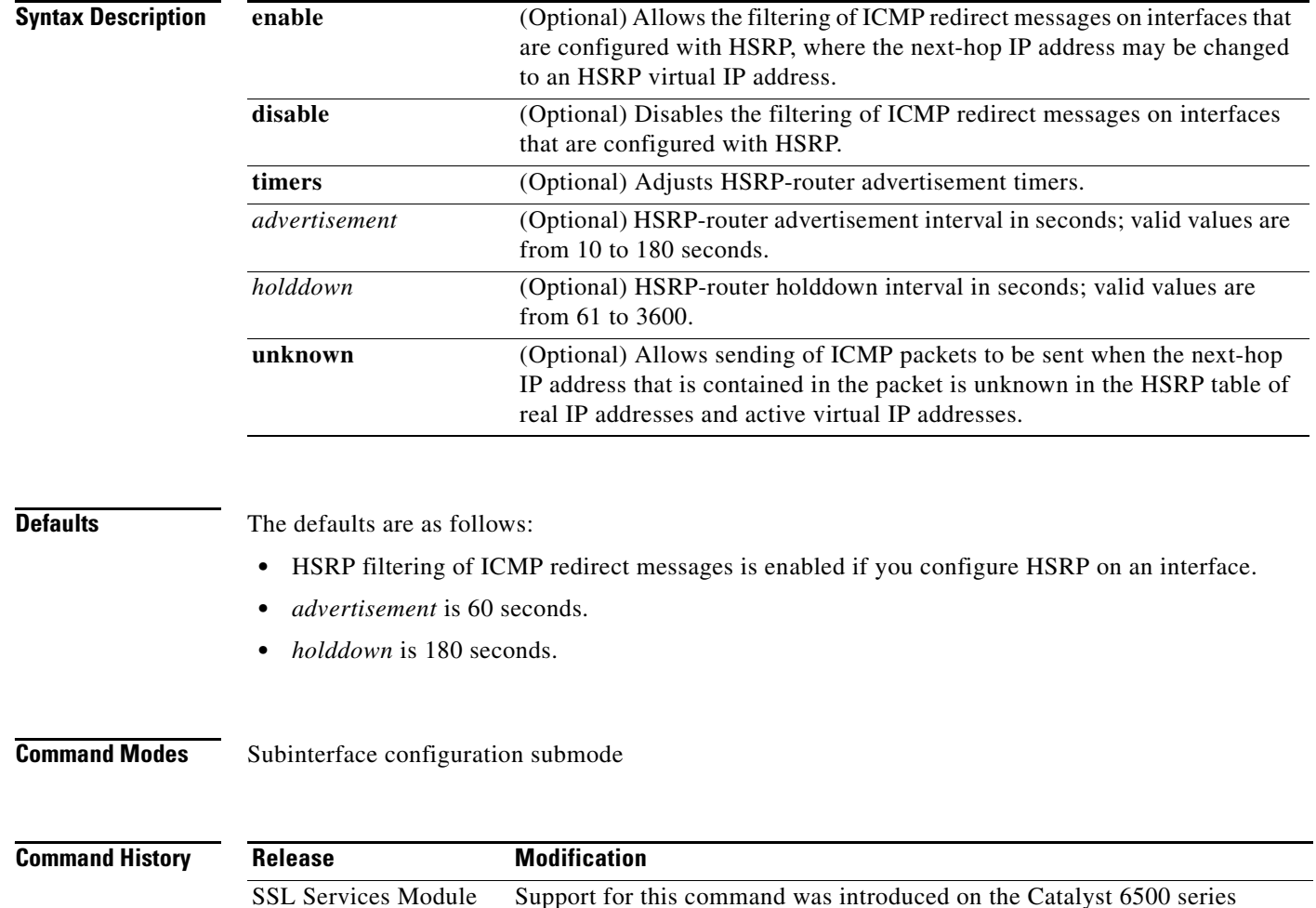

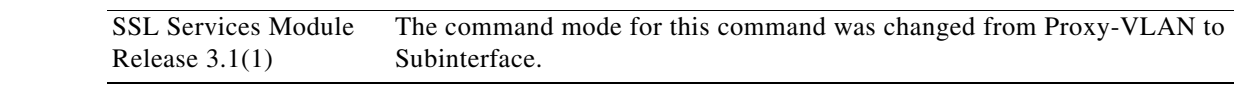

switches.

Release 2.1(1)

**Usage Guidelines** You can configure the **standby redirects** command globally or on a per-interface basis. When you first configure HSRP on an interface, the setting for that interface inherits the global value. If you explicitly disable the filtering of ICMP redirects on an interface, then the global command cannot reenable this functionality.

The **no standby redirects** command is the same as the **standby redirects disable** command. We do not recommend that you save the **no** form of this command to NVRAM. Because the command is enabled by default, we recommend that you use the **standby redirects disable** command to disable the functionality.

With the **standby redirects** command enabled, the real IP address of a router can be replaced with a virtual IP address in the next-hop address or gateway field of the redirect packet. HSRP looks up the next-hop IP address in its table of real IP addresses versus virtual IP addresses. If HSRP does not find a match, the HSRP router allows the redirect packet to go out unchanged. The host HSRP router is redirected to a router that is unknown, that is, a router with no active HSRP groups. You can specify the **no standby redirects unknown** command to stop these redirects from being sent.

## **Examples** This example shows how to allow HSRP to filter ICMP redirect messages: ssl-proxy (config-subif)# **standby redirects** ssl-proxy (config-subif)#

This example shows how to change the HSRP router advertisement interval to 90 seconds and the holddown timer to 270 seconds on interface Ethernet 0:

ssl-proxy (config-subif)# **standby redirects timers 90 270** ssl-proxy (config-subif)#

**Related Commands show standby show standby redirect**

## <span id="page-126-0"></span>**standby timers**

**Syntax Description**

To configure the time between hello packets and the time before other routers declare the active hot standby or standby router to be down, use the **standby timers** command. Use the **no** form of this command to return to the default settings.

*group-number* (Optional) Group number on the interface to which the timers apply.

**standby** [*group-number*] **timers** [**msec**] *hellotime* [**msec**] *holdtime*

**no standby** [*group-number*] **timers** [**msec**] *hellotime* [**msec**] *holdtime*

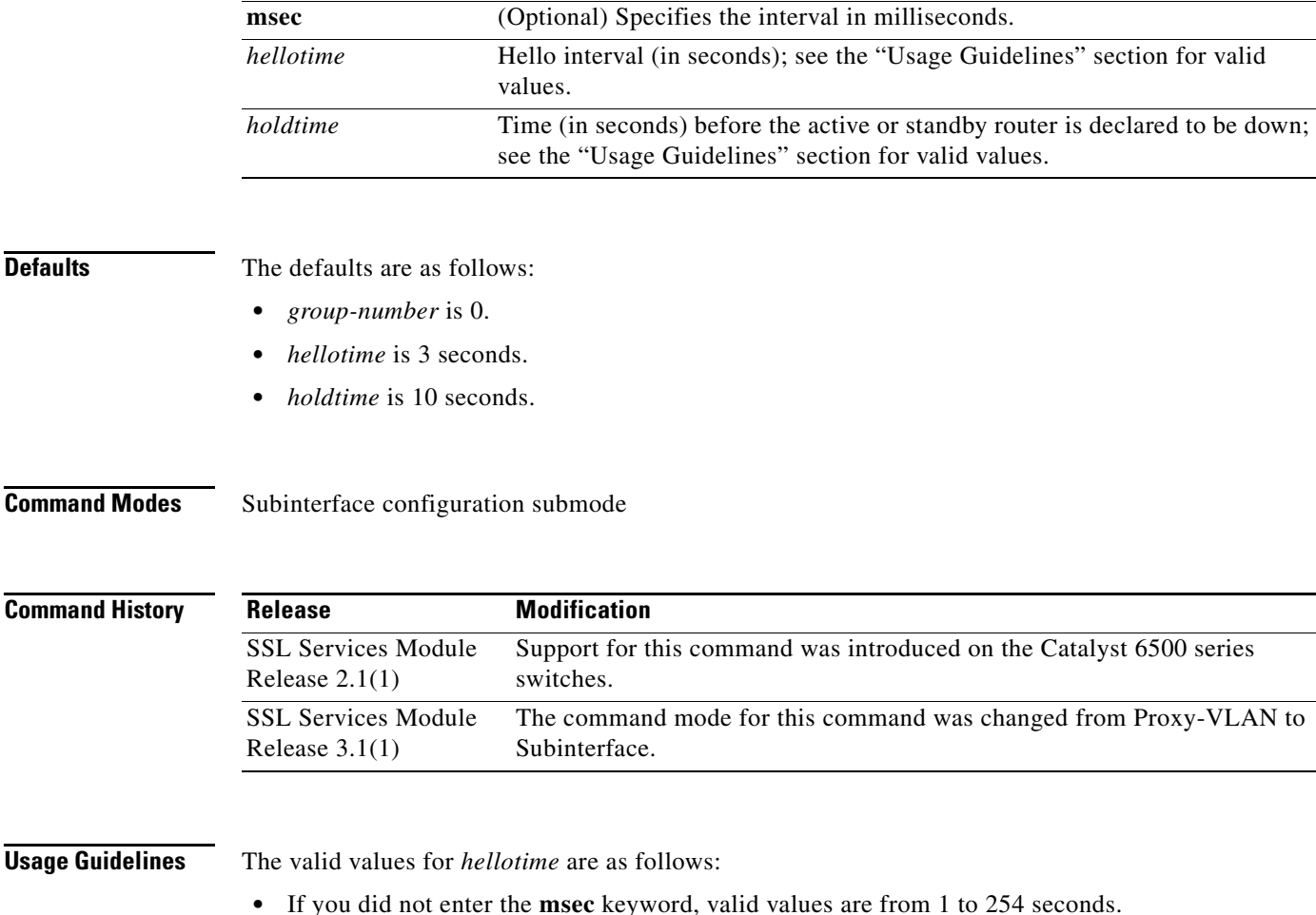

**•** If you enter the **msec** keyword, valid values are from 15 to 999 milliseconds.

The valid values for *holdtime* are as follows:

- **•** If you did not enter the **msec** keyword, valid values are from *x* to 255 seconds, where *x* is the *hellotime* and 50 milliseconds and is rounded up to the nearest 1 second.
- **•** If you enter the **msec** keyword, valid values are from *y* to 3000 milliseconds, where *y* is greater than or equal to 3 times the *hellotime* and is not less than 50 milliseconds.

If you specify the **msec** keyword, the hello interval is in milliseconds. Millisecond timers allow for faster failover.

The **standby timers** command configures the time between standby hello packets and the time before other routers declare the active or standby router to be down. Routers or access servers on which timer values are not configured can learn timer values from the active or standby router. The timers configured on the active router always override any other timer settings. All routers in a Hot Standby group should use the same timer values. Normally, holdtime is greater than or equal to three times the value of hellotime. The range of values for holdtime force the holdtime to be greater than the hellotime. If the timer values are specified in milliseconds, the holdtime is required to be at least three times the hellotime value and not less than 50 milliseconds.

Some HSRP state flapping can occasionally occur if the holdtime is set to less than 250 milliseconds, and the processor is busy. It is recommended that holdtime values less than 250 milliseconds be used. Setting the **process-max-time** command to a suitable value may also help with flapping.

The value of the standby timer will not be learned through HSRP hellos if it is less than 1 second.

When group number 0 is used, no group number is written to NVRAM, providing backward compatibility.

**Examples** This example sets, for group number 1 on Ethernet interface 0, the time between hello packets to 5 seconds, and the time after which a router is considered to be down to 15 seconds:

```
interface ethernet 0
standby 1 ip 
 standby 1 timers 5 15
```
This example sets, for the hot router interface that is located at 172.19.10.1 on Ethernet interface 0, the time between hello packets to 300 milliseconds, and the time after which a router is considered to be down to 900 milliseconds:

```
interface ethernet 0
standby ip 172.19.10.1 
standby timers msec 300 msec 900
```
This example sets, for the hot router interface that is located at 172.18.10.1 on Ethernet interface 0, the time between hello packets to 15 milliseconds, and the time after which a router is considered to be down to 50 milliseconds. Note that the holdtime is three times larger than the hellotime because the minimum holdtime value in milliseconds is 50.

```
interface ethernet 0
standby ip 172.18.10.1 
standby timers msec 15 msec 50
```
# <span id="page-128-0"></span>**standby track**

To configure HSRP to track an object and change the hot standby priority based on the state of the object, use the **standby track** command. Use the **no** form of this command to remove the tracking.

**standby** [*group-number*] **track** *object-number* [**decrement** *priority*]

**no standby** [*group-number*] **track** *object-number* [**decrement** *priority*]

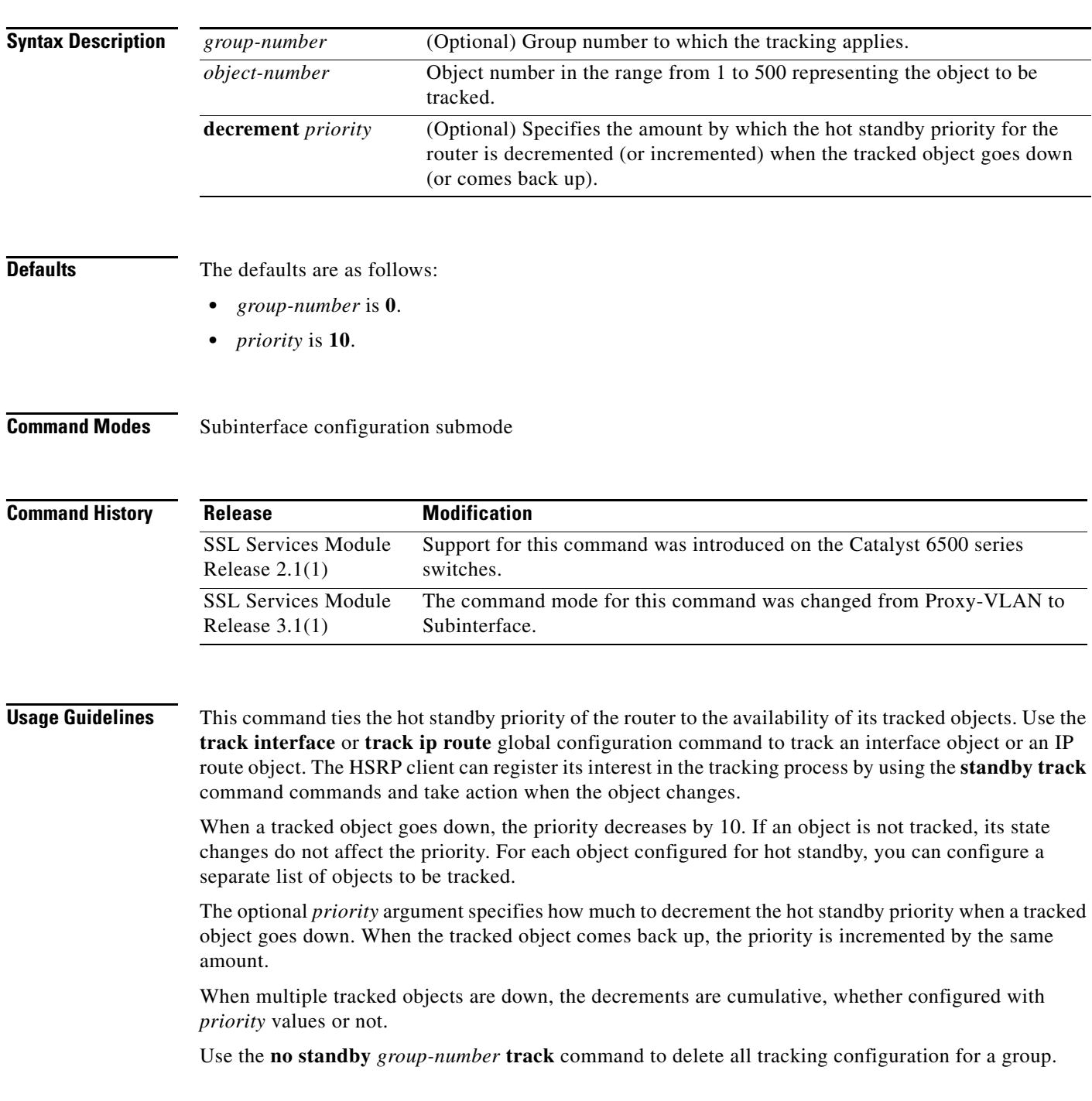

When you use group number 0, no group number is written to NVRAM, providing backward compatibility.

The **standby track** command syntax prior to Release 12.2(15)T is still supported. Using the older form will cause a tracked object to be created in the new tracking process. This tracking information can be displayed using the **show track** command.

**Examples** This example shows how to track the IP routing capability of serial interface 1/0. HSRP on Ethernet interface 0/0 registers with the tracking process to be informed of any changes to the IP routing state of serial interface 1/0. If the IP state on Serial interface 1/0 goes down, the priority of the HSRP group is reduced by 10.

> If both serial interfaces are operational, Router A becomes the HSRP active router because it has the higher priority.

However, if IP routing on serial interface 1/0 in Router A fails, the HSRP group priority is reduced and Router B takes over as the active router, thus maintaining a default virtual gateway service to hosts on the 10.1.0.0 subnet.

### **Router A Configuration**

```
!
track 100 interface serial1/0 ip routing
!
interface Ethernet0/0
  ip address 10.1.0.21 255.255.0.0
 standby 1 ip 10.1.0.1
 standby 1 priority 105
 standby 1 track 100 decrement 10
```
### **Router B Configuration**

```
!
track 100 interface serial1/0 ip routing
!
interface Ethernet0/0
 ip address 10.1.0.22 255.255.0.0
  standby 1 ip 10.1.0.1
  standby 1 priority 100
  standby 1 track 100 decrement 10
```
**Related Commands [standby preempt](#page-120-0)**

**[standby priority](#page-122-0)**

# **standby use-bia**

To configure HSRP to use the burned-in address of the interface as its virtual MAC address instead of the preassigned MAC address (on Ethernet and FDDI) or the functional address (on Token Ring), use the **standby use-bia** command. Use the **no** form of this command to restore the default virtual MAC address.

**standby use-bia** [**scope interface**]

**no standby use-bia**

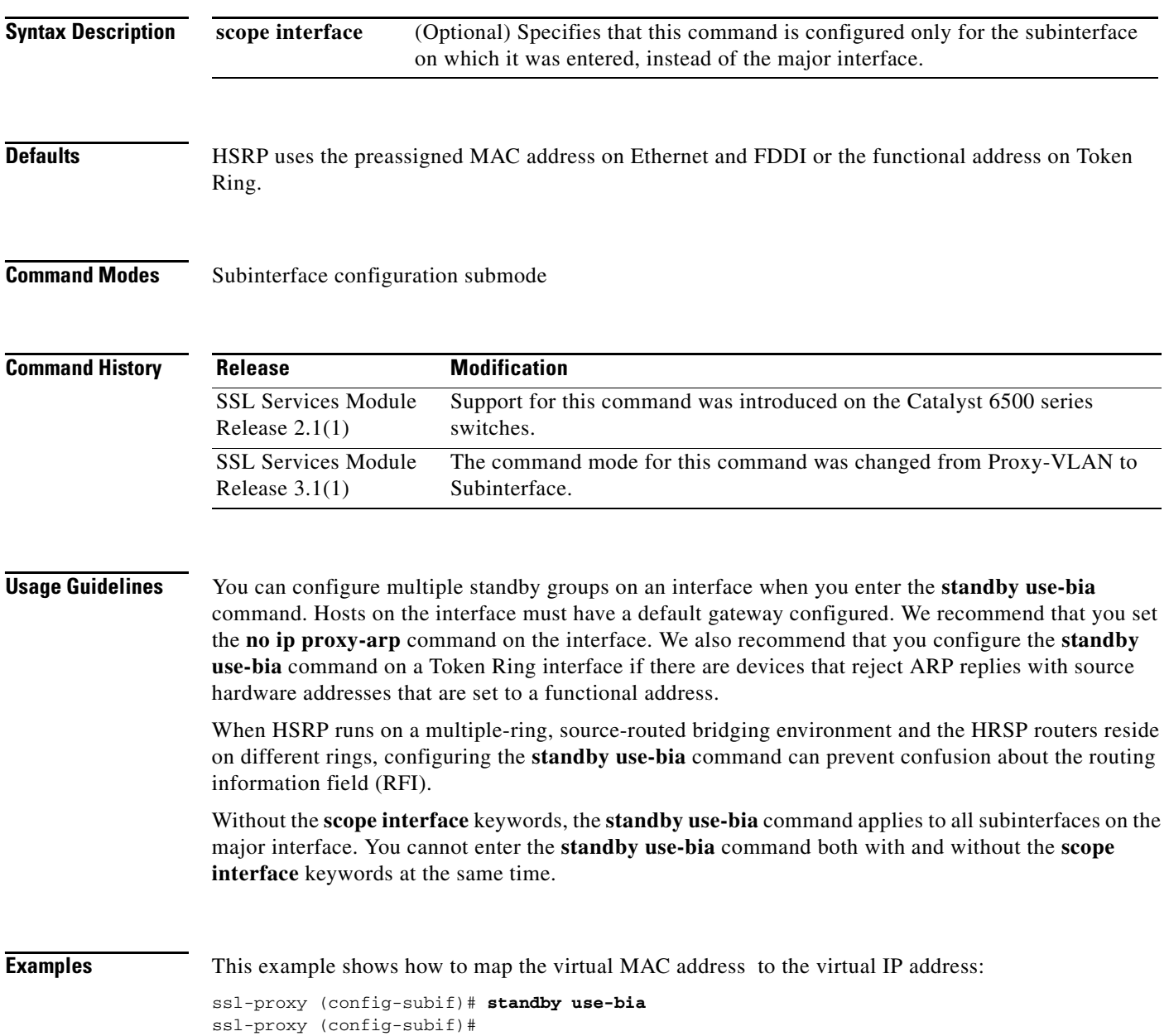

# <span id="page-131-0"></span>**standby version**

To change the version of the Hot Standby Router Protocol (HSRP), use the **standby version** command:

**standby version** {**1** | **2**}

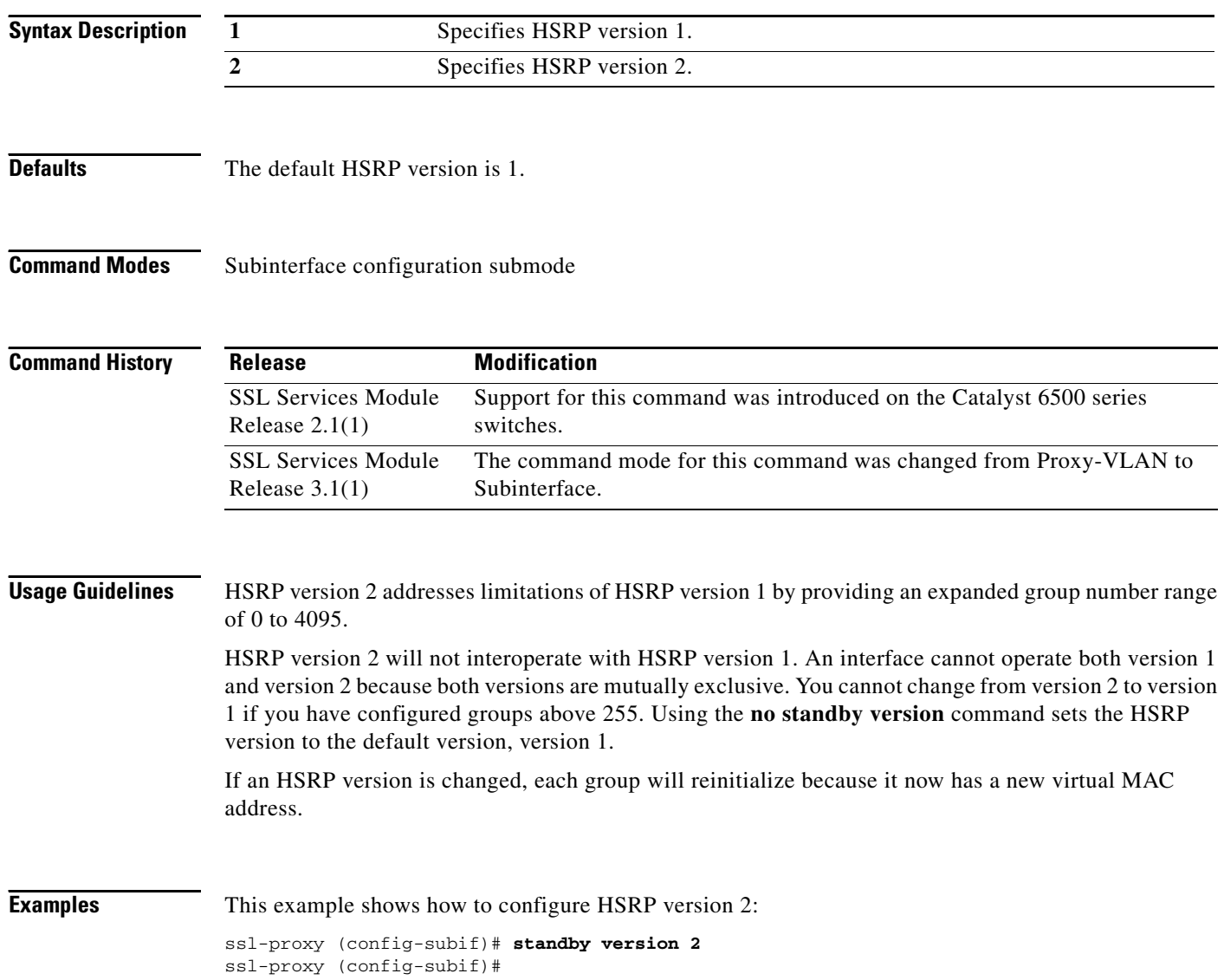